**T.C. SÜLEYMAN DEMİREL ÜNİVERSİTESİ FEN BİLİMLERİ ENSTİTÜSÜ**

# **WEB TABANLI EĞİTİM İÇİN DAĞITIK ROBOT KOL SİSTEMİ**

**Tülay TURAN**

**Danışman Prof. Dr. Akif KUTLU**

**YÜKSEK LİSANS TEZİ ELEKTRONİK - BİLGİSAYAR EĞİTİMİ ANABİLİM DALI ISPARTA - 2014**

© 2014 [Tülay TURAN]

#### **TEZ ONAYI**

**Tülay TURAN** tarafından hazırlanan **"Web Tabanlı Eğitim İçin Dağıtık Robot Kol Sistemi"** adlı tez çalışması aşağıdaki jüri üyeleri önünde Süleyman Demirel Üniversitesi Fen Bilimleri Enstitüsü **Elektronik - Bilgisayar Eğitimi Anabilim Dalı**'nda **YÜKSEK LİSANS TEZİ** olarak başarı ile savunulmuştur.

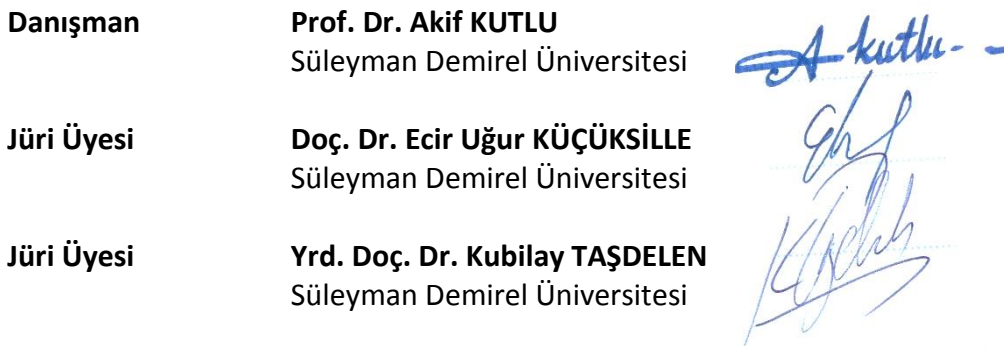

**Enstitü Müdürü Prof. Dr. Ahmet ŞAHİNER** ..............................

## **TAAHHÜTNAME**

Bu tezin akademik ve etik kurallara uygun olarak yazıldığını ve kullanılan tüm literatür bilgilerinin referans gösterilerek tezde yer aldığını beyan ederim.

**TULACIA** 

# <span id="page-4-0"></span>**İÇİNDEKİLER**

## Sayfa

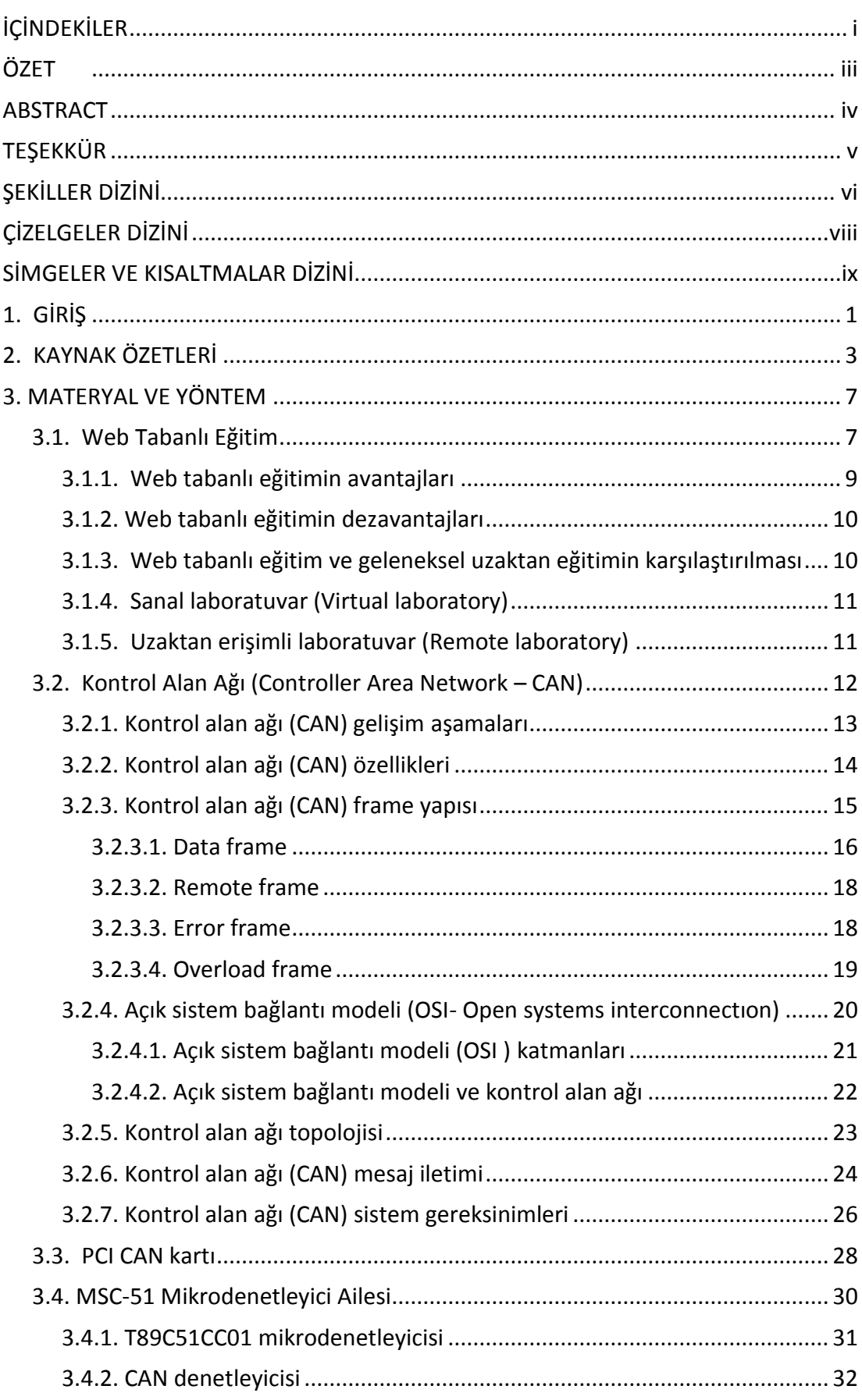

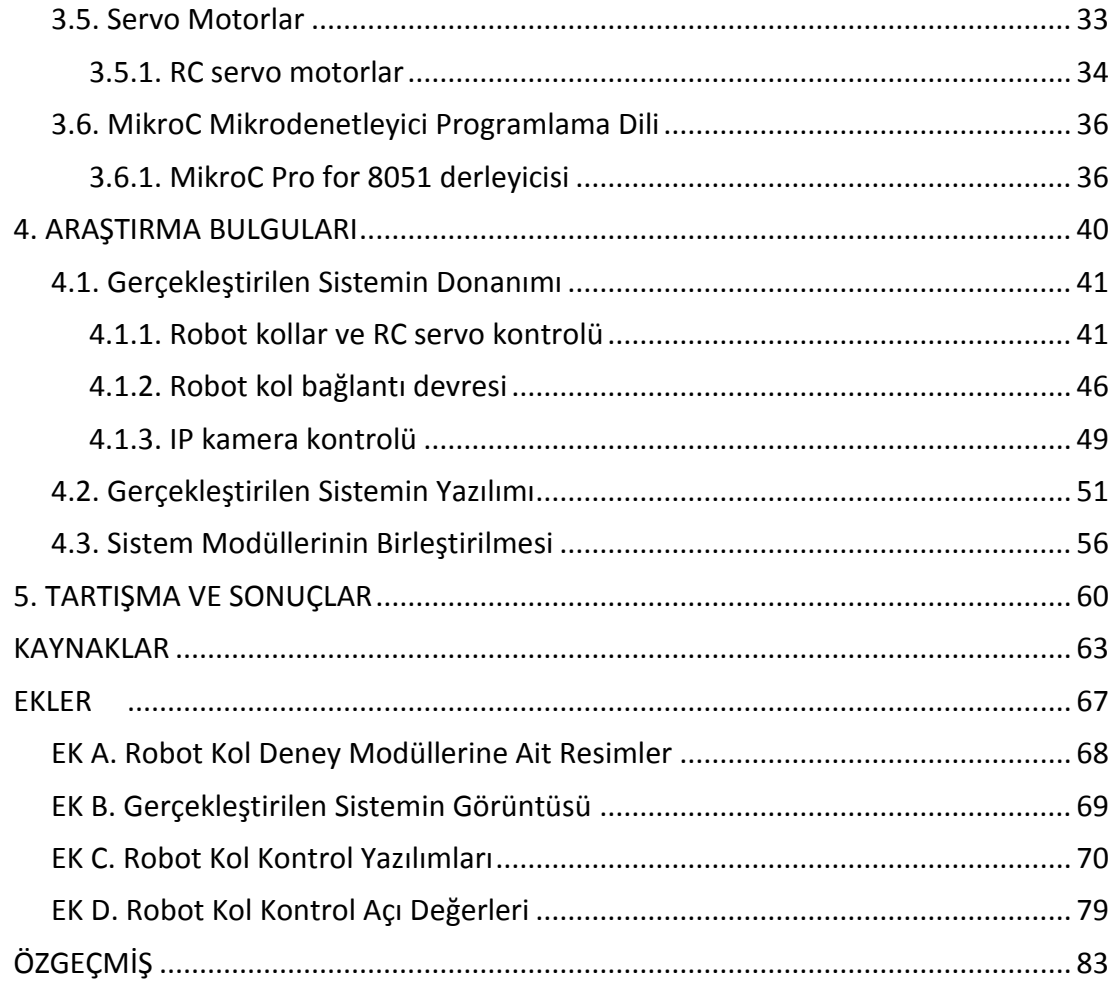

## **ÖZET**

#### **Yüksek Lisans Tezi**

### <span id="page-6-0"></span>**WEB TABANLI EĞİTİM İÇİN DAĞITIK ROBOT KOL SİSTEMİ**

#### **Tülay TURAN**

## **Süleyman Demirel Üniversitesi Fen Bilimleri Enstitüsü Elektronik - Bilgisayar Eğitimi Anabilim Dalı**

## **Danışman: Prof. Dr. Akif KUTLU**

Bilişim teknolojilerindeki ve internet altyapısındaki gelişmelere paralel olarak web tabanlı eğitim oldukça önem kazanmıştır. Geleneksel eğitimin zaman, mekân ve alanında uzman akademisyen ihtiyacı gibi sınırlılıkları düşünüldüğünde web tabanlı eğitim oldukça esnek bir eğitim ortamı sunmaktadır. Günümüzde bilgisayarlar ve internet erişimi; okulda, evde ve işte günlük yaşamın bir parçası haline gelmiştir. Bununla birlikte akıllı cep telefonları, tablet bilgisayarlar ve akıllı televizyonlarla da internete bağlanıldığı düşünüldüğünde, herkesin istediği anda web tabanlı eğitimden faydalanabilme gerçeği ortaya çıkmaktadır.

Gerçekleştirilen tez çalışmasında; elektronik, bilgisayar ve mekatronik gibi bölümlerde gösterilen servo motor kontrollü robot kol deneyleri için uzaktan eğitim laboratuvarı tasarlanmıştır. Tasarlanan sistem eş zamanlı olarak robot kollara erişmeye olanak sağlamaktadır. Böylece öğrenciler laboratuvar çalışmalarını, belirli bir zaman ve mekâna bağlı kalmadan, internet üzerinden gerçekleştirilebilecektir.

Çalışmada Robot Kol ile sunucu bilgisayar arasındaki bağlantı için CAN modülleri kullanılmış ve CAN protokolü ile haberleşme sağlanmıştır. Gerçekleştirilen sistemde CAN'in kullanılması tek bir sunucu bilgisayara birden fazla robot kolun bağlanabilmesine olanak vermektedir. Kullanıcıların Internet üzerinden robot kol modüllerine erişebilmesini sağlayan istemci ve sunucu yazılımı için SDÜ Microlab programı kullanılmıştır. Kullanıcı 8051 mikrodenetleyicisi için geliştirmiş olduğu robot kol yazılımını, istemci ara yüzünü kullanarak sunucu üzerinden mikrodenetleyiciye yüklemektedir. Yükleme işlemi gerçekleştikten sonra robot kol hareketlerini sisteme bağlı olan kamera ile izleyebilmektedir. Gerçekleştirilen bu sistem ile aynı anda iki farklı kullanıcının sisteme bağlanıp yazılımlarını deneyebilmeleri için 2 adet robot kol ve 2 adet kameradan oluşan sistem tasarlanmıştır.

**Anahtar Kelimeler:** Web tabanlı eğitim, robot kol, servo motor, 8051 mikrodenetleyici.

**2014, 83 sayfa**

### **ABSTRACT**

#### **M.Sc. Thesis**

## <span id="page-7-0"></span>**DISTRIBUTED ROBOTIC ARM SYSTEM FOR WEB BASED EDUCATION**

### **Tülay TURAN**

## **Süleyman Demirel University Graduate School of Applied and Natural Sciences Department of Electronics-Computer Technologies Education**

## **Supervisor: Prof. Dr. Akif KUTLU**

Parallel with the developments in information technology and internet infrastructure ,web-based training has gained great importance. Considering limitations in traditional training such as time, space and the need for academic experts in the field, web-based training offers a highly flexible learning environment. Today, computers and internet access have become a part of daily life at school, home and work. However, smart phones, tablet computers and smart TVs are also connected to the internet so anyone at any time can benefit from webbased education.

In this conducted thesis distance learning lab is designed for the robot arm experiments with servo motor controlled, studied in electronics, computers and mechatronic departments. The designed system allows access to the robot arm simultaneously. Thus, students can do their laboratory work through internet without relying on, certain time and place.

In this study CAN module is used for the connection between the server computer and the robot arm and the communication is provided with the CAN protocol. Used in this system CAN allows multiple robot arms to be connected to a single server computer. SDÜ MicroLab program is used for the users to access robot arm module on the internet. User installs robot arm software that have been developed for 8051 microcontroller, using client interface through server to microcontroller. After the installation process takes place user can follow the movement of the robot arm by the camera connected to the system. Performed with this system, in order that two different users at the same time connect to the system and try software, a system, consisting of two cameras and two robot arms, is designed.

**Keywords:** Web based education, robot arm, servo motor, 8051 microcontroller.

**2014, 83 pages**

## **TEŞEKKÜR**

<span id="page-8-0"></span>Bu araştırma için beni yönlendiren, karşılaştığım zorlukları bilgi ve tecrübesi ile aşmamda yardımcı olan, çalışmanın gerçekleşmesi için gerekli ortamı sağlayan değerli Danışman Hocam Prof. Dr. Akif KUTLU'ya teşekkürlerimi sunarım.

Sayın Yrd. Doç. Dr. Kubilay TAŞDELEN'e ve Sayın Doç. Dr. Ecir Uğur KÜÇÜKSİLLE'ye çalışmanın gerçekleşmesi için vermiş oldukları sonsuz destek ve yardımlarından dolayı teşekkür ederim.

2407-YL-10 No`lu Proje ile tezimi maddi olarak destekleyen Süleyman Demirel Üniversitesi Bilimsel Araştırma Projeleri Yönetim Birimi Başkanlığı'na teşekkür ederim.

Tezimin her aşamasında beni yalnız bırakmayan sevgili aileme, özellikle eşim Gökhan TURAN'a teşekkür ederim.

> Tülay TURAN ISPARTA, 2014

# <span id="page-9-0"></span>**ŞEKİLLER DİZİNİ**

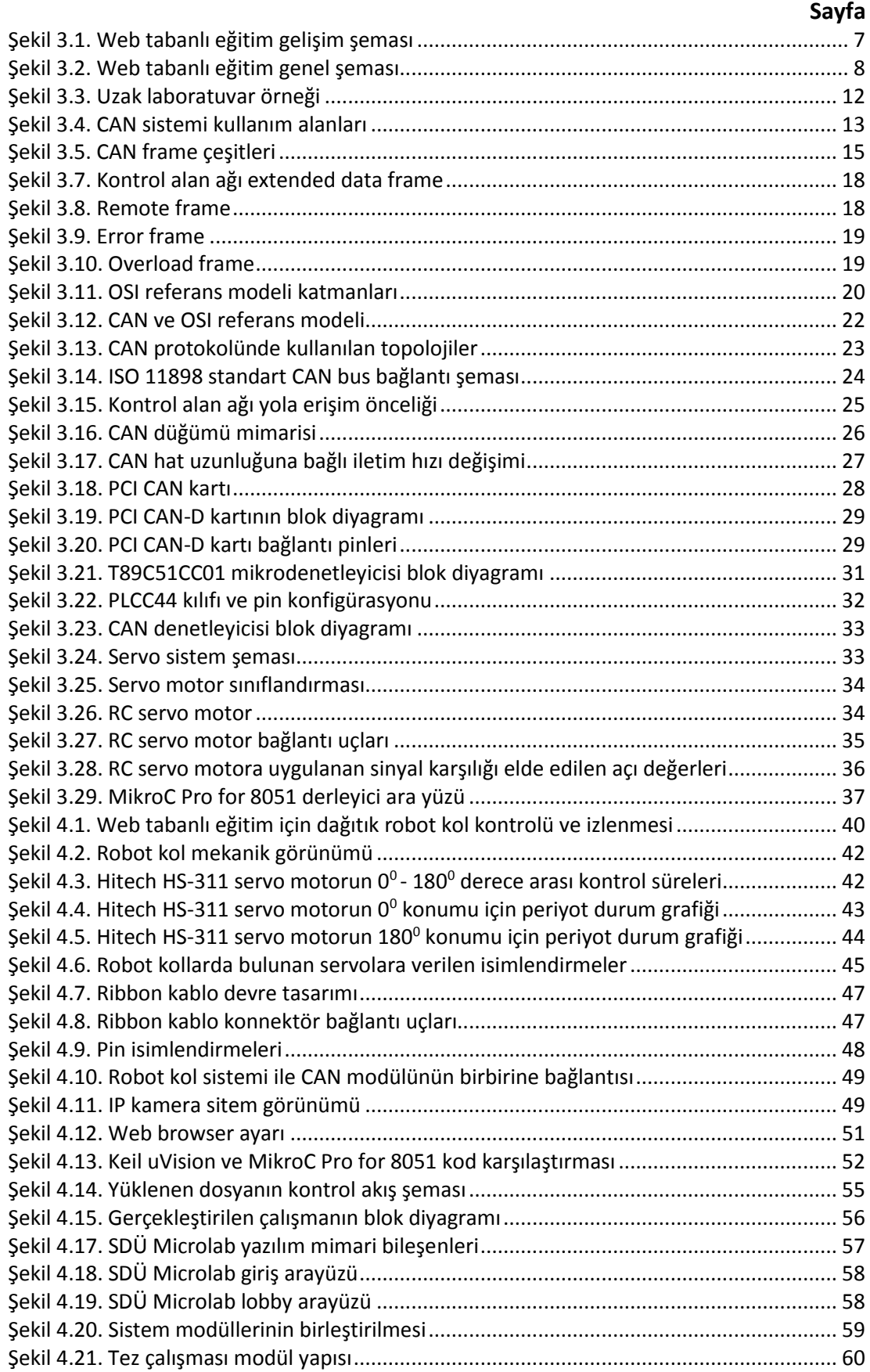

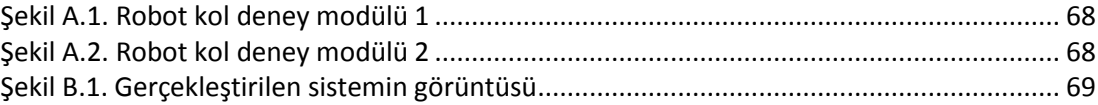

# <span id="page-11-0"></span>**ÇİZELGELER DİZİNİ**

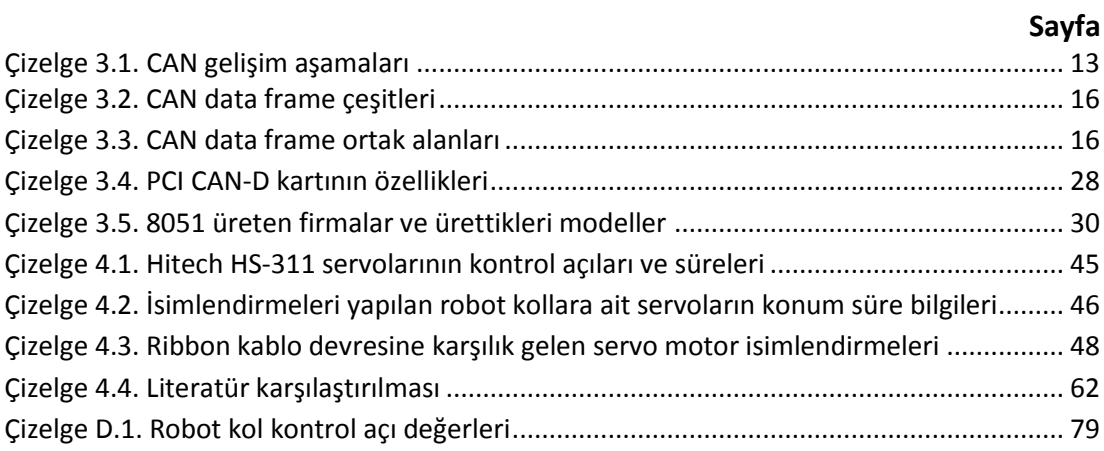

## <span id="page-12-0"></span>**SİMGELER VE KISALTMALAR DİZİNİ**

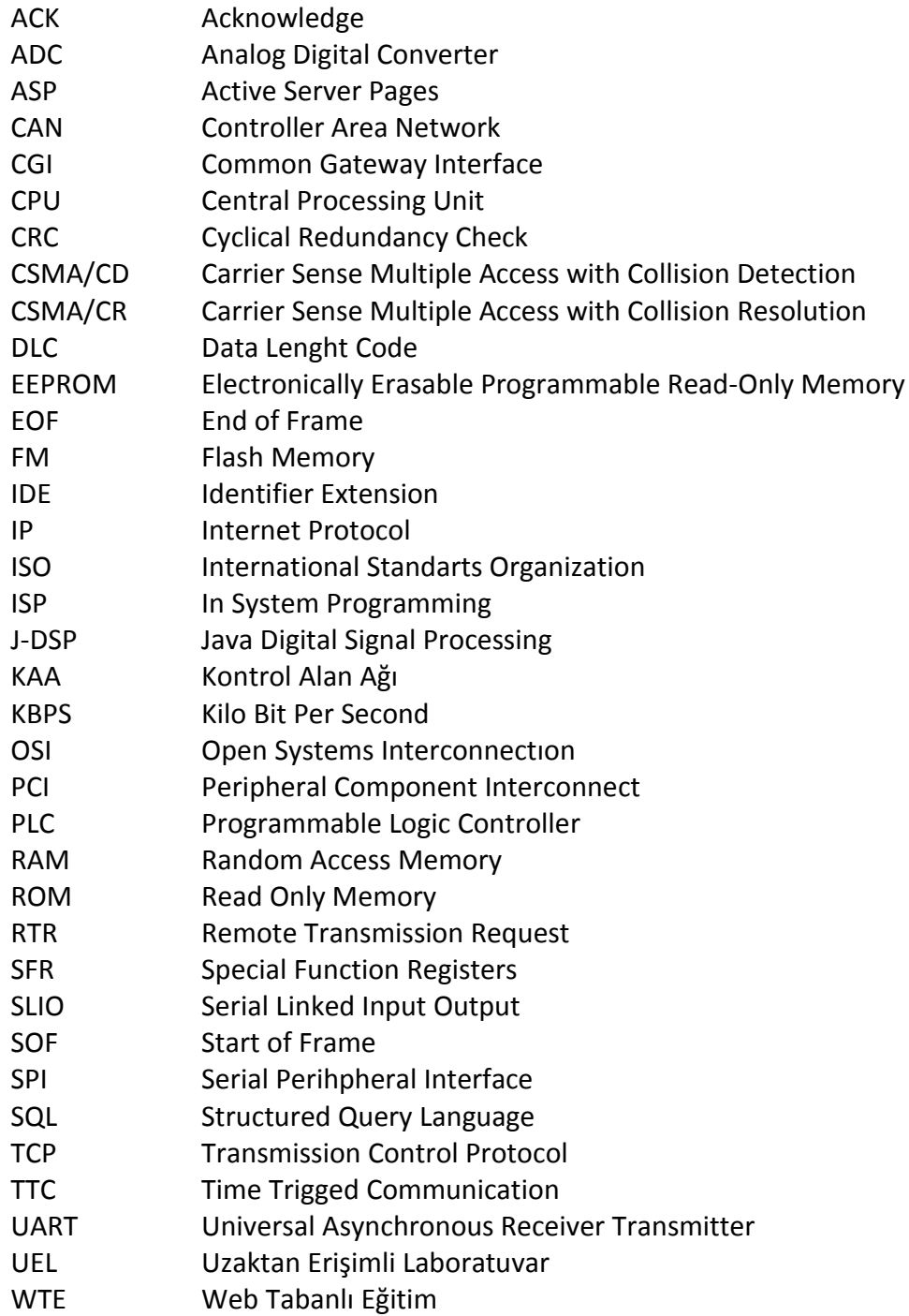

#### <span id="page-13-0"></span>**1. GİRİŞ**

Teknik ve mühendislik eğitiminde teorik derslerin uygulama ve laboratuvar deneyleri ile desteklenmesi gerekmektedir. Laboratuvar ortamlarını hazırlanması ve gerekli deney setlerinin sağlanması yüksek yatırım gerektirmektedir. Klasik eğitim sisteminde, laboratuvarlardaki deney setleri ile önceden belirlenen saatlerde sınırlı zamanda ve sınırlı sayıda bu deneyler gerçekleştirilebilmektedir. İnternet teknolojilerindeki gelişmeler web tabanlı uygulamaların geliştirilmesini ve yaygınlaşmasını mümkün hale getirmiştir (Yılmaz vd., 2010).

Web tabanlı laboratuvarlarda öğrenciler, sisteme internet sayfasından ulaşarak daha önceden düzenlenmiş deney ortamında deneylerini istedikleri zaman istedikleri kadar tekrar ederek uygulayabilmektedir. Bu deney ortamları daha önceden hazırlanmış bilgisayar programlarından veya animasyonlarından oluşuyorsa sanal laboratuvar, gerçek zamanlı ve gerçek donanımlarda deney uygulamasına imkân veriyorsa uzaktan erişimli laboratuvarlar olarak adlandırılmaktadır.

Uzaktan erişimli laboratuvar, aynı anda sadece bir kişinin internet vasıtasıyla gerçek bir sisteme bağlanarak eş zamanlı deney yapabilmesini sağlayan, deneyin görüntüsünü kamera yardımıyla yararlanıcıya ileten ve deney sonuçlarının bir web sayfası üzerinde görüntülenmesini ya da kaydedilmesini sağlayan laboratuvar ortamıdır. Tasarımın yapısına göre bir yararlanıcı sistemi yönetirken başka yararlanıcılar da sadece deneyi izlemek için sisteme bağlanabilirler (Fujita vd., 2003).

Günümüzde mikro denetleyici adı verilen işlemciler yaygın olarak birçok alanda kullanılmaktadır. Çok sayıda analog ve sayısal tümleşik elemanlar kullanılarak gerçekleştirilebilecek devre tasarımları tek bir mikro denetleyici ile yapılabilmektedir. Mikro denetleyici kullanılarak yapılan devreler daha az yer kaplamaktadır. Harici donanım elemanları ile yapılan işler, mikro denetleyici kontrol yazılımı ile yapılabilmektedir. Böylece donanımda değişiklik yapmadan sadece yazılımı değiştirerek aynı cihaz üzerinde farklı işlemler yapma imkânı sunulmaktadır. Bu yüzden mikro denetleyicilerin öğrenilmesi ve öğretilmesi lisans eğitiminde büyük önem arz etmektedir (Bay ve Görgünoğlu, 2002).

1

Bu tez çalışması ile Elektronik, Bilgisayar ve Mekatronik gibi bölümlerinde gösterilen RC servo motor kontrollü robot kol deneyleri, Internet üzerinden robot kolların bağlı olduğu deney setleri ile yapılabilecektir. Öğrenciler, laboratuvar çalışmalarını belirli zaman ve mekâna bağlı kalmadan Internet üzerinden istenilen yer ve zamanda gerçekleştirebilecektir. Tezin ilk bölümlerinde uzaktan eğitim konusu açıklanmış daha sonra sanal laboratuvarlar ile gerçek laboratuvarlar karşılaştırılmış ve internet tabanlı laboratuvarlar hakkında bilgi verilmiştir.

Gerçekleştirilen tez çalışmasında, kullanıcılar robot kol kontrolü için hazırladıkları 8051 tabanlı yazılımı internet bağlantısı olan herhangi bir bilgisayardan, deney düzeneğine gönderebilmekte ve kodların çalıştırılması sonucu elde edilen robot kol konumunu web cam aracılığı ile görebilmektedirler.

Birbirinden bağımsız kullanıcılar, robot kol deney modüllerine eş zamanlı erişim imkânı ile birbirlerini etkilemeden ve engellemeden kendilerine ait yazılımları test edebilmektedirler. Ayrıca diğer kullanıcılar internet üzerinden eş zamanlı olarak, yapılan uygulama çalışmasını izleme imkânına sahip olmaktadırlar.

Tez çalışmasında CAN ağını kontrol etmek için kullanılan PCICan-D kartı, deney modüllerine mesaj göndermek ve deney sonuçlarını almak için T89C51CC01 entegresi ile gerçekleştirilen elektronik devreler ve bu elektronik devrelere bağlanan 5 eksen kabiliyetine sahip 2 adet robot kol donanım modülü yer almaktadır.

Robot kol donanımda yer alan servo motorların görevleri şunlardır:

- Birinci servo; tüm robotu yatay eksende döndürmek.
- İkinci ve üçüncü servolar birlikte; Robot Kol üst gövdesini öne ve arkaya olmak üzere dikey hareket ettirmek.
- Dördüncü servo; üst kolu aşağıya ve yukarıya dikey hareket ettirmek.
- Beşinci servo motor; tutma işlemini yapan parmakları aşağı ve yukarı dikey hareket ettirmek.
- Altıncı servo motor; tutucu parmakları açıp kapatarak yatay hareket ettirmek.

#### <span id="page-15-0"></span>**2. KAYNAK ÖZETLERİ**

Bhandari ve Shor (1998), Oregon State Üniversitesi'nin kontrol mühendisliği laboratuvarındaki deneylere erişim için uygulama geliştirmişlerdir. Geliştirilen web ara yüzlü kontrol laboratuvarında, kontrol programı kodları, istemci bilgisayardan web ara yüzü aracılığı ile yazıldıktan sonra upload edilmekte ve bu kodlar işletilmektedir. Kontrol parametreleri girilip deney başlatıldıktan sonra, kullanıcı eşzamanlı olarak aktif görüntüleri görebilmekte ve sesleri duyabilmektedir.

Farsi vd. (1999), yayınlamış olduğu makalesinde, Kontrol Alan Ağının (Controller Area Network-CAN) tarihçesiyle konuyu incelemeye başlayıp daha sonra bir CAN sisteminin temel özelliklerinden bahsetmiştir. Bu temel özellikler CAN sisteminin katmanları, mesaj özellikleri, donanım ve yazılım özellikleridir. Makalenin sonunda CAN sistemi ile ilgili yazılım ve donanım örnekleri verilmiştir.

Fuertes vd. (1999), hazırlamış olduğu çalışmada, üniversitenin yerel ağına bağlanmak için geliştirilen Fieldbus teknolojisi tabanlı çok amaçlı sistemi anlatmaktadır. Bu sistemin temel parçaları bilgisayar ve CAN düğümüdür. Donanımı, INTEL'in 87C196 mikro denetleyicisini kullanan geliştirme kartı, SJA1000 CAN denetleyicisi ve PCAS2c250 transceiverdır. 87C196 mikro denetleyicisinin programlamak için gerekli yazılım C ve Assembler programlama dilleri kullanılarak gerçekleştirilmiştir. Bilgisayar ve CAN düğümü arasındaki haberleşme, seri haberleşme RS232 standardına uygun tasarlanmıştır.

Spanias vd. (2000), tarafından yapılan çalışmada, deneylerin uzaktan yapılabilmesini sağlayan, internet tabanlı bir sinyal işleme laboratuvarı geliştirilmiştir. Bu sanal laboratuvar, Java Digital Signal Processing (J-DSP) olarak adlandırılan, nesneye yönelik bir Java appleti üzerine kuruludur. J-DSP, Arizona State Üniversitesi'nde geliştirilmiştir ve halen bir DSP dersinin görsel laboratuvar uygulamalarında kullanılmaktadır.

Saucy ve Mondana (2000), internet erişimli bir mobil robot tasarlamışlardır. Java ile geliştirilen ara yüz ile robot uzaktan kontrol edilebilmektedir.

3

Feijs ve Manders (2000), çözümlerden ziyade internet üzerinden kontrol, avantajları, izlemede seçenekler ve karşılaşılan güçlükler üzerine bir araştırma yapmışlardır. Bu araştırmada, web kontrollü uygulamalar için temel seçenekler, açık-kapalı (on/off) kontrol, süreç kontrol parametrelerini ayarlama, durum izleme ve veri toplama olarak verilmiştir. Karşılaşılan güçlükler ise güvenlik, eş zamanlı davranış ve kullanıcı erişim problemleri olarak belirtilmiştir.

Etschberger (2001), yayınlanmış olduğu kitabında, veri haberleşmesinin en önemli prensipleri, kontrol alan ağının(CAN) yedi katmanı, bu ağın genel özellikleri, bu sistemde kullanılan CAN tabanlı entegreler ve transciever'lardan bahsetmiştir.

[Sözbilir](http://tez2.yok.gov.tr/tezvt/liste.php?-tur=ayrintili&-skip=0&-max=10&AdSoyad==C.%20Onur%20Sözbilir) vd. (2002), yapmış olduğu çalışmada, uzak mekatronik laboratuvarı için maliyeti azaltmak ve verimi artırmak için kullanılan bilgisayar sayısını azaltan multithreaded (çok iplikçikli) programlamayı önerilmişlerdir. Esneklik için haberleşme nesneler kullanılarak yapılmıştır. Haberleşme kısmı uzak doğru akım motor kontrol deneyi uygulanarak test edilmiştir.

Yang ve Chen (2003), çalışmalarında internet tabanlı süreç kontrol sistemleri ile ilgili tasarım konularına değinmişlerdir. Çalışmada, web tabanlı ara yüz tasarımı, sistem güvenliği kontrolü, zaman gecikmesi ve eş zamanlı kullanıcı erişimi konularına değinilmiştir. Bir su tankı üzerinde, sıvı seviye kontrolü uygulaması yapmışlardır. Bu çalışmalarında, görüntü aktarımı ve metin temelli sohbet etme işlemlerini de gerçekleştirmişlerdir.

Taşdelen (2004), yapmış olduğu yüksek lisans tezinde elektrik, elektronik, bilgisayar mühendisliğinde eğitimi verilmekte olan mikro denetleyici dersi için 8051 tabanlı bir uzaktan eğitim laboratuvarı tasarlamıştır. Deneyler internet üzerinden gerçek elektronik devreler kullanılarak yapılmaktadır. Bu çalışmada 3 ayrı mikro denetleyici seti hazırlanmış ve bu deney setleri sunucu ile CAN ağı üzerinden haberleştirilmiştir.

Thamma vd. (2004), tarafından gerçekleştirilen çalışmada, web tabanlı bir kontrol sistemi geliştirilmiştir. Çalışmada, bir bilgisayar, bilgisayarın paralel portuna bağlı bir röle kartı, PLC, kontrol edilen birim olarak robot ve kameralar kullanılmıştır. Yazılım olarak ise VQ Server kullanılırken, TCP ve soket programlama kullanılarak da Java'da bir istemci-sunucu yazılım geliştirilmiştir.

Djordjevic vd. (2005), tarafından yapılan çalışmada ise, eğitim amaçlı bir bilgisayar sistemi ve bunun web tabanlı benzetimi sunulmuştur. Gerçekleştirilen uygulama, bilgisayar mimarisinin ve düzeneğinin öğretiminde bir yardımcı araç olarak kullanılmıştır.

Ünal (2006), tarafından yapılan çalışmada ise, kullanıcılar tarafından yazılan bir uygulama programının, CAN Bus üzerinden bir PIC mikrodenetleyicinin içerisine nasıl program aktarılacağı anlatılmıştır. Mikrodenetleyici içerisine yüklenecek dosyalar hexadesimal formattadır. Bu format içerisinde, bellek içerisine kaydedilecek olan data alanları okunarak, CAN mesajları halinde mikrodenetleyiciye gönderilmiştir. Mikrodenetleyiciye gelen bu mesajların içerisindeki data alanları ile belleğin, ilgili bellek alanları programlanmıştır.

Azaklar (2007), yapmış olduğu yüksek lisans tezinde, Marmara Üniversitesi Teknik Eğitim Fakültesi Elektronik-Bilgisayar Eğitimi Bölümü'nde 2. ve 3. Sınıflarda okutulan sırası ile ELC211, ELC212 ve ELC317 kodlu Elektronik I-II-III derslerine ilişkin deneylerden belirlenen laboratuvar uygulamaları uzaktan erişimli hale getirerek, internet aracılığı ile gerçekleştirilmesini sağlamıştır. Bu laboratuvar çalışmasındaki deneyler Labview grafiksel geliştirme ortamı kullanılarak gerçekleştirilmiştir. Deneylerin internet ortamına aktarılmasında Labview programı içerisinde yer alan Web Publishing Tool seçeneği kullanılmıştır.

Doğan (2007), yapmış olduğu yüksek lisans tezinde, Marmara Üniversitesi Teknik Eğitim Fakültesi Robotik laboratuvarında bulunan Sıvı Seviye Eğitim Seti (Sistem - GUNT RT512 Process Level Trainer), Delphi programlama dili kullanarak geliştirilen bir yazılım ve tasarlanan web sayfaları aracılığıyla Internet üzerinden kontrol etmiştir. Kullanılan IP (Internet Protocol) Kamera yardımıyla Sistem'in çalışması, kullanıcının bilgisayarına eş zamanlı olarak aktarılmış ve böylelikle bir Uzaktan Erişimli Laboratuvar (UEL) uygulaması gerçekleştirilmiştir.

5

Tuncer (2007), [Kocaeli Üniversitesin](http://tez2.yok.gov.tr/tezvt/liste.php?-tur=ayrintili&-skip=0&-max=10&Universite=45)de yapmış olduğu yüksek lisans tezinde, uzaktan eğitimin kendi arasında çeşitli kategorilere ayrıldığını belirtmiş, bu kategoriler arasında da uzak sanal laboratuvar çalışmalarını ele almıştır. Bu çalışmada uzak sanal laboratuvar uygulamaları için bir deney sistemi hazırlanmış; genelde teorik ders olarak verilen ve öğrencilerin program yazmak için oldukça zorlandığı Genetik Algoritmalar konusunda örnek deneyler hazırlanmıştır.

Delikanlı (2009), yapmış olduğu yüksek lisans tezinde, uzaktan erişimli kontrol laboratuvarında CAN sistemini kullanarak bir bilgisayara birden fazla servo motor deney seti bağlanabilmesine olanak vermiştir. Bu sayede deney seti için tek bilgisayar kullanılması sağlanılarak, uzaktan erişimli kontrol laboratuvarının maliyeti asgariye indirilmiş ve kablo karmaşıklığı sona ermiştir.

Durdu (2010), yapmış olduğu doktora tezinde, web tabanlı uzaktan kontrollü mikrodenetleyici laboratuvarı yazılımının Web sitesi tasarımında ASP.NET ve veri tabanı sunucu yazılımında Microsoft SQL Server kullanmıştır.

Krasnansky vd. (2013), tarafından yapılan çalışmada eğitim amaçlı robotik kol tasarımı gerçekleştirilmiştir. Robot kol performans analizi Matlab kullanılarak gerçekleştirilmiştir. Robot kol altı serbestlik derecesine sahip olup, üç serbestlik derecesi robot kol için, diğer üç serbestlik derecesi kıskaç kontrolü için kullanılmıştır.

[Szabo](http://ieeexplore.ieee.org/search/searchresult.jsp?searchWithin=p_Authors:.QT.Szabo,%20R..QT.&newsearch=true) (2013), yapmış olduğu çalışmada, Lynxmotion AL5 tipi robot kol ile çalışmıştır. Robot kol 5 servo motora sahip olup, robot kolda yer alan bütün motorlar SSC-32 ile kontrol edilmiştir. Çalışmada, bir bilgisayar, bilgisayarın seri portuna bağlı bir kontrol kartı ve kontrol kartında ATmega168 mikrodenetleyicisi yer almaktadır.

6

#### <span id="page-19-0"></span>**3. MATERYAL VE YÖNTEM**

### <span id="page-19-1"></span>**3.1. Web Tabanlı Eğitim**

Web tabanlı eğitim, eğitimin zaman ve mekândan bağımsız olarak yürütüldüğü, bilgisayarın öğrenim, sunum ve iletişim aracı olarak kullanıldığı, öğretmen ve öğrencinin aynı zamanda etkileşimli olup olmamalarına göre eş zamanlı (senkron) ve eş zamanlı olmayan (asenkron) diye iki farklı şekilde ders içeriklerinin gerçekleştirildiği bir eğitim modeli olarak tanımlanabilir (Burma, 2008). Web tabanlı eğitimin gelişimi Şekil 3.1'de gösterilmektedir.

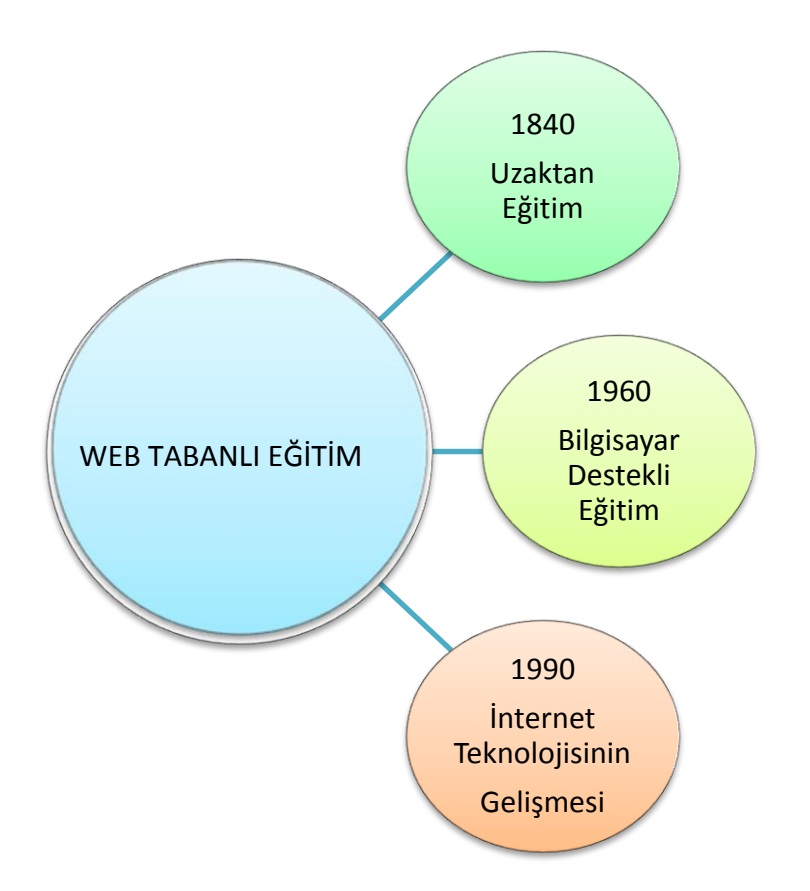

Şekil 3.1. Web tabanlı eğitim gelişim şeması

<span id="page-19-2"></span>Uzaktan eğitimde kullanılan oldukça geniş ve değişik eğitim araçları vardır. Bu yapıda önceleri mektup, radyo ve televizyonlar kullanılırken; bilgisayar teknolojisi ile bilgisayar ağlarının son on yıldaki hızlı gelişimleri, bilgisayarları uzaktan eğitim sürecinde kullanılabilecek yeni, etkileyici ve popüler bir materyal haline getirmiştir. Artık günümüzde, uzaktan eğitim alanında bilgisayar kadar popülaritesi olan bir diğer konu da internettir (Gürbüz, 2000).

WTE, Eş Zamanlı (Senkron) Eğitim ve Eş Zamanlı Olmayan (Asenkron) Eğitim olarak iki şekilde uygulanmaktadır. Web tabanlı eğitimin genel şeması Şekil 3.2'de görülmektedir.

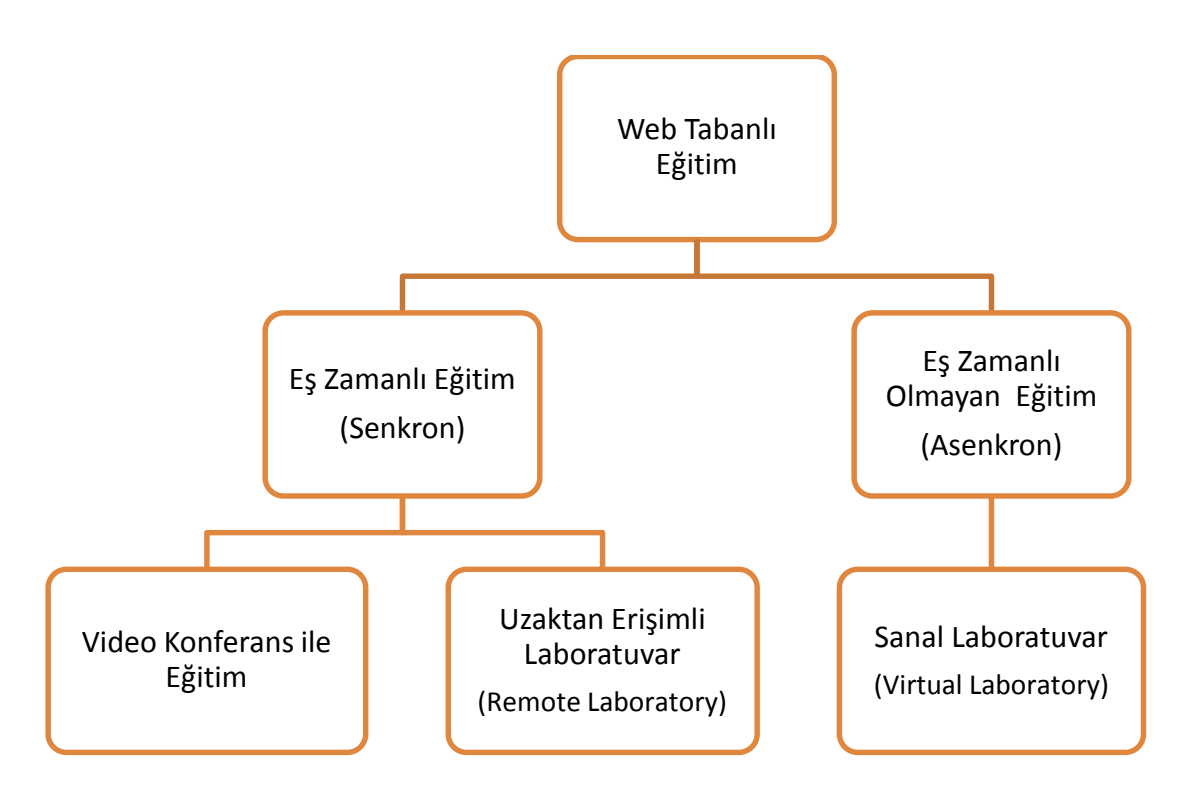

Şekil 3.2. Web tabanlı eğitim genel şeması

<span id="page-20-0"></span>Eş Zamanlı Olmayan Eğitim; bünyesinde matematiksel modellerin yer aldığı, teorik sistemler için kullanılan, genellikle simülatör tabanlı kurulmuş bir eğitim biçimidir. Eğitim materyaliyle yararlanıcı arasında tek taraflı etkileşim söz konusudur. Sanal Laboratuvar (Virtual Lab) bu eğitim modeline bir örnektir.

Eş Zamanlı Eğitim; adı gereği eş zamanlı yapılan bir eğitim biçimidir. Yararlanıcı ile eğitim ortamı arasında karşılıklı iletişim ve etkileşim söz konusudur. Yaralanıcı telekonferans teknolojisi aracılığıyla bir gurupla veya eğitmenle iletişim halinde olabileceği gibi, sadece gerçek bir sistemle de etkileşim halinde olabilir. UEL (Remote Lab) bu eş zamanlı eğitim modeli uygulamalarından biridir (Nedic vd., 2003).

#### <span id="page-21-0"></span>**3.1.1. Web tabanlı eğitimin avantajları**

Öğrenmeyi kolay ve kalıcı kılmak için geliştirilen eğitim modelleri arasında yer alan benzetimler, çoklu ortam seçenekleri, web araçları ve teknolojileri ile desteklenen web tabanlı eğitimin öğretime getirdiği kolaylıklar şu şekilde sıralanabilir:

- Web tabanlı eğitim klasik eğitim sistemine göre daha ucuza mal olabilir. Her dersin maliyeti farklı olmakla birlikte web tabanlı eğitim, klasik eğitime göre %40- %60 daha ucuzdur. Web tabanlı eğitimde, klasik eğitim sisteminde temin edilmesi gereken bina, sınıf, sıra, tahta gibi birçok araç kullanılmaz. Ders için gerekli olan, öğrencilerin evlerinden bilgisayarları ile dersin internet sitesine bağlanmalarıdır. Deneylerde ve uygulamalarda kullanılan araç ve gereç yerine onun animasyonu, benzetimi kullanılabilir (Kaptan, 2002).
- Seyahat, barınma masrafları ve kişilerin seyahat süresince oluşan üretim kaybının ortadan kalkması ve bu nedenle de birey açısından öğrenim maliyetinin düşmesi sağlanmaktadır (Varol ve Karabatak, 2002).
- Web tabanlı eğitimde ders içeriklerinin anlatılmasında sayfaların gerekli yerlerine resim, ses ve görüntülerin eklenmesiyle canlandırılıp öğrencilerin derse olan ilgi ve motivasyonları arttırılabilir.
- Öğretim elemanı sayısının yetersiz olduğu durumlarda yaşanabilecek olumsuzlukları azaltmaktadır (Varol ve Karabatak, 2002).
- Web tabanlı eğitimde öğrenciler, kurs takvimini göz önüne alarak konuları çalışma zamanını kendileri belirlerler. Çalışmak istediklerinde ister evlerinden, isterse de internete bağlanılabilen başka mekânlardan eğitimlerini alırlar. Böylece "her zaman, her yerde eğitim" olgusu gerçekleşmiş olur. Bununla birlikte teknolojik imkânların elverdiği ölçüde kameralardan da faydalanılabilir. Bunun sonucunda da "yüz-yüze eğitim" olgusu gerçekleştirilir (Kaptan, 2002).
- Web tabanlı eğitim ile kurumlar ve bölgeler arası dengesizlikler kaldırılır veya en aza indirilerek eğitimde fırsat eşitliği sağlanır (Horton, 2000).

#### <span id="page-22-0"></span>**3.1.2. Web tabanlı eğitimin dezavantajları**

- Web tabanlı eğitim, bir kursun hazırlanması için daha fazla zaman, daha fazla çaba gerektirir. Çünkü bir web sayfasının hazırlanması hem grafiker hem programcı hem de o dersin öğretmeninin bir arada çalışmasını gerektirir. Web tabanlı eğitim sayfası tasarlayan eğitimciler, normal eğitime göre %40-50 daha fazla çaba harcarlar.
- Web tabanlı eğitim, öğrencilerin de daha fazla çalışmasını ve çaba sarf etmesini gerektirmektedir. Web tabanlı eğitim, öğrencilerin oldukça iradesine sahip, kendi basına çalışmayı seven bir yapıda olmasını gerektirir.
- Web tabanlı eğitim öğrencileri, bazen teknik yetersizliklerden dolayı ders başladığı halde dersi takip edemezler. Bu durum bilgisayarlarının kapasitelerinden dolayı bazı programların çalıştırılamaması, kullanılan programların sürümlerinin aynı olmaması ile oluşabilir, üstesinden gelinmesi vakit ve para gerektirebilir (Kaptan, 2002).
- İnternet bant genişliği ve hızı, tarayıcı (browser) plug-in'leri veya özel yazılımların gerekliliği, internet sunucu bilgisayar (server) ve teknik kapasitelerinin gerekliliği, bağlantı ve erişim problemleri, kullanıcı standartları, öğrenicinin basit internet, bilgisayar ve teknoloji bilgisinin gerekliliği, öğrenci ve öğretmene daha fazla sorumluluk düşmesi, kullanıcı yorumları (geri besleme) ve online yardım konusunun çok önemli olması, kaliteli destek hizmetinin önemi de web tabanlı eğitimin getirdiği sınırlılıklardandır (Varol ve Karabatak, 2002).

## <span id="page-22-1"></span>**3.1.3. Web tabanlı eğitim ve geleneksel uzaktan eğitimin karşılaştırılması**

Web Tabanlı eğitimin, geleneksel uzaktan eğitime kıyasla sağladığı birtakım yararlar mevcuttur. Bu yararları şu şekilde sıralayabiliriz:

- Eğitim merkezinden tüm dünyaya bilgi gönderilir.
- •Postalama masrafı ortadan kalkar. Bilgi dağıtımı baskı ve taşıma masrafları sıfırlanmış olarak internet üzerinden yapılır.
- Bir servisten tüm bilgi düzeltilip güncelleştirilir.
- Öğreten ve öğrenenle öğrenenler arasında metin, grafik iletişim gibi çeşitli öğretim teknikleriyle etkileşim sağlanır.
- İnternet yazımda işbirliğine olanak sağlar.
- Öğrenciler geri bildirimlerini kolayca yaparlar.

## <span id="page-23-0"></span>**3.1.4. Sanal laboratuvar (Virtua[l laboratory\)](http://www.google.com.tr/search?um=1&hl=tr&biw=1280&bih=843&tbm=isch&q=Remote+Laboratory&spell=1&sa=X&ei=XbllUZK0DvDV4QSUmIGwCQ&ved=0CEkQBSgA)**

Sanal laboratuvar, eğitimde uygulama deneyimini kazanmak için yapılması gereken deneylerde, etkileşimli bir gerçek zamanlı benzetim imkânı sağlayan bilgisayar ortamı olarak tanımlanabilir (İşgüzar, 2010).

Günümüzde tüm mühendislik dallarında matematiksel model tabanlı paket program kullanımı standartlaşmaya başlamıştır. Bu durumun göstergelerinden biri de, bu yazılımlarla ilgili basılan kitap sayılarının, geleneksel ders kitaplarının sayısından oldukça fazla olmasıdır. Böylece sanal laboratuvarlar ile bilgisayar benzetimli sistemler üzerinde deneyleri gerçekleştirme olanağı büyük ilgi kazanmıştır (Akın ve Karaköse, 2003).

Uzaktan mühendislik eğitiminde laboratuvar kullanımı ve öğrencilere pratik uygulamaları öğretme her zaman için bir problem olmuştur. Simülasyon her ne kadar da önemli olsa hiçbir zaman gerçek laboratuvar çalışmasının yerini alamaz. Laboratuvar sorununu çözmek için bazı üniversiteler uzaktan kontrol edilebilen laboratuvar deneyleri geliştirmiştirler (Doğan ve Onurhan, 2003).

## <span id="page-23-1"></span>**3.1.5. Uzaktan erişimli laboratuvar (Remote [laboratory\)](http://www.google.com.tr/search?um=1&hl=tr&biw=1280&bih=843&tbm=isch&q=Remote+Laboratory&spell=1&sa=X&ei=XbllUZK0DvDV4QSUmIGwCQ&ved=0CEkQBSgA)**

Uzak laboratuvarlar, bir web ara yüzü aracılığıyla uzaktan çalışan gerçek laboratuvar deneyleridir. Bu tip laboratuvarlar öğrencilerin fiziksel olarak kampüste bulunmalarını gerektirmeyen uzaktan eğitim kursları için uygundur. Öğrenciler bir bilgisayar ağıyla gerçek deneylere bağlanabilirler ve cihazı kontrol edebilirler. Bir kamera aracılığıyla da deney ortamında gerçekleşen olaylar gerçek zamanlı olarak izlenebilir (Chen vd., 1999). Şekil 3.3' de uzak laboratuvar örnek şekli görülmektedir.

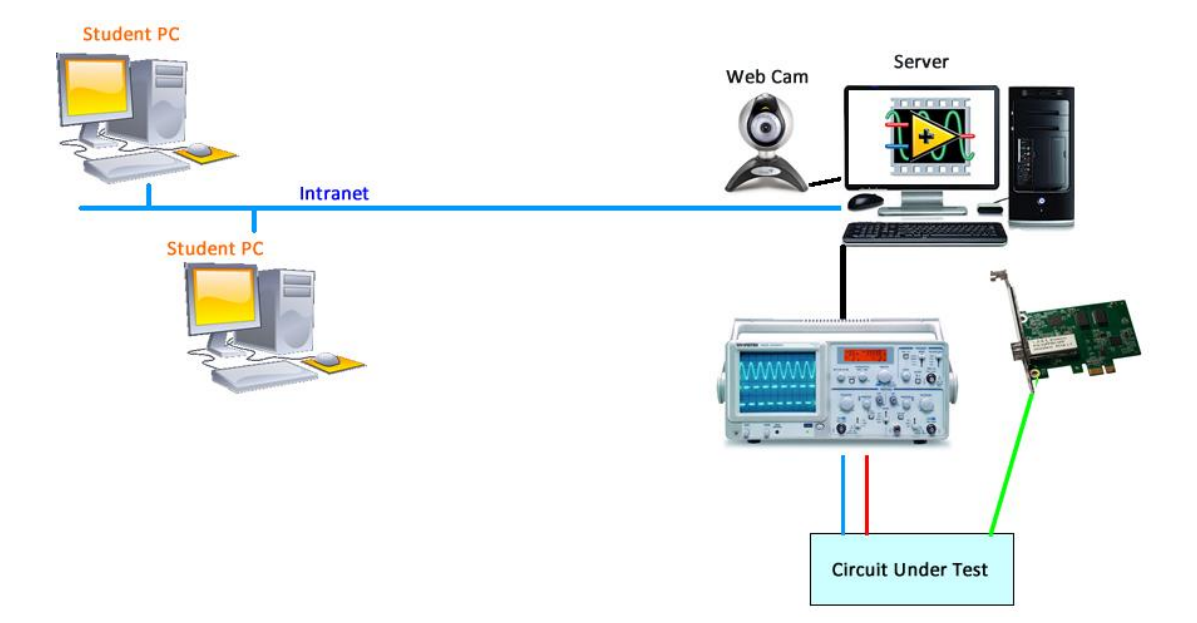

Şekil 3.3. Uzak laboratuvar örneği

<span id="page-24-1"></span>Genel bir UEL yapısı şunları içermelidir:

- •Server bir bilgisayarla birleştirilen donanım(ekipman) ve bir bilgi edinim kartı.
- •Öğrencilerin çalışmalarıyla ilgili bilgileri yapan ve veri edinim kartından gelen veri ve sinyalleri yönlendiren, server bilgisayarda çalışan bir arabirim programı.
- •Laboratuvar ve uzaktan öğrenciler arasındaki iletişi sağlayan bir server yazılımı.
- •Bilişim ortamı (genellikle intranet ya da internet).
- •Grafik kullanıcı arabirimini sağlayan ve server ile iletişim kuran, uzaktan (öğrencinin) bilgisayarda çalışan bir client yazılımı.

## <span id="page-24-0"></span>**3.2. Kontrol Alan Ağı (Controller Area Network – CAN)**

CAN (Controller Area Network), Robert Bosch tarafından geliştirilen, çarpışmaların öncelik bilgisiyle önlenebildiği, seri iletişime dayalı, yüksek güvenlik özelliklerine sahip, mesaj yayılma(broadcasting) tabanlı, çok yöneticili bir endüstriyel iletişim protokolüdür (Santur ve Can, 2006).

1985 yılında INTEL firmasıyla ortaklık kurulduktan sonra haberleşme protokolü iyileştirilerek CAN protokolünde uygulanan ilk silikon CAN çip 1989 yılında kullanılabilir hale gelmiştir. CAN protokolü sağladığı faydalar, çabuk bir şekilde

endüstri standardı olması ve endüstriyel çevrelerde ağlar için ucuz bir çözüm olması nedeniyle kısa bir sürede arzu edilir hale gelmiştir (Kutlu, 1997).

CAN seri haberleşme sistemi otomasyon kontrol sistemleri gibi çok geniş bir alanda kullanılmaktadırlar. CAN sisteminin kullanıldığı alanları Şekil 3.4'de gösterilmektedir.

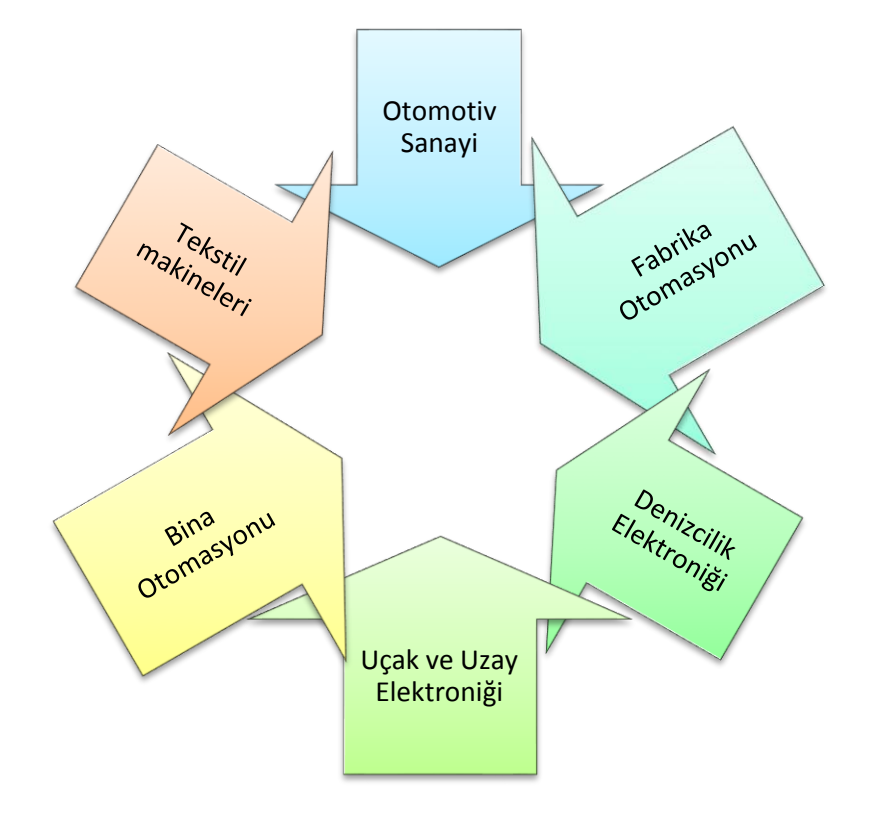

Şekil 3.4. CAN sistemi kullanım alanları

## <span id="page-25-1"></span><span id="page-25-0"></span>**3.2.1. Kontrol alan ağı (CAN) gelişim aşamaları**

CAN standardının gelişim aşamaları Çizelge 3.1'de gösterilmiştir (Coşkun, 2008).

<span id="page-25-2"></span>

| <b>Versiyon</b> | Yıl  | <b>Değişiklikler</b>                                                                                                    |
|-----------------|------|----------------------------------------------------------------------------------------------------|
| 1.0             | 1985 |                                                                                                    |
| 1.1             | 1987 | Bit zamanlama ihtiyaçları yeniden tanımlandı                                                                                    |
| 1.2             | 1990 | Osilatör toleransı artırıldı                                                                                                    |
| 2.0             | 1991 | Part A - Versiyon 1.2 ile aynı<br>Part B - Data Frame ve Remote Frame için ikinci bir format<br>olan "Extended Frame" tanıtıldı |

Çizelge 3.1. CAN gelişim aşamaları

#### <span id="page-26-0"></span>**3.2.2. Kontrol alan ağı (CAN) özellikleri**

- **1. Fiziksel Standartlar:** KAA protokolü her iki ucu 120ohm'luk dirençle sonlandırılmış çift burgulu kablolarla gerçekleştirilen doğrusal yol topolojisi kullanır, iki uç düğüm arasında en fazla 1km mesafeyi destekler.
- **2. Mesaj yayılma prensibi(broadcasting):** Kontrol ağında herhangi bir istasyonun gönderdiği veri, hata ya da istek mesajları diğer bütün istasyonlar tarafından alınır.
- **3. Mesaj Tanımlayıcı(Identifier):** KAA protokolünde çerçeveler gönderici veya alıcı adresi içermezler bunun yerine standart KAA protokolünde 11, genişletilmiş KAA protokolünde ise 29 bitlik bir tanımlayıcı kullanırlar, her istasyon bu tanımlayıcı alana bakarak mesajın kendisine gelip gelmediğini anlar.
- **4. Çarpışma Çözümleyicisi:** KAA protokolü yeterince güvenli olmadığı için Ethernet protokolünde kullanılan CSMA-CD tekniği yerine CSMA-CA tekniğini kullanır, bu yöntemde her istasyona farklı bir öncelik değeri verilerek farklı istasyonların aynı anda yola erişimini önlenir böylece çarpışma olmaması garanti edilir.
- **5. Mesaj Önceliği:** KAA protokolünde tanımlayıcı alan aynı zamanda öncelik bilgisi olarak kullanılır, sayısal olarak düşük değerlikli tanımlayıcı sistemde en yüksek önceliğe sahiptir, böylece bir kontrol ağında istasyon sayısı kadar öncelik belirlenmiş olur ve çarpışma olmaması garanti altına alınmış olur.
- **6. Ayarlanabilir Veri Hızı:** KAA protokolü ISO standartlarında belirtilen özelliklere göre en fazla 1MBit/s oranında iletişim yapabilmektedir, KAA aygıtları sayesinde iletişim hızı 5KBit/s ile 1MBit/s arasında programlanabilmektedir.
- **7. Yüksek Güvenlik:** KAA protokolünde 4 farklı hata tespit mekanizması eş zamanlı olarak çalışmaktadır bu KAA protokolünü diğer haberleşme protokollerinden daha güvenli yapan en önemli özelliktir.

#### <span id="page-27-0"></span>**3.2.3. Kontrol alan ağı (CAN) frame yapısı**

CAN, istasyona değil mesaja dayalı bir protokoldür. Bu, bütün birimlerin bütün iletimleri fark edebileceği anlamına gelir. Sadece özel bir birime mesaj gönderilemez, bütün birimler hattaki trafiğin tamamını kontrol eder. CAN donanımında yerel bir filtreleme yapılır, bu şekilde bütün birimler sadece ilgilendikleri mesajları kabul ederler.

CAN 2.0 tanımlamasına göre iki çeşit mesaj paketi vardır: standart ve genişletilmiş (extended) biçim. Aralarındaki fark identifier bitlerinin sayısıdır. Standart biçimde identifier 11 bit, genişletilmiş biçimde ise 29 bittir. Bu iki formatın da kendine göre avantajlı tarafları vardır. Genişletilmiş formatta çok daha fazla (500 milyondan fazla) çeşitlilikte farklı mesajlar üretilebilir. Standart formatta hat geçiş süresi daha kısadır ve bu format için üretilen donanım da daha çoktur. Standart formatta network iletişimi 2032 farklı mesaj çeşidi ile yönetilir.

Dört farklı mesaj çeşidi Şekil 3.5'de gösterilmektedir.

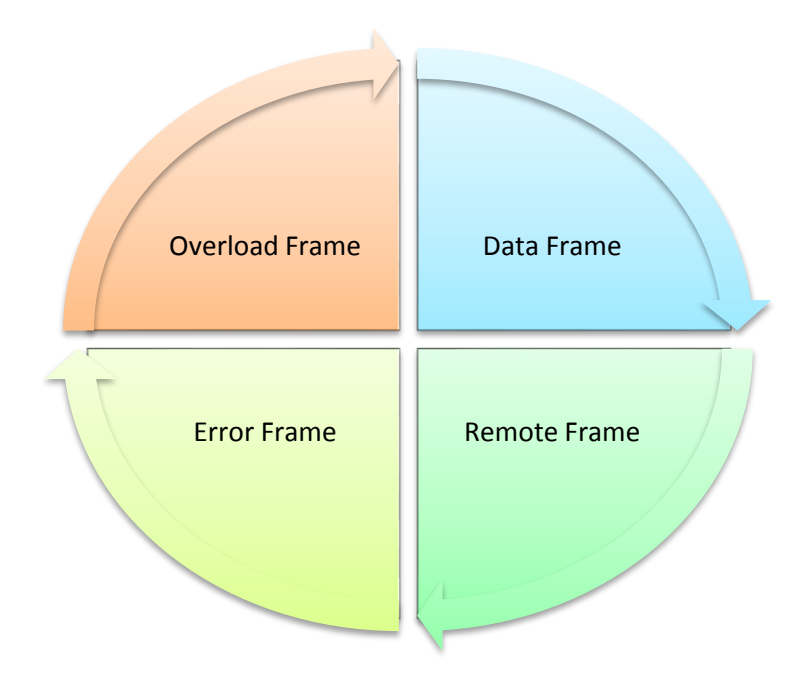

<span id="page-27-1"></span>Şekil 3.5. CAN frame çeşitleri

## <span id="page-28-0"></span>**3.2.3.1. Data frame**

Data frame, vericiden alıcıya veri taşıyan frame'dir. CAN denetleyicileri tarafından desteklenen 2 çeşit data frame biçimi vardır (Taşdelen, 2004). CAN data frame çeşitleri Çizelge 3.2'de görülmektedir.

Çizelge 3.2. CAN data frame çeşitleri

<span id="page-28-1"></span>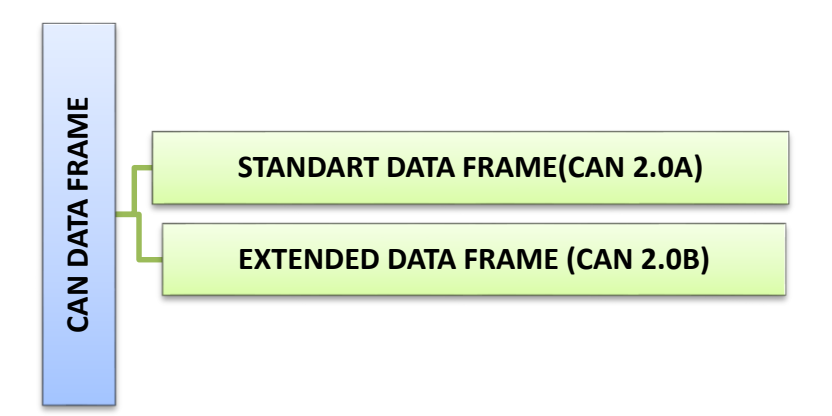

Her iki data frame çeşidi içerisinde ortak olan, farklı amaçlar için kullanılan 7 adet alan bulunmaktadır. Bun alanlar Çizelge 3.3'de görülmektedir.

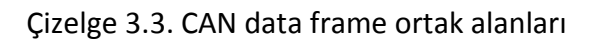

<span id="page-28-2"></span>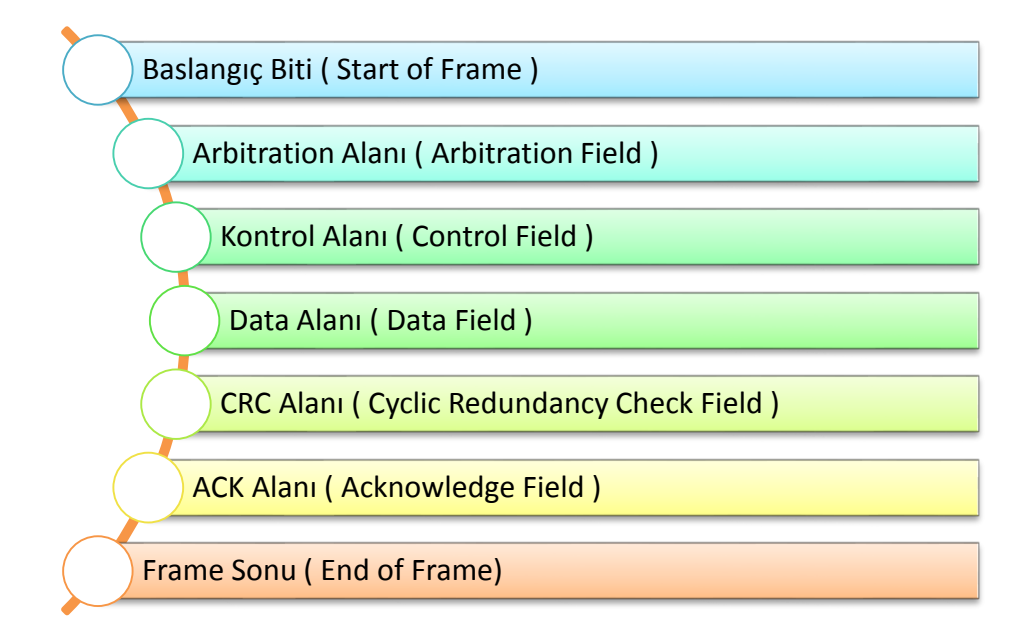

- **SOF (Start Of Frame):** Data Frame ve Remote Frame 'in başlangıcını belirtir. Tek bir dominant bitten oluşur.
- **Arbitration Field:** Mesaj önceliğini belirler. (CAN 2.0A'da 11 bit, CAN 2.0B'de 29 bit ID içerir)
- **Control Field:** Control Field'deki ilk bit IDE Bitidir (Identifier Extension). Eğer bu bit mantıksal 0 (dominant) olarak iletilirse bunun anlamı gönderilecek daha fazla tanımlayıcı bit yoktur (Standart Data Frame). R0 biti rezerve edilmiştir. Sonraki 4 bit Data Field için (DLC – Data Lenght Code) data uzunluk kodunu içerir (Lawrenz, 1997).
- **Data Field:** Gönderilecek veriyi içerir. Remote frame 'de Data Field 0'dır (Kutlu, 1997).
- **CRC (Cyclical Redundancy Check) Field:** CRC sağlaması sadece hata bulma için kullanılır. Hata düzeltme için kullanılmaz (Lawrenz, 1997).
- **ACK (Acknowledgement) Field:** Onay bitidir. Gönderici bunu çekinik olarak gönderir, alıcı mesajı doğru olarak alırsa baskın bir bit gönderir, gönderici bu baskın bitten mesajın doğru olarak teslim edildiğini anlar. Eğer verici baskın bit almazsa mesajı yeniden gönderir(Coşkun, 2008).
- **EOF (End Of Frame):** Frame sonundaki 7 resesif bittir. Frame 'in bittiğini gösterir (Kutlu, 1997).
- **Standart Data Frame (CAN 2.0A)**

ISO 11898 numarasıyla standartlaştırılmıştır. Standart KAA protokolünde 11-bitlik tanımlayıcı alan ile teorik olarak 2032 farklı istasyon adreslenebilmektedir. Standart data frame yapısı Şekil 3.6'da gösterilmektedir.

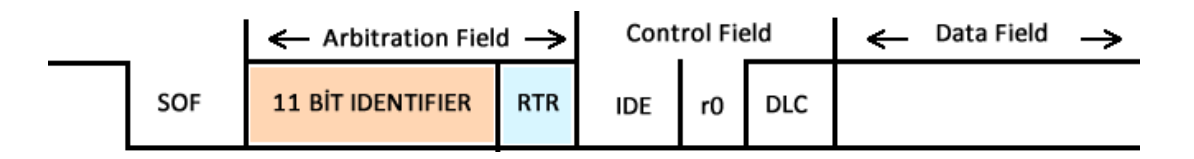

Şekil 3.6. Kontrol alan ağı standart data frame

#### **Extended Data Frame (CAN 2.0B)**

ISO 115 numarasıyla standartlaştırılmıştır. 29(11+18) bitlik tanımlayıcı alan kullanır. Standart KAA protokolü gibi yaygın bir kullanım alanı yoktur endüstride kamyon ve tır gibi araçların elektronik aksamlarının haberleşmesinde ve KAA protokolü tabanlı yüksek seviyeli protokollerin geliştirilmesinde kullanılmıştır. Extended data frame yapısı Şekil 3.7'de gösterilmektedir.

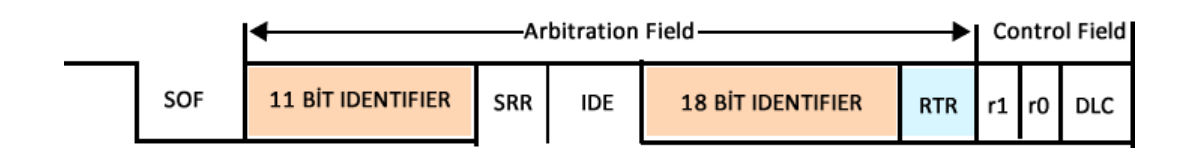

Şekil 3.7. Kontrol alan ağı extended data frame

#### <span id="page-30-2"></span><span id="page-30-0"></span>**3.2.3.2. Remote frame**

KAA protokolünde herhangi bir istasyon başka bir istasyondan veri isteyeceği zaman bir istek mesajı yayınlar, istek mesajları ile veri mesajları aynı çerçeve yapısını kullanır fakat iki tane önemli farklılık vardır;

- RTR biti çekiniktir.
- Data Field yoktur.

Remote Frame ve içeriğindeki bölümlerin bit uzunlukları Şekil 3.8 'de gösterilmiştir.

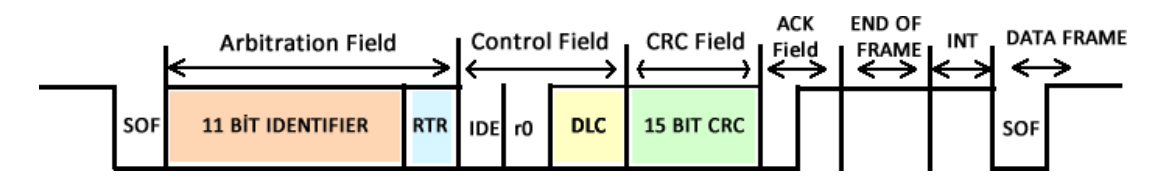

Şekil 3.8. Remote frame

#### <span id="page-30-3"></span><span id="page-30-1"></span>**3.2.3.3. Error frame**

CAN'in mesaj kurallarını ihlal eden mesajlardır. Hatta bağlı bir birim hata belirlediğinde error frame iletir ve böylece diğer birimler de hatadan haberdar olur ve error frame iletir. Bu durumda mesajı ileten birim otomatik olarak mesajı yeniden gönderir. CAN 'deki kontrol algoritması bir birimin sürekli hatalı mesajlar ileterek hattı meşgul etmesini engeller.

Veri yolunda hata oluştuğunda hata çerçevesi gönderilmektedir. Hata çerçevesi iki alandan oluşmaktadır. Bu alanlar hata bayrakları (Error Flags) ve hata ayracı (Error Delimiter) alanıdır. Aktif ve pasif olmak üzere iki adet hata bayrağı vardır. Yolun durumuna göre aktif veya pasif hata oluşturulmaktadır. Şekil 3.9 Error frame'i göstermektedir.

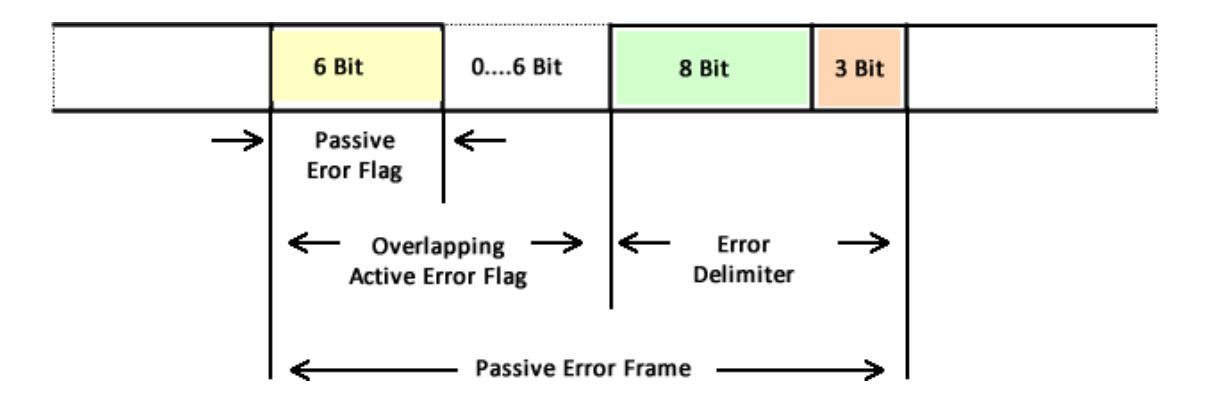

Şekil 3.9. Error frame

## <span id="page-31-1"></span><span id="page-31-0"></span>**3.2.3.4. Overload frame**

Overload frame, alıcı durumdaki modülün bir sonraki gelecek olan mesaj için dahili çalışma zamanının yeterli olmaması ve Inter-Frame alanı içerisinde dominant ( Lojik 0 ) bir bitin bulunması durumunda gönderilir (Ünal, 2006). Şekil 3.10'da Overload Frame yapısı gösterilmiştir.

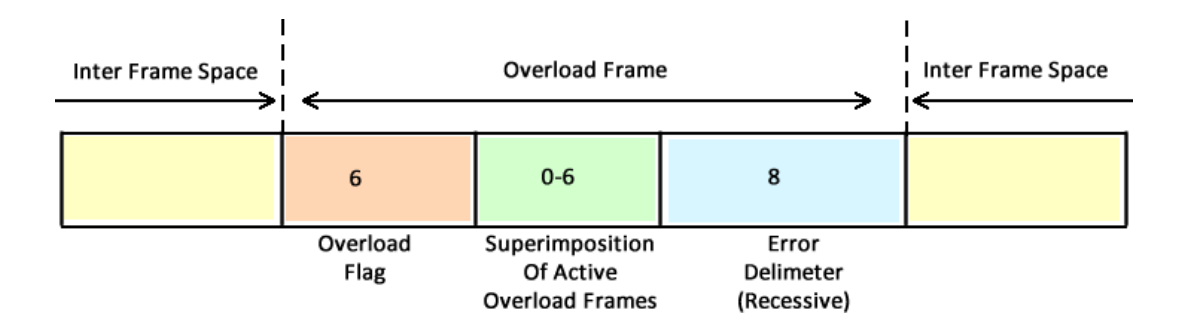

<span id="page-31-2"></span>Şekil 3.10. Overload frame

#### <span id="page-32-0"></span>**3.2.4. Açık sistem bağlantı modeli (OSI- Open systems interconnectıon)**

OSI modeli ISO (International Standards Organization) tarafından geliştirilmiş olup, iki bilgisayar arasındaki iletişimin nasıl olacağını tanımlar. İlk olarak 1978 yılında geliştirilen bu standart, 1984 yılında yeniden düzenlenerek OSI referans modeli olarak yayınlanmıştır. Model yaygın olarak kabul görmüş ve network işlemi için bir kılavuz olmuştur (Shinder, 2001).

OSI Modeli, herhangi bir donanım ya da network tipine özel değildir. OSI'nin amacı; network mimarilerinin ve protokollerinin bir network ürünü bileşeni gibi kullanılmasını sağlamaktır. OSI referans modeli Şekil 3.11'de görüldüğü üzere 7 katmandan meydana gelmektedir.

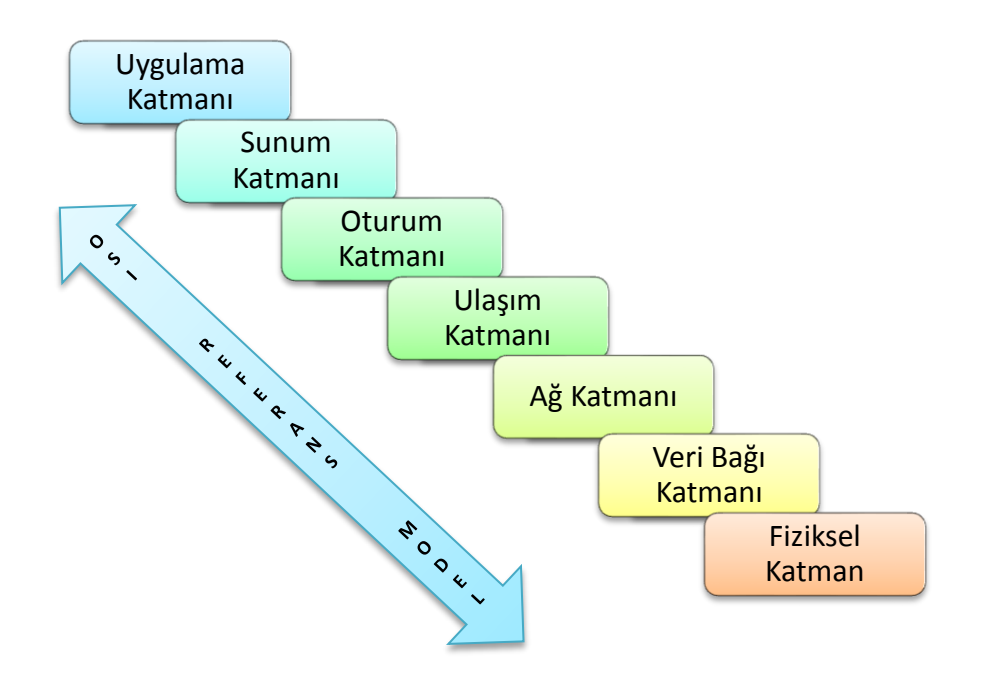

Şekil 3.11. OSI referans modeli katmanları

<span id="page-32-1"></span>Her bir katmanın görevi bir üst katmana servis sağlamaktır. İki bilgisayar arasındaki iletişimde katmanlar sırasıyla iletişim kurarlar. Veri bir katmandan diğerine iletilmeden önce paketlere bölünür. Paket, bir aygıttan diğerine veri aktarmada kullanılan bir birim veridir. Her katmanda pakete ek bilgiler (formatlama veya adresleme bilgileri) eklenir. Veri iletimi üst katmandan alt katmana doğru olur.

#### <span id="page-33-0"></span>**3.2.4.1. Açık sistem bağlantı modeli (OSI ) katmanları**

- **1. Uygulama (Application) Katmanı:** Kullanıcıya en yakın katmandır ve kullanıcı tarafından çalıştırılan tüm uygulamalar bu katmanda tanımlıdır. Uygulama katmanı, planlanmış haberleşme uygulamalarının tanımlanmasını ve tahsisini, birlikte çalışan uygulamaların senkronizasyonunu, hataları düzeltmek için prosedürler üzerinde mutabakatı, verinin güvenirliliğini ve bütünlüğünü sağlar ( Demir, 2005).
- **2. Sunum (Presentation) katmanı;** Bilginin iletimde kullanılacak biçiminin düzenlenmesini sağlar. Sıkıştırma/açma, şifreleme/şifre çözme, gibi işlevleri kapsar.
- **3. Oturum Katmanı (Session Layer):** İletişimde bulunacak iki nokta arasındaki oturumun kurulması, yönetilmesi ve sonlandırılmasını sağlar (Bayılmış, 2006).
- **4. Ulaşım Katmanı (Transport Layer):** Alıcı cihazın veriyi almaya hazır olup olmadığı ve veri gönderildikten sonra alıp almadığı gibi kontrollerin yapıldığı katmandır. Burada, gelen bilginin doğruluğu araştırılıp, hatalıysa düzeltilmesine çalışılır. Bu katman güvenilir bir dağıtımdan sorumludur (Reisoğlu, 2008).
- **5. Ağ Katmanı (Network Layer):** Ağ katmanının ana görevi; yönlendirmedir. Yönlendirme işlemi, paketlerin yerel ağ dışında diğer ağlara gönderilmesini sağlar (Erkınay, 2005).
- **6. Veri İletim Katmanı (Data Link Layer):** Bir bilgisayar ağı üzerinde iletişim yapan cihazlara genel olarak düğüm (node) adı verilmektedir. Veri bağı katmanının temel görevi tek yerel bir ağda düğümden düğüme iletişim sağlamaktır (Aydilek, 2006).
- **7. Fiziksel Katman (Physical Layer):** İki haberleşme sistemi arasındaki bitlerin iletimi ile ilgilidir (Kutlu, 1997). Kablo çeşitleri, konnektörler, sinyalin elektriksel özellikleri gibi haberleşme sisteminin mekanik ve elektriksel özellikleri ile ilgilenirler (Lawrenz, 1997).

#### <span id="page-34-0"></span>**3.2.4.2. Açık sistem bağlantı modeli ve kontrol alan ağı**

Kontrol Alan Ağı protokolü, uygulama hassasiyeti açısından yapısal olarak katmanlar halinde tanımlanmıştır. KAA protokolü OSI referans modelinde sadece fiziksel katmanı ve veri bağı katmanından oluşur. Şekil 3.12'de KAA mimarisi ile OSI referans modeli gösterilmektedir.

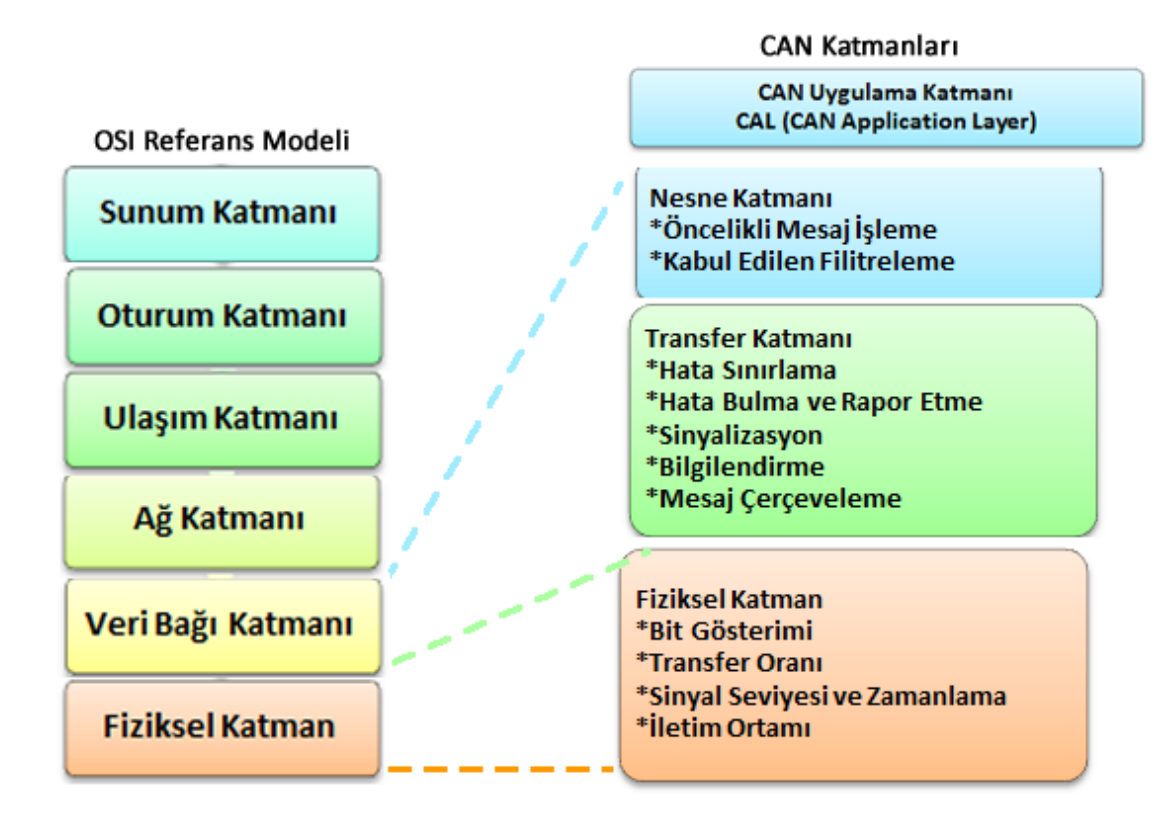

Şekil 3.12. CAN ve OSI referans modeli

<span id="page-34-1"></span>KAA mimarisini oluşturan katmanların işlevleri sırayla şu şekildedir;

- **1. Uygulama Katmanı:** OSI referans modelinde uygulama katmanıyla eşdeğer sayılan kullanıcıyla etkileşimde bulunulan katmandır.
- **2. Nesne katmanı:** OSI referans modelinin ara katmanlarına karşılık gelir. Hedef katmanı verinin KAA mesaj çerçevesi haline getirilmesi ve mesaj kabul filtresi gibi KAA protokolüne özgü işlemleri içerir.
- **3. Transfer Katmanı:** OSI referans modelinde 2.katmana karşılık gelir hata algılama mekanizması, hata mesajlarının üretimi, mesaj doğrulama, onay kontrolü, öncelik belirleme, transfer hızı ve bit zamanlaması gibi fonksiyonları içerir.

**4. Fiziksel Katman:** OSI referans modelindeki 1.katman ile aynı fonksiyonları içerir veri mesajının elektriksel sinyallere dönüştürülmesi, kablo, konnektör ve fiziksel topoloji gibi fonksiyonları içerir.

## <span id="page-35-0"></span>**3.2.5. Kontrol alan ağı topolojisi**

CAN topolojisi, bir ağda CAN düğümlerine bağlanmak için kullanılan kablonun yapısıdır. CAN' deki genel topolojiler, Şekil 3.13'de görüldüğü gibi bus, star ve ring topolojileridir (Kutlu, 1997).

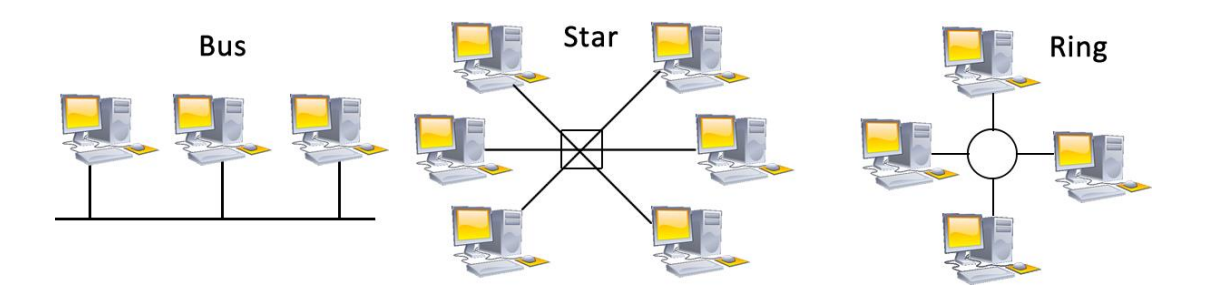

#### Şekil 3.13. CAN protokolünde kullanılan topolojiler

<span id="page-35-1"></span>CAN Protokolünde kullanılan en yaygın topoloji tipi, Bus topolojidir. Bu topolojide, her modül ağ içerisindeki mesajlaşmayı sağlayabilmek için tek bir seri kablo ile birbirlerine bağlıdır. İstasyonlar arasında CSMA/CD+CR erişim kuralları kullanılır. Bu kurallar, iki modül aynı anda mesaj gönderdiğinde ortaya çıkan çarpışmaları engellemek için kullanılır. Şekil 3.14'de CAN protokolü için ISO 11898 standardına uygun bir bus topoloji görülmektedir.
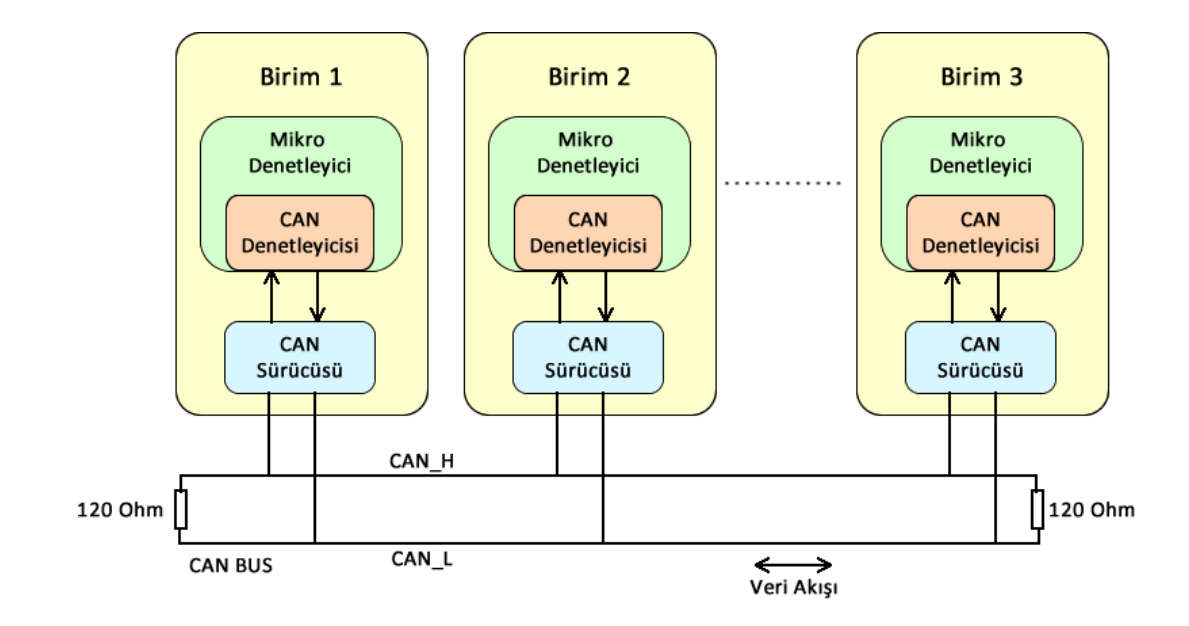

Şekil 3.14. ISO 11898 standart CAN bus bağlantı şeması

#### **3.2.6. Kontrol alan ağı (CAN) mesaj iletimi**

CAN protokolünde, her bir düğüm çoğunlukla iki yönlü olarak CAN veri yoluna bağlıdır. Her düğüm istediği zaman mesaj gönderebilir. CAN protokolünde, bilgisayar haberleşmelerindeki standart haberleşme sistemi CSMA/CD (Carrier Sense Multiple Access with Collision Detection) yerine CSMA/CR (Carrier Sense Multiple Access with Collision Resolution) giriş metodu kullanılır. Normal olarak, CSMA/CD tekniğinde birden fazla istasyon veri yoluna aynı zamanda mesaj göndermeyi denerse, bir mesaj gönderme mücadelesi yaşanır ve mesajın iletimi iptal edilir. Rastgele bir süre geçtikten sonra istasyonlar tekrar veri yoluna girmeyi denerler. Bu ek süre gecikmesi mesaj iletimi süresini arttırır. Buna karşın, CSMA/CR giriş metodunda her bir mesajın, mesajlara sabit bir öncelik mesaj ilk girişi yapar ve mesaj iletimi iptal edilmez (Kutlu, 1997).

Hatta aynı anda gönderilmek istenen mesajlar tanımlayıcı kısmındaki binary değerlere göre kıyaslanır ve öncelikli mesaj hatta gönderilir diğer mesajlar hattın boşalmasını beklerler. Hatta iki farklı sinyal seviyesi vardır. 1, resesif biti, 0 ise dominant biti gösterir. Hatta aynı zamanda iki farklı sinyal seviyesi meydana gelirse hattın sinyal seviyesi dominant olur (Kutlu, 1997). Düğümlerden gönderilen mesajların tanımlayıcı kısmındaki binary 1 ve 0 değerleri karşılaştırılır. Dominant

24

mesaj hata gönderilirken bu karşılaştırma sonucunda resesif mesaj gönderen düğüm tekrar hattı dinlemeye başlar ve hat boşalınca tekrar mesaj gönderir. Şekil 3.15'de kontrol alan ağı yola erişim önceliği görülmektedir.

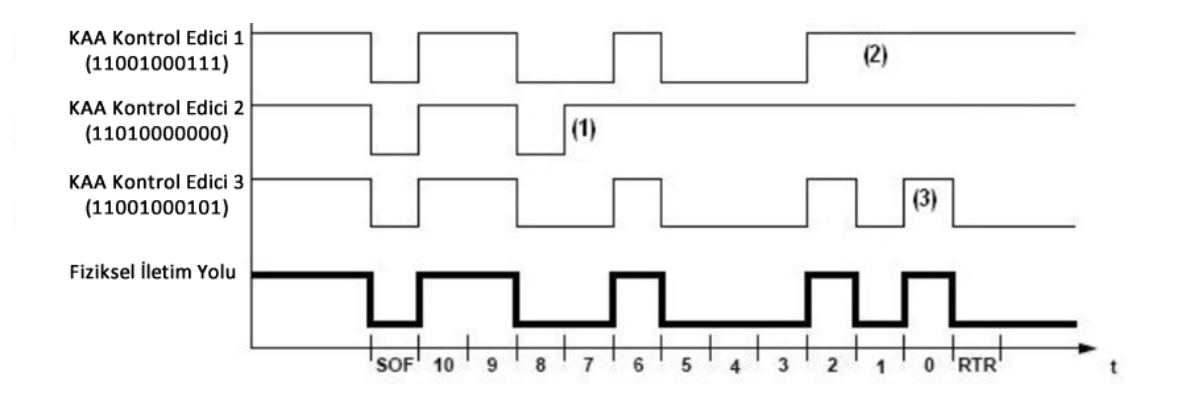

Şekil 3.15. Kontrol alan ağı yola erişim önceliği

Şekil 3.15'de bir kontrol ağında aynı anda mesaj göndermek için iletime geçen üç adet KAA kontrol edici için yola erişimin kazanılması prensibi gösterilmiştir. Her bir kontrol ediciye ait hedef istasyon adresi parantez içinde verilmiştir, sırayla şekildeki durumları açıklayacak olursak:

- **1.** Çerçeve başlangıç bitinin yola konulmasından bu duruma kadar üç istasyonda aynı değeri göndermiştir, (1) numaralı duruma gelindiğinde; KAA kontrol edici 2 fiziksel yola lojik-1, KAA kontrol edici 1 ve KAA kontrol edici 3 fiziksel yola lojik-0 yazmıştır. Bu nedenle KAA kontrol edici 2 yola erişim hakkını kaybetmiştir, bu noktadan sonra yola erişim yarışı 1 ve 3 numaralı KAA kontrol ediciler arasında geçecektir.
- **2.** Bu durumda KAA kontrol edici 1 fiziksel yola lojik-1, KAA kontrol edici 3 lojik-0 yazmak istediği için KAA kontrol edici 1 yola erişim hakkını kaybeder.
- **3.** Kontrol edici 3 tanımlayıcı alana ait birinci biti fiziksel yola koyduğu andan itibaren kontrol ağı üzerinde yola erişim yapmak isteyen başka istasyon kalmadığı için yol hakkına sahip olmuş olur.

## **3.2.7. Kontrol alan ağı (CAN) sistem gereksinimleri**

Bir CAN sistemini donanım, yazılım ve fiziksel ortam olmak üzere 3 bölüme ayrılabilir (Taşdelen, 2011). CAN sisteminde kullanılan donanımlar:

- Tranceiver
- Bus Denetleyicisi (CAN Çip)
- Mikro Denetleyici
- Uygulama Ara yüzü
- Güç Kaynağı

CAN düğümünün mimarisini Şekil 3.16' daki gibi gösterilmiştir.

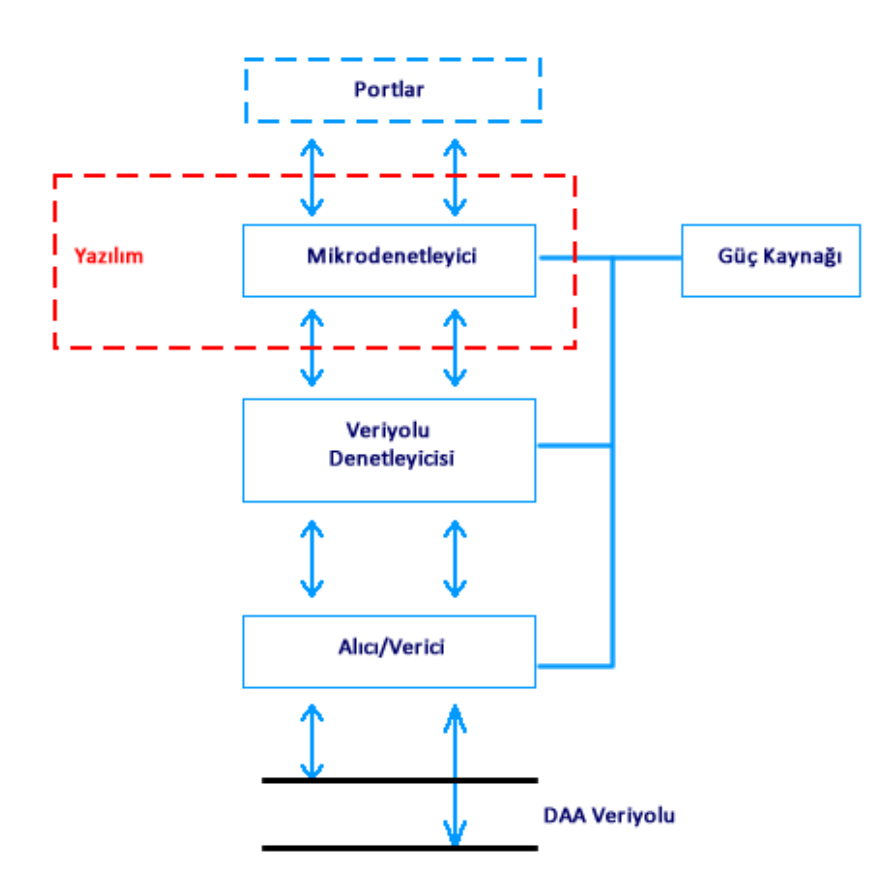

Şekil 3.16. CAN düğümü mimarisi

SLIO (Serial Linked Input Output) CAN düşük zekalı bir elemandır ve başka bir sunucu mikro denetleyicisi tarafından kontrol edilmeye ve programlanmaya ihtiyacı vardır. Yazılım kullanıcı tanımlı uygulamaları gerçekleştirmek için kullanılır. Yazılım CAN çipi ve portlar arasındaki veri toplama işlemini düzenler. Mesaj toplama işlemi boyunca, mesajları ara belleğe alma (tamponlama) metoduna göre CAN

denetleyicileri iki grupta sınıflandırılır. Mesajlar mikro denetleyicinin hafızasında tutulursa CAN denetleyicisi BasicCAN olarak adlandırılır. Eğer mesajlar CAN denetleyicisinin çift portlu RAM' inde tutulursa FullCAN olarak adlandırılır. FullCAN ve BasicCAN arasındaki fark maliyet ve CPU'nun (Central Processing Unit) iş yüküdür. BasicCAN daha ucuzdur. FullCAN' in ise iş yükü daha azdır (Kutlu, 1997).

Bir CAN düğümünün maksimum iletim hızı 1Mbits/s'dir. CAN hattının hızı farklı sistemlerde farklı olabilir. Ancak bir sistem içindeki hız (bit-rate) sabittir. Seçilen bazı hat uzunluklarına karşılık gelen iletim hızlarını Çizelge 3.4'de göstermiştir (Coşkun, 2008).

| Hat Uzunluğu (metre) | <b>Maksimum Hiz</b> |
|----------------------|---------------------|
| 40                   | 1 Mbit/s            |
| 100                  | 500 Mbit/s          |
| 200                  | 250 Mbit/s          |
| 500                  | 125 Mbit/s          |
| 6000                 | 10 Mbit/s           |

Çizelge 3.4. hat uzunluğuna bağlı olarak iletim hızı değişimi

Hat uzunluğuna bağlı olarak iletim hızı değişim eğrisi Şekil 3.17'de gösterilmektedir.

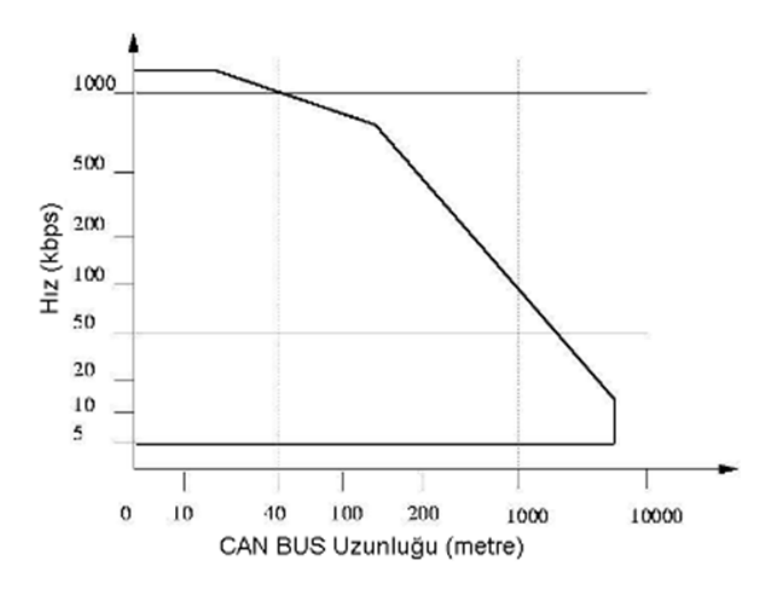

Şekil 3.17. CAN hat uzunluğuna bağlı iletim hızı değişimi

## **3.3. PCI CAN kartı**

PCI CAN-D, Kvaser firması tarafından üretilmiş, 2 kanallı ve ISO 11898 standardına göre 1 Mbit'e kadar iletişim hızına destek veren bir PCI kartıdır. Kartın CAN veri yolu üzerinden haberleşmesi iki adet 9 pinli DSUB konektör aracılığı ile sağlanmaktadır (Turan, 2007). Şekil 3.18'de PCI CAN kartı gösterilmektedir.

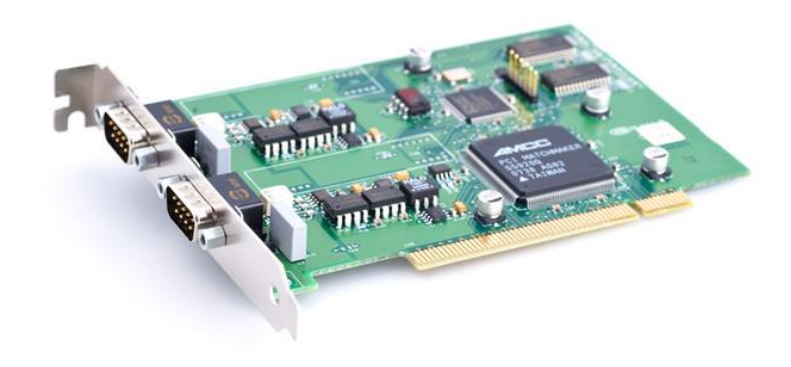

## Sekil 3.18. PCI CAN kartı

PCI CAN-D kartı ile PC ile modüller arasında CAN veri yolu üzerinden iletişimi ve veri aktarımını sağlanabilmektedir. Veri aktarımı sadece bir kanal üzerinden gerçekleştirilmektedir. Çizelge 3.4'de PCI CAN-D kartına ait donanımsal ve elektriksel özellikler verilmiştir.

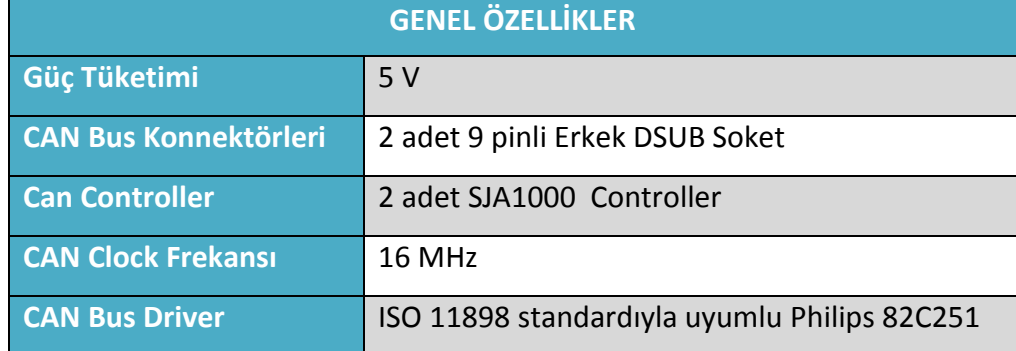

# Çizelge 3.4. PCI CAN-D kartının özellikleri

Kvaser firmasının ürettiği PCI CAN-D kartı CAN 1 ve CAN 2 olmak üzere çift kanallı CAN hizmeti sunan bir karttır. Bu kanallardan biri CAN modüllerine mesaj göndermek için diğer kanal ise monitör görevi için yani CAN kanalını gözetlemek için kullanılmaktadır (Kvaser, 2014). PCI CAN-D kartı hatta CAN 1 ve CAN 2 çıkışlarındaki 9 pinli DSUB soket aracılığıyla bağlanmaktadır. ISO 11898 standardında belirtildiği gibi eğer bu PCI CAN-D kartı CAN hattının sonunda tek ise, bir sonlandırıcı ile bağlanmalıdır. Şekil 3.19' da PCI CAN-D kartının blok diyagramı görülmektedir.

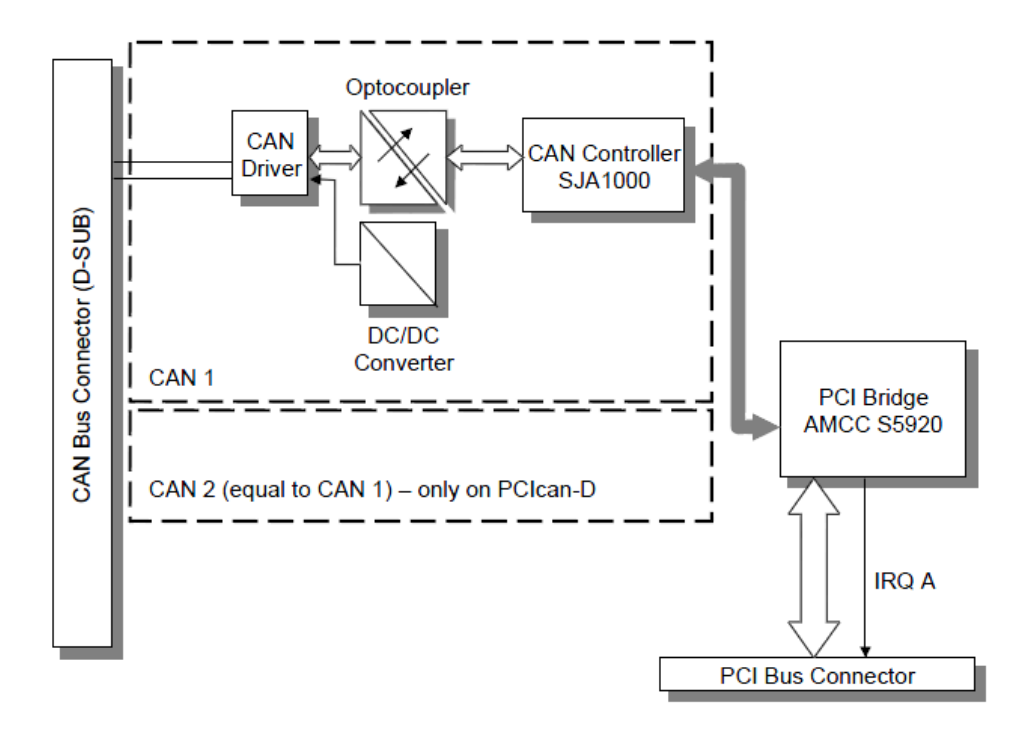

Şekil 3.19. PCI CAN-D kartının blok diyagramı

PCICAN-D kartını, CAN hattına bağlamak için 9 pinli DSUB soket kullanılmaktadır. DSUB soketin 3 pini CAN hattına bağlantı için kullanılır. 1, 4, 8 numaralı pinler rezerve, 5, 6, 9 numaralı pinler ise opsiyoneldir. Şekil 3.20'de PCICan-D kartında CAN hattına bağlamak için kullanılan pinler gösterilmiştir.

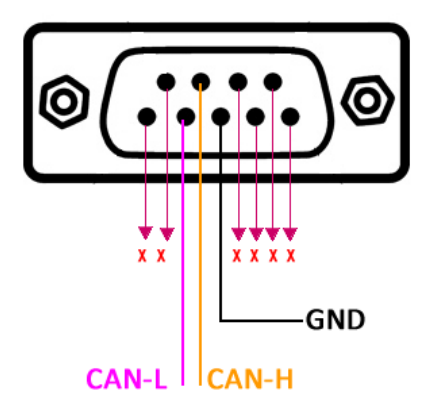

Şekil 3.20. PCI CAN-D kartı bağlantı pinleri

#### **3.4. MSC-51 Mikrodenetleyici Ailesi**

Intel firması tarafından 1976 yılında piyasaya sürülen 8048 mikrodenetleyicisi dünyada üretilen ilk mikrodenetleyicidir. Üretiminde yaklaşık 17.000 transistor kullanılan 8048, kısa sürede kontrol uygulamalarının değişmez elemanı olmuştur. Artan gereksinimleri karşılamak üzere Intel firması 1980 yılında MCS-51 mikrodenetleyici ailesinin ilk ürünü olan 8051 mikrodenetleyicisini piyasaya sürmüştür. 60.000 transistor içeren 8051 mikrodenetleyicisi Intel'den üretim izni alan birçok firma tarafından günümüzün ihtiyaçlarına cevap verecek şekilde gün geçtikçe geliştirilmekte ve yeni teknolojiler içermektedir. Artık bir endüstri standardı haline gelen 8051 mikrodenetleyicisinin istenen uygulamalara yönelik çok geni ürün yelpazesi sunması, ucuz ve kolay temin edilebilmesi, birçok firma tarafından üretilmesi ve desteklenmesi, kitap/uygulama notu ve internet dokümanlarının rahatlıkla temin edilebilmesi vb. üstünlükleri nedeniyle kullanımı gün geçtikçe yaygınlaşmaktadır. Çizelge 3.5'de 8051 üreten firmalar ve ürettikleri modellerin bazıları yer almaktadır.

|               |                 | Veri Belleği |      | Kod Belleği |                                             |      | Haberlesme Protokolü |     |                          |                      |                |     |                          |      |
|---------------|-----------------|--------------|------|-------------|---------------------------------------------|------|----------------------|-----|--------------------------|----------------------|----------------|-----|--------------------------|------|
|               | Model           |              |      |             | RAM XRAM ROM EEPROM FLASH JUART I2C CAN SPI |      |                      |     |                          |                      | Z/S            |     | <b>WD ADC</b>            | Port |
|               | T80C51          | 128          |      | 4K          | ÷,                                          |      | Var                  |     |                          |                      | $\overline{2}$ |     | ÷                        | 32   |
|               | T83C51RB2       | 256          | 256  | 16K         | L,                                          |      | Var                  | ä,  | ÷                        |                      | 3              | Var | ÷,                       | 32   |
| <b>ATMIEL</b> | T89C51RC2       | 256          | 1K   | ÷,          | ۰                                           | 32K  | Var                  |     | ۰                        | Var                  | 3              | Var | L,                       | 48   |
|               | AT89S4D12       | 256          |      | ۰           | ۰                                           | 132K | Var                  |     |                          | Var                  | 3              |     |                          | 40   |
|               | T89C51CC01      | 256          | 1K   | ä,          | 2К                                          | 32K  | Var                  | ä,  | Var                      | Var                  | 3              | Var | $10-bit$                 | 53   |
|               | 80C31           | 128          | ۰    |             |                                             |      | Var                  |     |                          | ۰                    | 3              |     |                          | 32   |
| TEL           | 80/87C51        | 128          | ٠    | 4K          | ۰                                           | ۰    | Var                  |     |                          |                      | 3              | ٠   |                          | 32   |
| ≧             | 80C52           | 128          |      | 8K          |                                             |      | Var                  |     |                          |                      | 3              |     |                          | 32   |
|               | 80C528          | 256          | 256  | ÷.          | ۰                                           | ۰    | Var                  | ÷.  |                          | ۰                    | 3              | Var | ٠                        | 48   |
|               | 80C557          | 256          | 1792 | ۰           | ۰                                           | ÷    | Var                  |     |                          | ۰                    | 3              | ۰   | $10-bit$                 | 40   |
| PHILIPS       | 87C591          | 256          | 256  | ۰           | 16K                                         | ۰    | Var                  | Var | Var                      |                      | 3              | Var | $10-bit$                 | 32   |
|               | <b>89C668</b>   | 256          | 8Κ   | ÷           | ä,                                          | 64K  | Var                  | Var | ÷                        | Var                  | 3              |     | L                        | 40   |
|               | 8xC51RD2        | 256          | 768  | ÷           | Ξ                                           | 64K  | Var                  | L.  | ÷.                       | Var                  | 3              | Var | L,                       | 32   |
|               | DS5000(T)       | 128          | 32K  | ۰           | -                                           | ۰    | Var                  | ۰   | -                        | ۰                    | $\overline{2}$ | ۰   | -                        | 32   |
| ą             | DS5002(FP)      | 128          | 128K | ٠           | ۰                                           | ۰    | Var                  | ٠   | ۰                        | ٠                    | $\overline{2}$ | ٠   | $\overline{a}$           | 32   |
| DALL          | DS83C520        | 256          | 1K   | 16K         | $\overline{\phantom{a}}$                    | ۰    | Var                  | ۰   | ۰                        | ۰                    | 3              | Var | $\overline{\phantom{a}}$ | 32   |
|               | <b>DS80C390</b> | 256          | 4K   | ٠           | $\blacksquare$                              | ٠    | Var                  | ٠   | ۰                        | $\ddot{\phantom{0}}$ | 3              | Var | L                        | 32   |
|               | <b>DS89C420</b> | 256          | 1K   | ÷.          | ÷,                                          | 16K  | Var                  |     | $\overline{\phantom{0}}$ |                      | 3              | Var | L                        | 32   |
|               | C8051F005       | 256          | 2K   | ÷.          | ۰                                           | 32k  | Var                  | Var | ٠                        | Var                  | 4              | ÷,  | $12-bit$                 | 64   |
| ygnal         | C8051F020       | 256          | 4K   | ۰           |                                             | 64K  | Var                  | Var | Ξ.                       | Var                  | 5              | ÷,  | $12-bit$                 | 64   |
|               | C8051F300       | 256          |      |             |                                             | 8K   | Var                  |     |                          | Var                  | 3              | ٠   | 8-bit                    | 32   |

Çizelge 3.5. 8051 üreten firmalar ve ürettikleri modeller

#### **3.4.1. T89C51CC01 mikrodenetleyicisi**

CANaryTM ailesinin CAN ağ uygulamaları adanmış ilk üyesi, T89C51CC01'dir. T89C51CC01 mikrodenetleyicisi; 32 Kbytes Flash Memory, 2 KBytes Boot Flash Memory, 2 KBytes EEPROM (Electrically Erasable Programmable Read - Only Memory ) ve 1.2 KByte RAM (Random Access Memory) içermektedir.

- FM0 Flash Memory: Program hafızasının (Kullanıcı alanı) 32 KByte'lık kısmını içerir.
- FM1 Flash Memory: API (Application Programming Interface) ve bootloader için 2KByte' lık alandır.

FM0 alanı paralel programlama ve Seri ISP (In System Programming) ile programlanabilirken FM1 alanı sadece programlayıcılarla paralel programlanabilir. Şekil 3.21' de T89C51CC01' in blok diyagramı görülmektedir (Atmel, 2014).

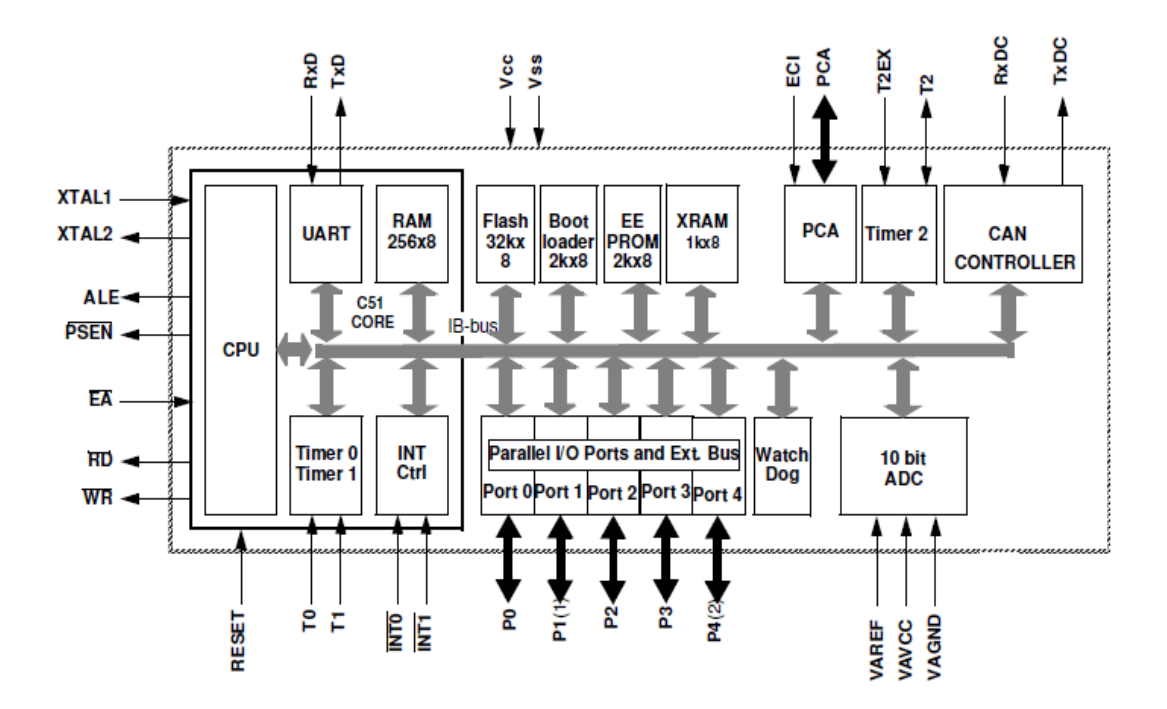

Şekil 3.21. T89C51CC01 mikrodenetleyicisi blok diyagramı

CAN denetleyicisi entegrenin içindedir yani Stand-Alone tipi değil on chip CAN entegresidir. T89C51CC01 entegresi için iki çeşit kılıf ve pin konfigürasyonu vardır. Bu çalışmada, PLCC44 kılıfı ve pin konfigürasyonu kullanılmıştır. Şekil 3.22'de PLCC44 kılıfı ve pin konfigürasyonu görülmektedir (Atmel, 2014).

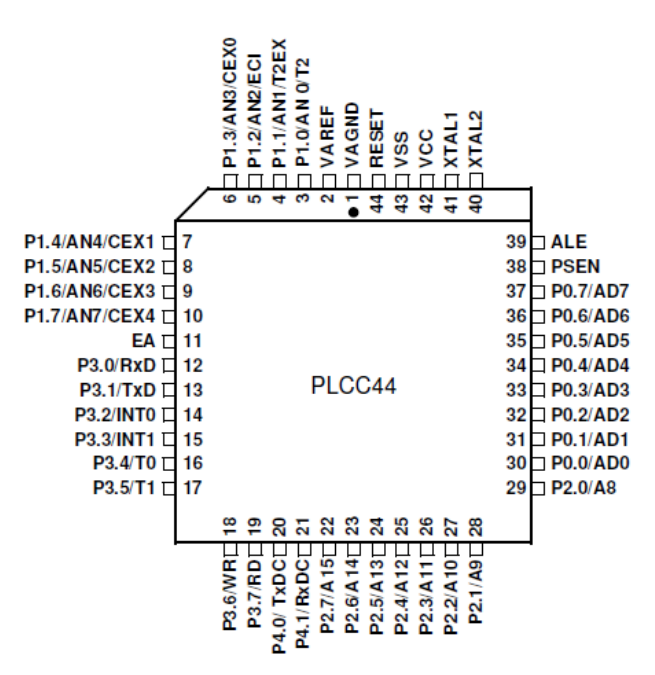

Şekil 3.22. PLCC44 kılıfı ve pin konfigürasyonu

## **3.4.2. CAN denetleyicisi**

CAN denetleyici, CAN 2.0A standart ve CAN 2.0B genişletilmiş biçimlerini desteklemektedir. CAN denetleyici, CAN veri yolunun maksimum transfer hızı olan 1 Mbit/s veri iletim hızını sağlamaktadır. CAN denetleyiciye erişim özel fonksiyon saklayıcıları (Special Function Registers, SFR) aracılığı ile yapılır. SFR'ler yardımıyla erişilebilen birbirinden bağımsız 15 adet programlanabilir mesaj nesnesine (mailbox) sahiptir. Her bir mesaj nesnesi, mesaj alma, gönderme ve alım tamponu olarak programlanabilir (Bayılmış, 2006).

CAN denetleyicisinin içerisinde bulunan 16 bit'lik zamanlayıcı (CANTİMER) sayesinde alınan ve gönderilen her mesajın ne zaman alındığı ve gönderildiği bilgisi CANSTMP özel fonksiyon kayıtçısı içerisinde saklanmaktadır. Böylece T89C51CC01 mikro denetleyicisi zaman tetiklemeli iletişim (TTC-Time Trigged Communication) protokolünü desteklemektedir. Şekil 3.23'de CAN denetleyicisinin blok diyagramı yer almaktadır (Atmel, 2014).

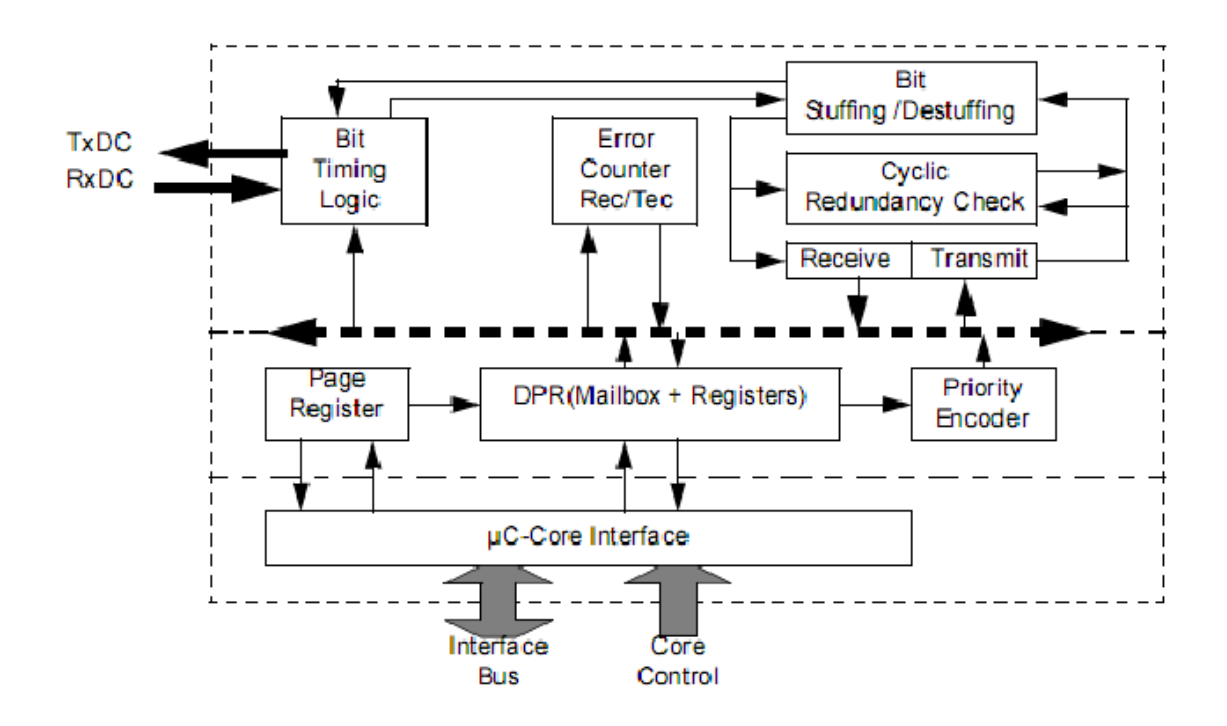

Şekil 3.23. CAN denetleyicisi blok diyagramı

#### **3.5. Servo Motorlar**

Servo sözcüğü Latincede "servus" sözcüğünden türetilmiş; "hizmetçi", "köle", "yardımcı" anlamına gelmektedir. Servo sistemi esas olarak bir kapalı çevrimli kontrol sistemidir ve bu yapı içerisinde olmazsa olmaz eleman, geri besleme elemanıdır. Bunun yanında diğer bir önemli eleman sürücü elemandır ve bu iki eleman olmadan servo sistem oluşturulamaz. Şekil 3.24'de servo sistem şeması yer almaktadır (Hancı, 2007).

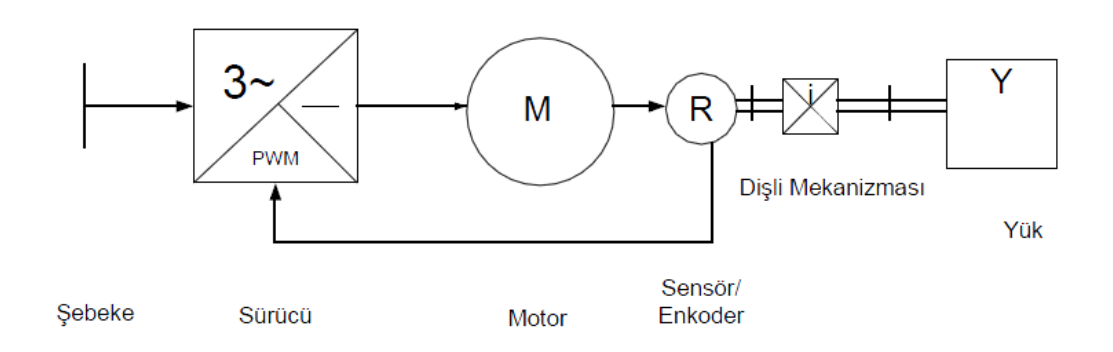

Şekil 3.24. Servo sistem şeması

Şekil 3.25'de servo motor sınıflandırması yer almaktadır.

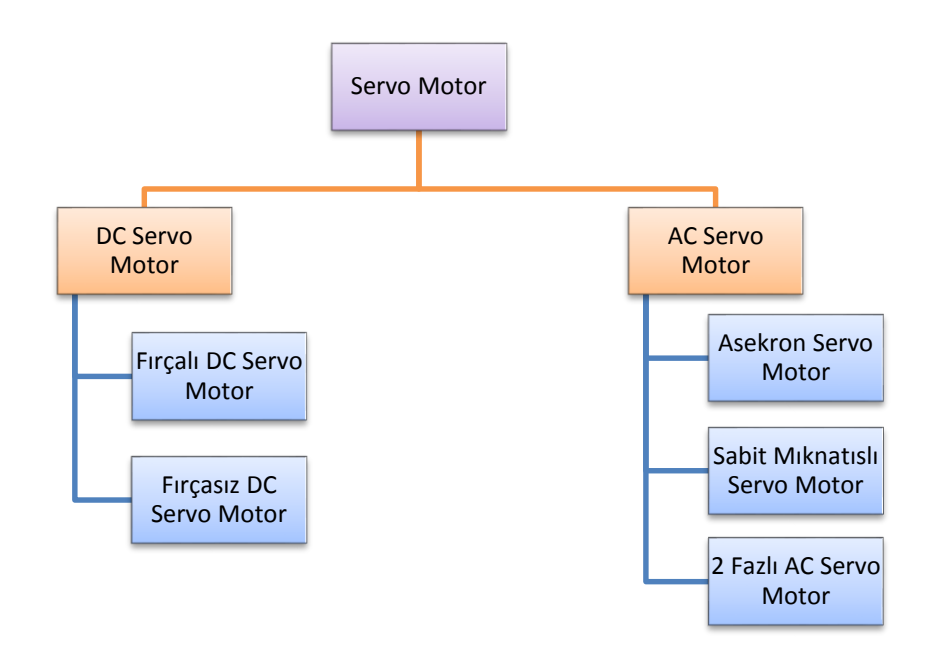

Şekil 3.25. Servo motor sınıflandırması

# **3.5.1. RC servo motorlar**

RC servo motorlar, radyo veya bilgisayar arabirim ile kontrol edilebilen, genellikle açısal momentleri 0,5 kg/cm den 70 kg/cm ye kadar değişebilen servo çeşididir. RC servo motorlar uçak, helikopter, gemi, robot ve bunun gibi model araçlarda pervane, kanat, kol gibi hassasiyet gerektiren parçaların hareket ettirilmesinde kullanılır (Çetinkaya, 2009). Şekil 3.26'da RC servo motorun görünümü yer almaktadır.

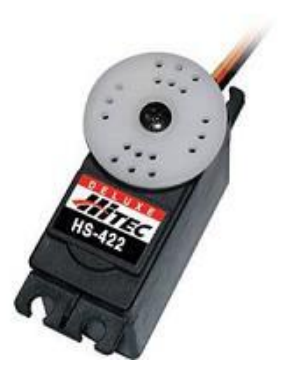

Şekil 3.26. RC servo motor

Model araçlarda sık kullanıldığı için piyasada RC (Radio Control) Servo motor olarak da bilinir. Servo motorların içyapısındaki redüktör sayesinde 4-6V arasındaki küçük bir gerilim ile yüksek tork sağlarlar. Servo motorların mili normal bir doğru akım veya alternatif akım motorunun mili gibi sürekli dönme hareketi yapmaz. Servo motorların üç tane bağlantı ucu bulunur, bunlar besleme uçları VDD, VSS ve mil pozisyonunu belirleyen kontrol sinyalinin uygulandığı kontrol ucudur. Şekil 3.27'de RC servo motor bağlantı uçları görülmektedir.

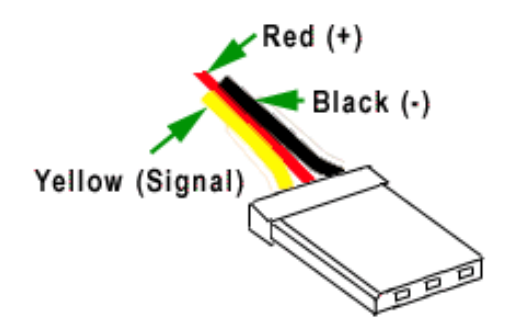

Şekil 3.27. RC servo motor bağlantı uçları

Servo motorun mili kontrol pinine uygulanan sinyale göre  $0-180^\circ$  arasında bir açı değeri alır. Servo motorun sadece besleme uçlarına doğru gerilim uygulanırsa herhangi bir hareket yapmaz. Servo motor milinin bir açı değeri alması için kontrol ucuna frekansı 50 Hz olan ve modülasyon genişliği 1 ms ile 2 ms arasında değişen bir sinyalin uygulanması gerekir. Milin alacağı açı değeri 1-2 ms'lik modülasyon genişliği ile doğru orantılı olarak 0-180 $^{\circ}$  arasında değişir. Örneğin 1 ms'lik bir modülasyon genişliğindeki bir sinyal ile mil 0, 1.5ms'lik modülasyon genişliğinde 90 $^{\circ}$  ve 2 ms'lik modülasyon genişliğinde ise 180°açı değeri alır. Şekil 3.28'de RC servo motora uygulanan sinyal karşılığı elde edilen açı değerleri yer almaktadır.

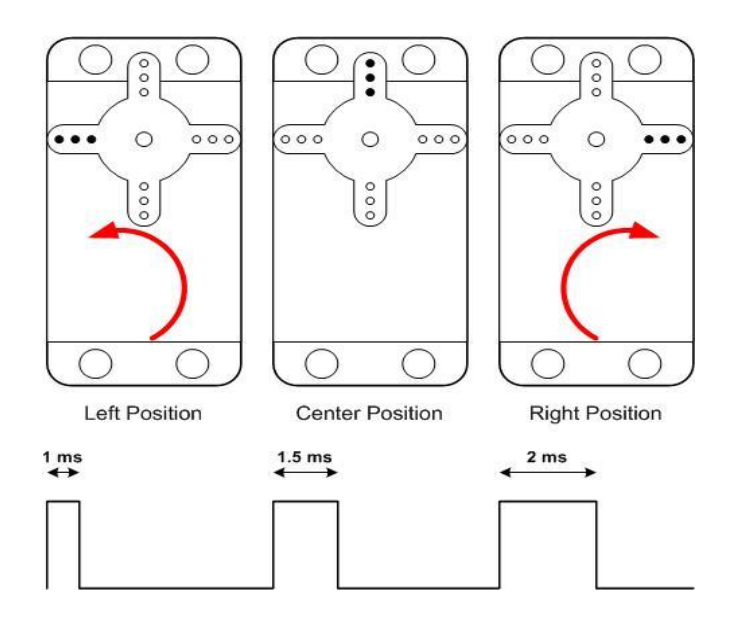

Şekil 3.28. RC servo motora uygulanan sinyal karşılığı elde edilen açı değerleri

# **3.6. MikroC Mikrodenetleyici Programlama Dili**

MikroC, C programlama dili temelli bir mikrodenetleyici programıdır. C programlama dili bilen birisi, kolaylıkla MikroC'de uygulamalar geliştirebilir. MikroC, C programlama dilinden türetildiği için, C programlama dilinin temel özelliklerini ve yazım kurallarını içeren bir dildir (Şahin ve Dedeoğlu, 2013).

MikroC, 5 farklı mikrodenetleyici mimarisi için tam özellikli bir ANSI C derleyicisidir. Bu derleyiciler; MikroC Pro for PIC, MikroC Pro for dsPIC, MikroC Pro for AVR, MikroC Pro for ARM ve MikroC Pro for 8051'dir.

# **3.6.1. MikroC Pro for 8051 derleyicisi**

MikroC Pro for 8051 derleyicisi günümüzün güçlü ve kütüphanesi en zengin programlama dillerinden birisi olmakla birlikte:

- C tabanlı olması,
- Komut yapısının kolay, kullanışlı ve esnek olması,
- 8051 programlama için yapılacak olan kaynak programın yazılımı, derlenmesi gibi işlemlerin tek bir yazılım ortamından yapılabilmesi,
- Kendisini en çabuk güncelleyen derleyici ve yenileyen kütüphaneye sahip olması,
- MikroC Pro for 8051 içerisinde gelen örnek devre şemaları ve program kodlarının her birinin proje mahiyetinde ve öğretici olması,
- Paralel, seri ve USB veri iletişimini kolay biçimde sunması.
- Pointer (işaretçi) tanımlama ve program içerisinde kolayca erişim olanağı sunması gibi özelliklere sahiptir.

MikroC Pro for 8051 derleyicisinin ara yüzü Şekil 3.29'da görülmektedir.

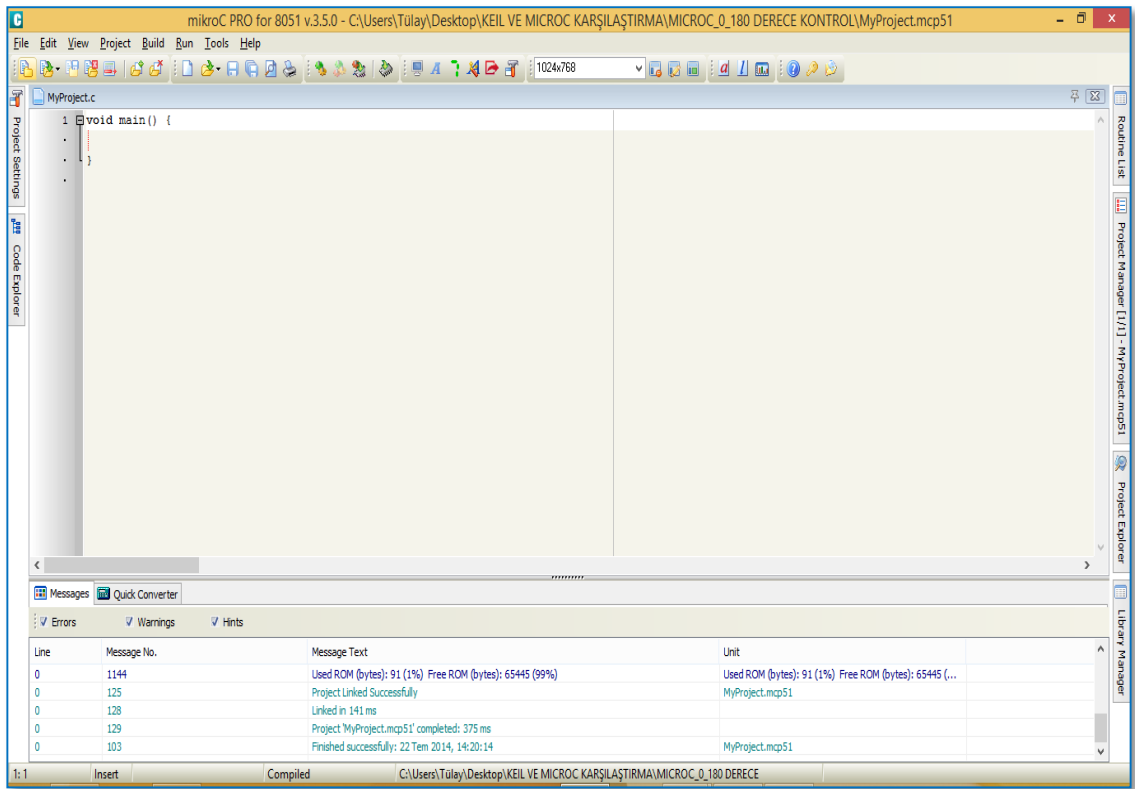

Şekil 3.29. MikroC Pro for 8051 derleyici ara yüzü

MikroC Pro for 8051 derleyicisi, 8051 mikrodenetleyicilerinin ve ek modüllerin kullanımı için basitte indirgenmiş kütüphaneler sunmaktadır. Diğer derleyici yazılımlarında uygulama geliştirme sırasında ilgili kütüphaneyi çağırmak gerekirken, MikroC Pro for 8051 derleyici sayesinde, kütüphaneyi çağırmaya gerek kalmadan uygulamalar geliştirilebilmektedir. MikroC Pro for 8051 kütüphaneleri aşağıda yer almaktadır (Mikroe, 2014).

#### **İletişim Kütüphaneleri:**

- [CANSPI](http://www.mikroe.com/download/eng/documents/compilers/mikroc/pro/8051/help/canspi_library.htm?TB_iframe=true&height=740&width=970) Kütüphanesi
- **[SMBUS](http://www.mikroe.com/download/eng/documents/compilers/mikroc/pro/8051/help/smbus_library.htm?TB_iframe=true&height=740&width=970) Kütüphanesi**
- **[SPI ETHERNET](http://www.mikroe.com/download/eng/documents/compilers/mikroc/pro/8051/help/spi_ethernet_library.htm?TB_iframe=true&height=740&width=970) Kütüphanesi**
- **[ONEWIRE](http://www.mikroe.com/download/eng/documents/compilers/mikroc/pro/8051/help/onewire_library.htm?TB_iframe=true&height=740&width=970) Kütüphanesi**
- [MANCHESTER CODE](http://www.mikroe.com/download/eng/documents/compilers/mikroc/pro/8051/help/manchester_code_library.htm?TB_iframe=true&height=740&width=970) Kütüphanesi
- **[TWI](http://www.mikroe.com/download/eng/documents/compilers/mikroc/pro/8051/help/twi_library.htm?TB_iframe=true&height=740&width=970) Kütüphanesi**
- SOFTWARE I<sup>2</sup>C Kütüphanesi
- [SPI](http://www.mikroe.com/download/eng/documents/compilers/mikroc/pro/8051/help/spi_library.htm?TB_iframe=true&height=740&width=970) Kütüphanesi
- **[SOFTWARE SPI](http://www.mikroe.com/download/eng/documents/compilers/mikroc/pro/8051/help/software_spi_library.htm?TB_iframe=true&height=740&width=970) Kütüphanesi**
- [PS/2](http://www.mikroe.com/download/eng/documents/compilers/mikroc/pro/8051/help/ps2_library.htm?TB_iframe=true&height=740&width=970) Kütüphanesi
- [RS-485](http://www.mikroe.com/download/eng/documents/compilers/mikroc/pro/8051/help/rs-485_library.htm?TB_iframe=true&height=740&width=970) Kütüphanesi
- [UART](http://www.mikroe.com/download/eng/documents/compilers/mikroc/pro/8051/help/uart_library.htm?TB_iframe=true&height=740&width=970) Kütüphanesi
- **[SOFTWARE UART](http://www.mikroe.com/download/eng/documents/compilers/mikroc/pro/8051/help/software_uart_library.htm?TB_iframe=true&height=740&width=970) Kütüphanesi**
- **[PORT EXPANDER](http://www.mikroe.com/download/eng/documents/compilers/mikroc/pro/8051/help/port_expander_library.htm?TB_iframe=true&height=740&width=970) Kütüphanesi**

## **Grafik Kütüphaneleri**

- [GLCD](http://www.mikroe.com/download/eng/documents/compilers/mikroc/pro/8051/help/graphic_lcd_library.htm?TB_iframe=true&height=740&width=970) Kütüphanesi
- **[GLCD FONTS](http://www.mikroe.com/download/eng/documents/compilers/mikroc/pro/8051/help/graphic_lcd_library.htm?TB_iframe=true&height=740&width=970) Kütüphanesi**
- **[LCD](http://www.mikroe.com/download/eng/documents/compilers/mikroc/pro/8051/help/lcd_library.htm?TB_iframe=true&height=740&width=970) Kütüphanesi**
- **[LCD CONSTANTS](http://www.mikroe.com/download/eng/documents/compilers/mikroc/pro/8051/help/lcd_library.htm?TB_iframe=true&height=740&width=970) Kütüphanesi**
- [T6963C](http://www.mikroe.com/download/eng/documents/compilers/mikroc/pro/8051/help/t6963c_graphic_lcd_library.htm?TB_iframe=true&height=740&width=970) Kütüphanesi
- [SPI GRAPHIC LCD](http://www.mikroe.com/download/eng/documents/compilers/mikroc/pro/8051/help/spi_graphic_lcd_library.htm?TB_iframe=true&height=740&width=970) Kütüphanesi
- [SPI T6963C](http://www.mikroe.com/download/eng/documents/compilers/mikroc/pro/8051/help/spi_t6963c_graphic_lcd_library.htm?TB_iframe=true&height=740&width=970) Kütüphanesi
- **[SPI LCD](http://www.mikroe.com/download/eng/documents/compilers/mikroc/pro/8051/help/spi_lcd_library.htm?TB_iframe=true&height=740&width=970) Kütüphanesi**
- [SPI LCD8](http://www.mikroe.com/download/eng/documents/compilers/mikroc/pro/8051/help/spi_lcd8_library.htm?TB_iframe=true&height=740&width=970) Kütüphanesi

## **ANSI C ve Standart Kütüphaneleri**

- [C MATH](http://www.mikroe.com/download/eng/documents/compilers/mikroc/pro/8051/help/ansi_math_library.htm?TB_iframe=true&height=740&width=970) Kütüphanesi
- [C STDLIB](http://www.mikroe.com/download/eng/documents/compilers/mikroc/pro/8051/help/ansi_stdlib_library.htm?TB_iframe=true&height=740&width=970) Kütüphanesi
- **[C STRING](http://www.mikroe.com/download/eng/documents/compilers/mikroc/pro/8051/help/ansi_string_library.htm?TB_iframe=true&height=740&width=970) Kütüphanesi**
- [CTYPE](http://www.mikroe.com/download/eng/documents/compilers/mikroc/pro/8051/help/ansi_string_library.htm?TB_iframe=true&height=740&width=970) Kütüphanesi
- [SPRINTF](http://www.mikroe.com/download/eng/documents/compilers/mikroc/pro/8051/help/sprint_library.htm#sprintf?TB_iframe=true&height=740&width=970) Kütüphanesi
- [SPRINTI](http://www.mikroe.com/download/eng/documents/compilers/mikroc/pro/8051/help/sprint_library.htm#sprinti?TB_iframe=true&height=740&width=970) Kütüphanesi
- **[SPRINTL](http://www.mikroe.com/download/eng/documents/compilers/mikroc/pro/8051/help/sprint_library.htm#sprintl?TB_iframe=true&height=740&width=970) Kütüphanesi**
- **[TRIGONOMETRY](http://www.mikroe.com/download/eng/documents/compilers/mikroc/pro/8051/help/trigonometry_library.htm?TB_iframe=true&height=740&width=970) Kütüphanesi**
- **[CONVERSIONS](http://www.mikroe.com/download/eng/documents/compilers/mikroc/pro/8051/help/conversions_library.htm?TB_iframe=true&height=740&width=970) Kütüphanesi**

# **Diğer Kütüphaneler**

- **[BUTTON](http://www.mikroe.com/download/eng/documents/compilers/mikroc/pro/8051/help/button_library.htm?TB_iframe=true&height=740&width=970) Kütüphanesi**
- [KEYPAD](http://www.mikroe.com/download/eng/documents/compilers/mikroc/pro/8051/help/keypad_library.htm?TB_iframe=true&height=740&width=970) Kütüphanesi
- **[EEPROM](http://www.mikroe.com/download/eng/documents/compilers/mikroc/pro/8051/help/eeprom_library.htm?TB_iframe=true&height=740&width=970) Kütüphanesi**
- [ADC](http://www.mikroe.com/download/eng/documents/compilers/mikroc/pro/8051/help/adc_library.htm?TB_iframe=true&height=740&width=970) Kütüphanesi
- **[SOUND](http://www.mikroe.com/download/eng/documents/compilers/mikroc/pro/8051/help/sound_library.htm?TB_iframe=true&height=740&width=970) Kütüphanesi**
- **[TIME](http://www.mikroe.com/download/eng/documents/compilers/mikroc/pro/8051/help/time_library.htm?TB_iframe=true&height=740&width=970) Kütüphanesi**

Görüldüğü gibi, MikroC mikrodenetleyici programlama diline ait çok fazla kütüphane var. Bu kütüphaneler sayesinde 8051 mikrodenetleyiciler için ihtiyaçları karşılayan birçok uygulama geliştirilebilir.

#### **4. ARAŞTIRMA BULGULARI**

Web tabanlı eğitim için dağıtık robot kol kontrolü ve izlenmesi uygulamasını gerçekleştirmek için yapılan çalışmalar donanım, yazılım ve sistem olmak üzere üç ana bölümden oluşmaktadır. Gerçekleştirilen çalışmanın genel şeması Şekil 4.1'de görülmektedir.

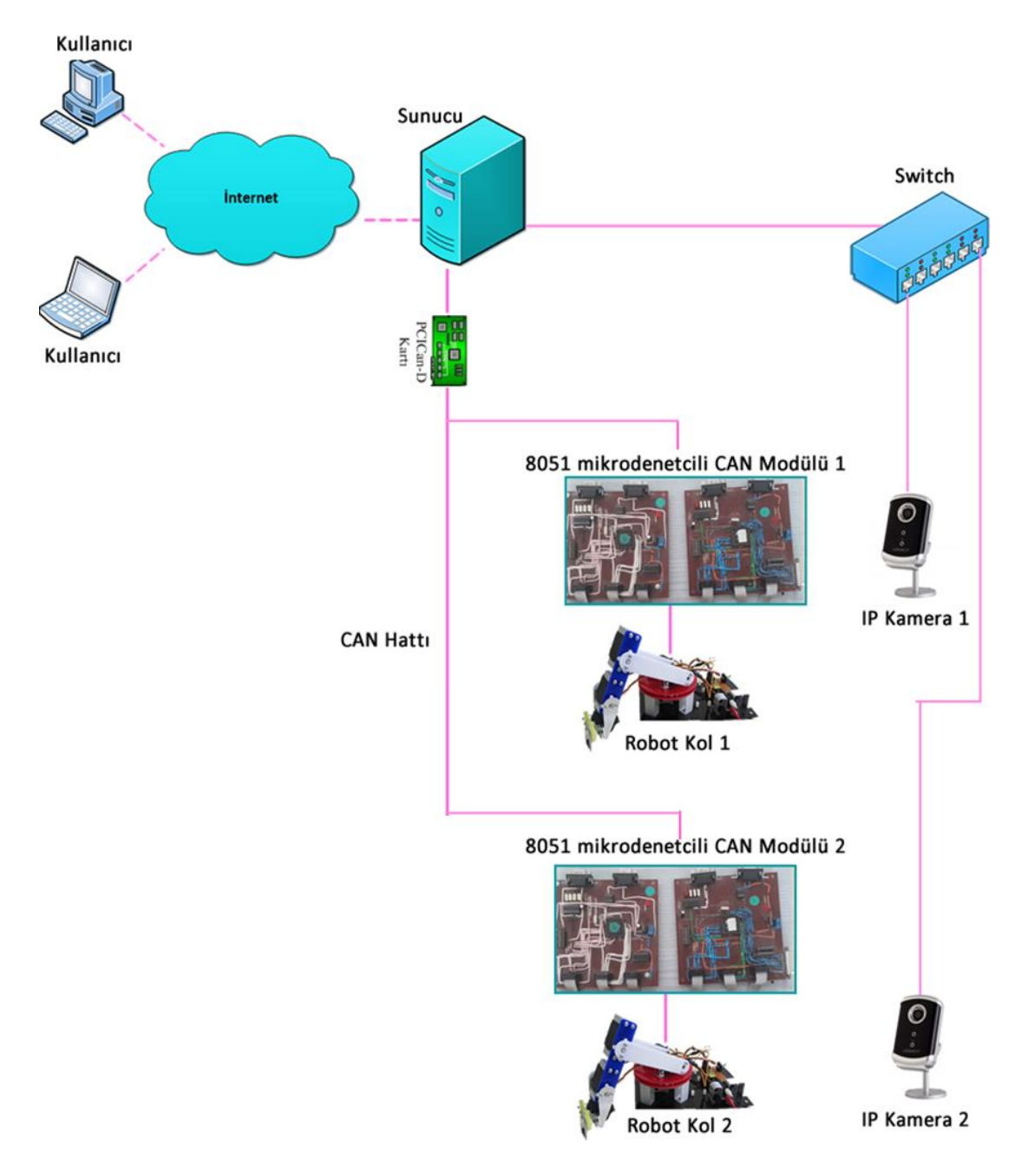

Şekil 4.1. Web tabanlı eğitim için dağıtık robot kol kontrolü ve izlenmesi

Araştırmanın ilk aşamasını donanım bölümü oluşturmaktadır. Bu aşamada sistem için gerekli olan robot kollar tasarlanmış ve robot kolları kontrol eden mikro denetleyici devresine bağlantısı gerçekleştirilmiştir. Donanım tasarımında her bir robot kol 6'şar RC servo motordan oluşmaktadır. Robot kolları kontrol etmek için kullanılacak mikro denetleyici devresi için Atmel firmasının ürettiği CAN tabanlı T89C51CC01 entegresi kullanılmıştır.

İkinci aşama yazılım bölümünü oluşturmaktadır. Bu aşamada da T89C51CC01 entegresi ile robot kolların kontrolü için MikroC mikrodenetleyici programlama dilinde yazılımlar geliştirilmiştir.

Uzaktan erişimli laboratuvar uygulamasını gerçekleştirmek amacıyla yapılan bu çalışmanın son aşamasında ise 8051 mikrodenetleyiciye sahip CAN modülleri, robot kollar ve IP kameralar, SDÜ Microlab yazılımı ile birleştirilerek, tasarlanan uygulama sistemi elde edilmiştir.

#### **4.1. Gerçekleştirilen Sistemin Donanımı**

Bu araştırmadaki donanım bölümü iki adet robot kol sistemi, robot kolların web üzerinden kontrolünün gerçekleştirilebilmesini sağlayan CAN modülleri, robot kolların kullanıcılara görüntülerinin iletilmesini sağlayan IP kameralar, CAN modüllerinin sunucu ile bağlantısını sağlayan PCI CAN kartından oluşmaktadır. Ayrıca IP kameraların sunucuya bağlantısı için switch kullanılmıştır.

#### **4.1.1. Robot kollar ve RC servo kontrolü**

Her iki robot kol mekaniğinde de Hitech marka HS-311 model 6'şar adet servo motor kullanılmaktadır. Şekil 4.2'de robot kol mekanik görünümü yer almaktadır.

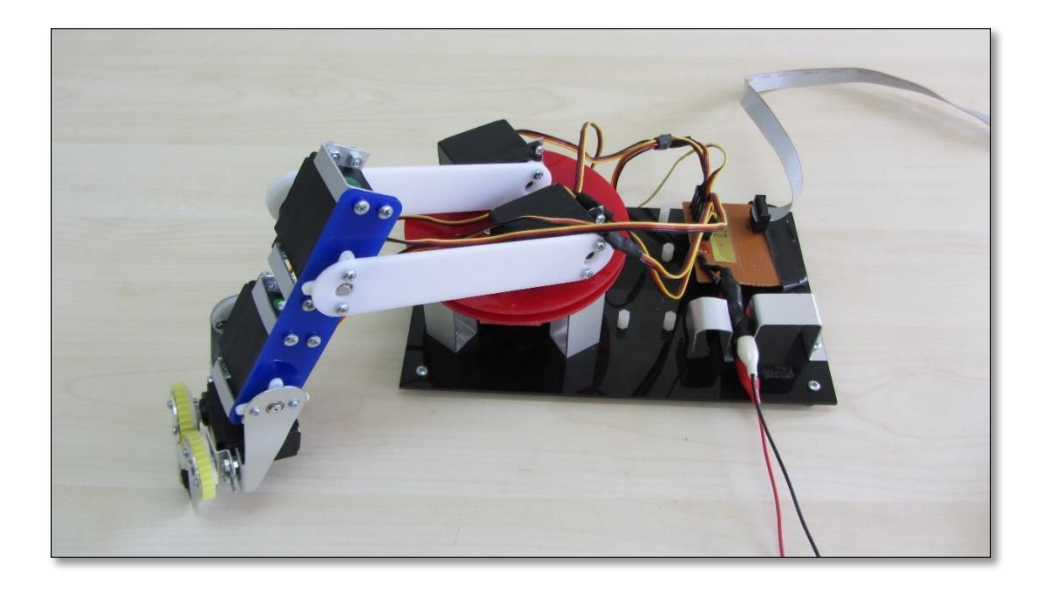

Şekil 4.2. Robot kol mekanik görünümü

Servo motorların 0<sup>0</sup> - 180<sup>0</sup> derece arasındaki açıları alabilmeleri için her marka ve modele göre farklı darbe sinyallerinin uygulanması gerekmektedir. Bunun için hangi servoya hangi aralıkta darbe sinyali uygulanması gerektiğini öğrenmek için, servoya ait kataloğun incelenmesi gerekmektedir. Şekil 4.3'de Hitech HS-311 servo motorun  $0^0$  - 180<sup>0</sup> derece arasındaki bir açı için uygulanması gereken darbe sinyal süreleri görülmektedir.

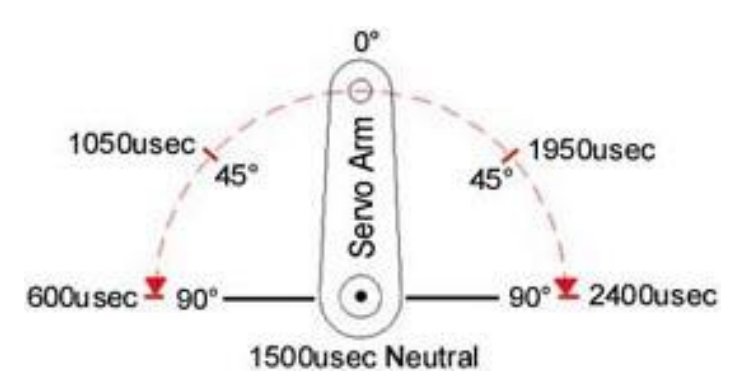

Şekil 4.3. Hitech HS-311 servo motorun 0<sup>0</sup> - 180<sup>0</sup> derece arası kontrol süreleri

Servo motorlarda kontrol giriş frekansı 50 Hz olup, her darbeye ait periyod zamanın hesaplanması şu şekilde yapılır;

$$
Periyot Zaman = \frac{1}{Frekans}
$$
\n(4.1)

$$
Periyot Zaman = \frac{1 \, san iye}{50 \, Hz} = 0.02 \, san iye \tag{4.2}
$$

Periyot Zamanı= 0,02 saniye= 20.000 mikro saniye

Şekil 4.3'te Hitech HS-311 servo motorun 0<sup>0</sup> konumu için 600 mikro saniye darbe girişi uygulanması gerektiği görülmektedir. 20.000 mikro saniye süreli periyodun sıfır olma durumunun hesaplanması için, toplam periyod zamanından bir olma durumunun çıkarılması gerekmektedir (Denklem 4.3).

$$
Periyod = P_{ON} + P_{OFF} \tag{4.3}
$$

 $20.0000 = 600 + P<sub>OFF</sub>$  (4.4)

 $P_{OFF}$  = 19.400 mikro saniye (4.5)

Şekil 4.4'de Hitech HS-311 servo motorun 0<sup>0</sup> konumu için periyot durum grafiği görülmektedir.

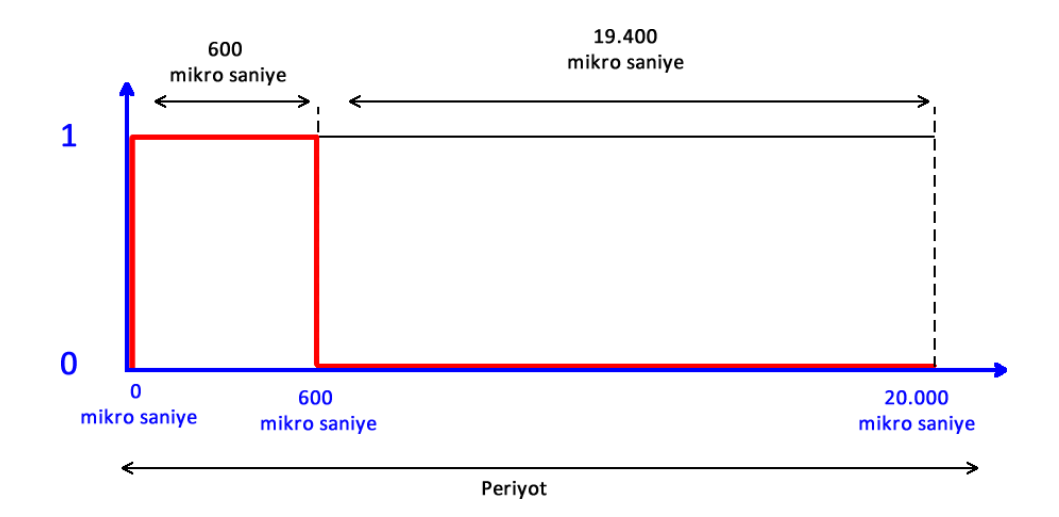

Şekil 4.4. Hitech HS-311 servo motorun 0<sup>0</sup> konumu için periyot durum grafiği

Şekil 4.3'de Hitech HS-311 servo motorun 180<sup>0</sup> konumu için 2400 mikro saniye darbe girişi uygulanması gerektiği görülmektedir. 20.000 mikro saniye süreli periyodun sıfır olma durumunun hesaplanması için, toplam periyod zamanından bir olma durumunun çıkarılması gerekmektedir (Denklem 4.6).

 $Periyod = P_{ON} + P_{OFF}$  (4.6)

$$
20.0000 = 2400 + POFF
$$
 (4.7)

$$
P_{\text{OFF}} = 17.600 \text{ mikro saniye} \tag{4.8}
$$

Şekil 4.5'de Hitech HS-311 servo motorun 180 $^{\rm 0}$  konumu için periyot durum grafiği görülmektedir.

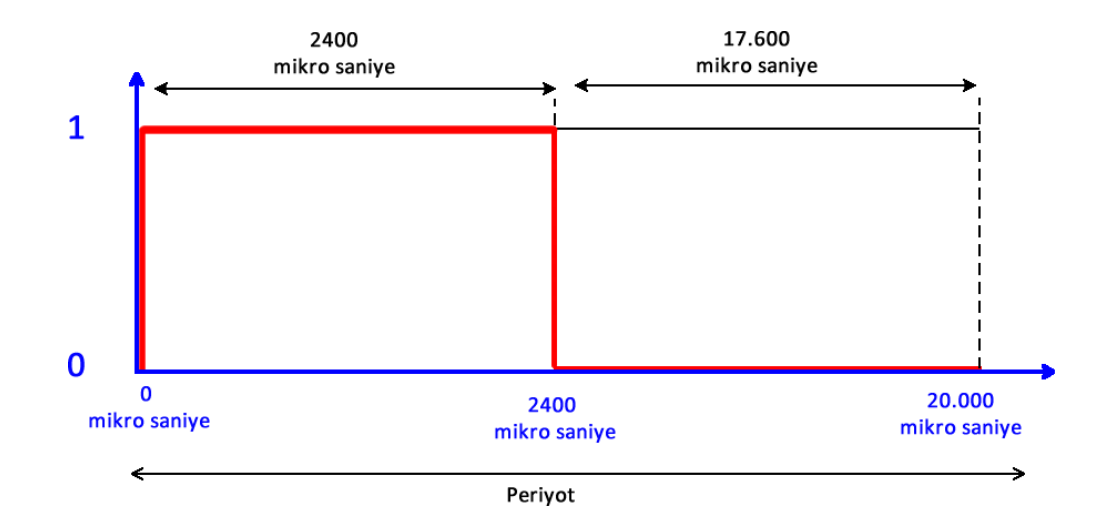

Şekil 4.5. Hitech HS-311 servo motorun 180<sup>0</sup> konumu için periyot durum grafiği

Hitech HS-311 servolar 20msn'lik periyot süresince 600 mikro saniye – 2400 mikro saniye darbe sinyal aralığına göre ilgili açı değerini almaktadırlar. Her bir derecenin darbe sinyali için gerekli süreye, servo motora ait 0<sup>0</sup> - 180<sup>0</sup> dereceye ait darbe sinyal süre farkının 180 değerine bölünmesi ile ulaşılabilir (Denklem 4.9).

1<sup>0</sup> için darbe sinyali üreten süre = (180<sup>0</sup> için darbe sinyali üreten süre - 0<sup>0</sup> için darbe sinyali üreten süre) / 180 (4.9)

 $1^0$ için darbe sinyali üreten süre = (2400 mikro saniye – 600 mikro saniye) / 180

$$
1^0 \text{ için darbe sinyali üreten süre} = (1800) / 180 = 10 \text{ mikro saniye} \tag{4.10}
$$

Yapılan ölçüm ve hesaplamalardan sonra robot kollarda kullanılan Hitech HS-311 servolarının kontrol açıları ve süreleri bulunmuş ve geliştirilen tüm robot kol kontrol

yazılımlarında bulunan değerler kullanılmıştır. Çizelge 4.1'de Hitech HS-311 servolarının kontrol açıları ve süreleri yer almaktadır.

| <b>SERVO DERECE</b> | DERECE İÇİN GEREKLİ SÜRE |
|---------------------|--------------------------|
| (°)                 | (mikro saniye, us)       |
| 0                   | 600                      |
| 45                  | 1050                     |
| 60                  | 1200                     |
| 75                  | 1350                     |
| 90                  | 1500                     |
| 120                 | 1800                     |
| 135                 | 1950                     |
| 150                 | 2100                     |
| 180                 | 2400                     |

Çizelge 4.1. Hitech HS-311 servolarının kontrol açıları ve süreleri

Tasarımı gerçekleştirilen robot kollardaki servo motorlar yazılımda sabit olarak isimlendirilmiş ve her servoya ait ilgili konum süre ve dereceleri hesaplanmıştır (Denklem 4.9). Şekil 4.6'da robot kollarda bulunan servolara verilen isimlendirmeler yer almaktadır.

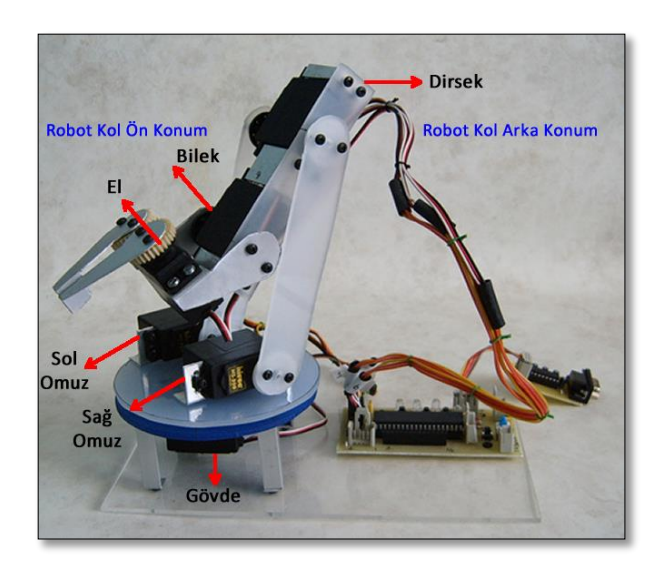

Şekil 4.6. Robot kollarda bulunan servolara verilen isimlendirmeler

İsimlendirmeleri yapılan robot kollara ait servoların konum süre bilgileri Çizelge 4.2'de gösterilmektedir.

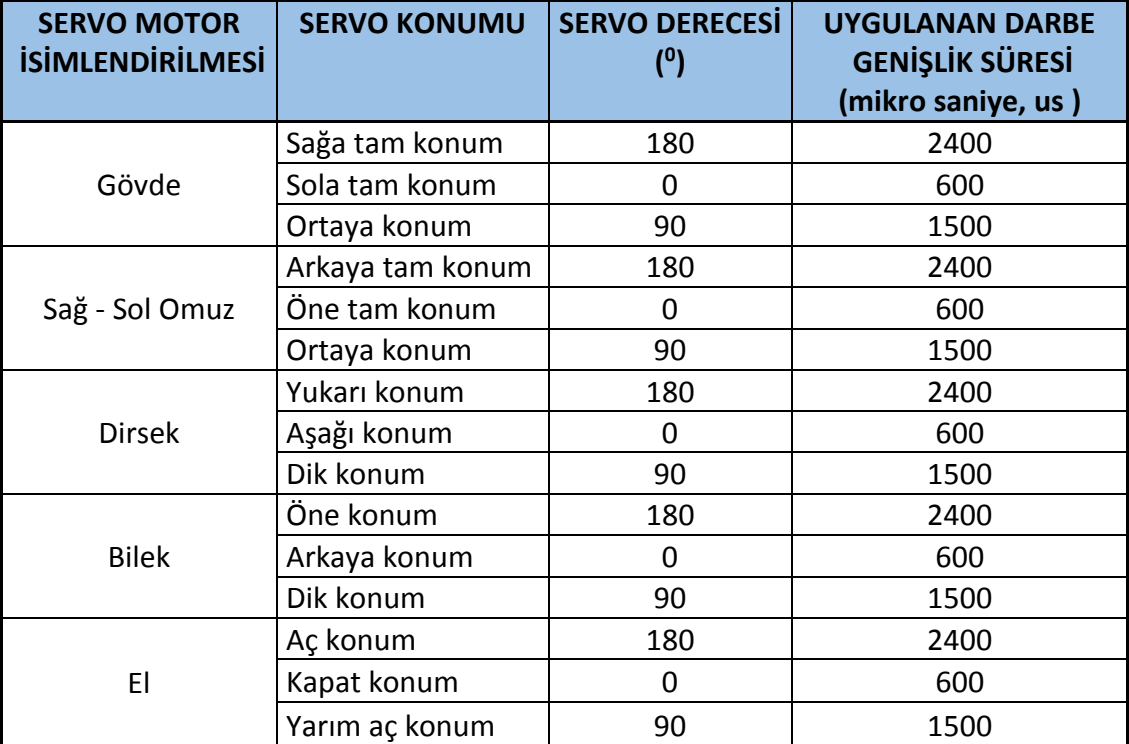

Çizelge 4.2. İsimlendirmeleri yapılan robot kollara ait servoların konum süre bilgileri

# **4.1.2. Robot kol bağlantı devresi**

Robot kolların CAN modülleri ile bağlantısı ve veri aktarımının yapılabilmesi için 10 hatlı ribbon kablo kullanılarak, her iki robot kol için birer tane olmak üzere bağlantı devresi oluşturulmuştur. Şekil 4.7'de ribbon kablo devre tasarımı yer almaktadır.

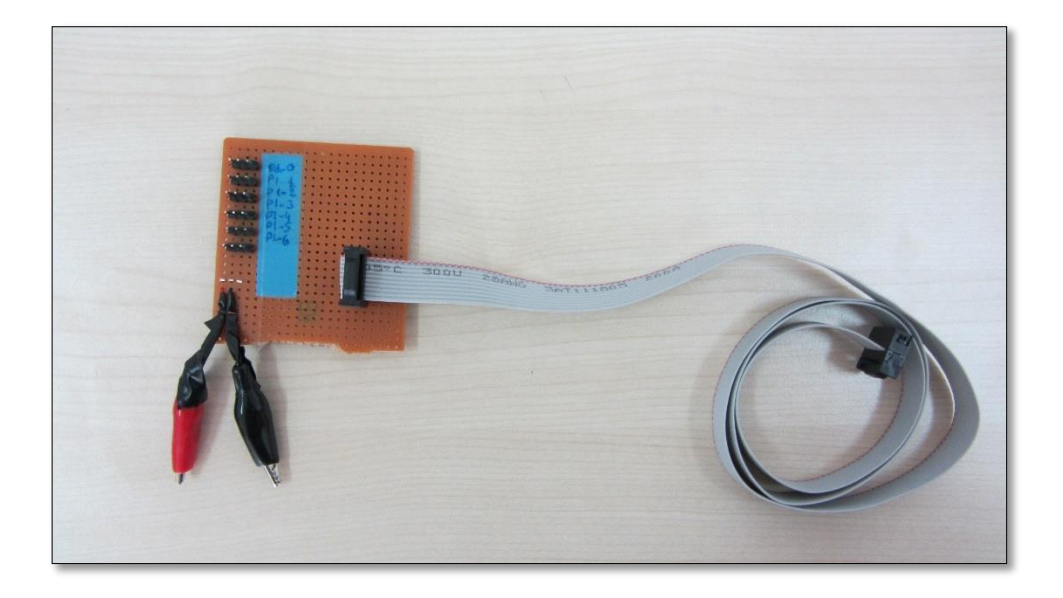

Şekil 4.7. Ribbon kablo devre tasarımı

Şekil 4.8'de ribbon kablo konnektör bağlantı şeması görülmektedir.

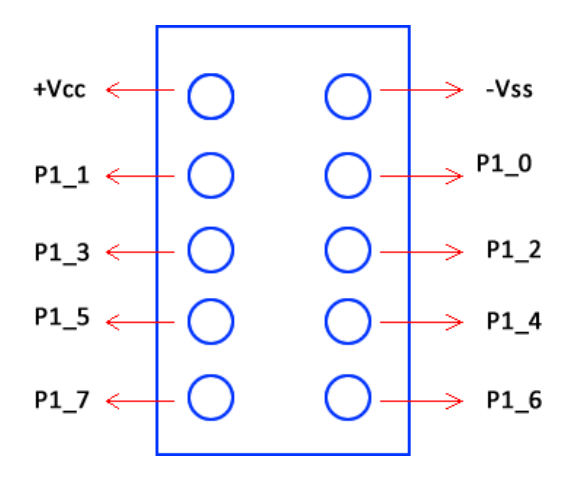

Şekil 4.8. Ribbon kablo konnektör bağlantı uçları

Tasarlanan bağlantı devresine robot kollarda yer alan servoların takıp çıkarılabilir bir kablo ile rahatça takılmaları için pinler yerleştirilmiştir. Ayrıca devre üzerinde yer alan pin girişlerine CAN modülünden kontrol edilirken daha kolay ve sabit bir şekilde programlanabilmesi için isimlendirmeler yapılmış olup, Şekil 4.9'da pin isimlendirmeleri yer almaktadır.

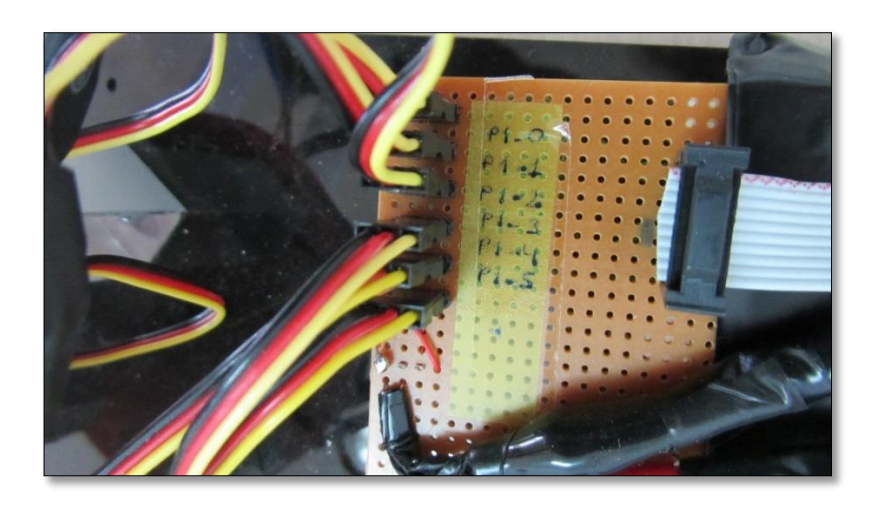

Şekil 4.9. Pin isimlendirmeleri

Çizelge 4.3'de ribbon kablo devresine karşılık gelen servo motor isimlendirmeleri belirtilmiştir.

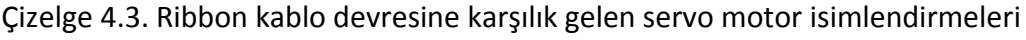

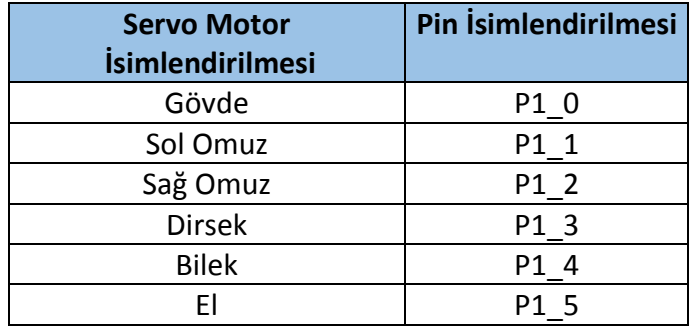

Şekil 4.10'da robot kol sistemi ile CAN modülünün ribbon kablo devresi ile birbirine bağlantısı görülmektedir.

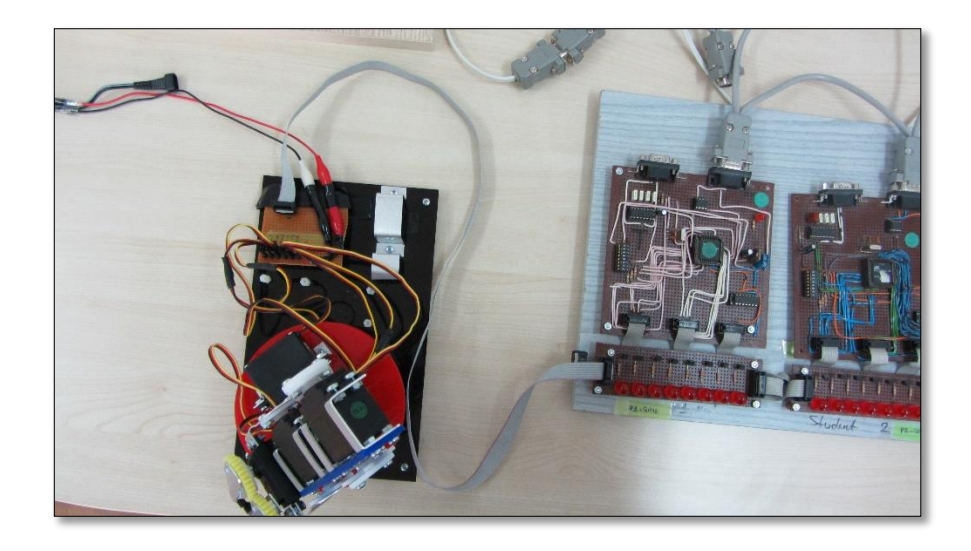

Şekil 4.10. Robot kol sistemi ile CAN modülünün birbirine bağlantısı

# **4.1.3. IP kamera kontrolü**

Kullanıcıların yapmış oldukları uygulamaları, izleyebilmelerini sağlamak için 2 adet Legancy NC 341 IP kamera kullanılmıştır. Şekil 4.11'de IP kamera sitem görünümü yer almaktadır.

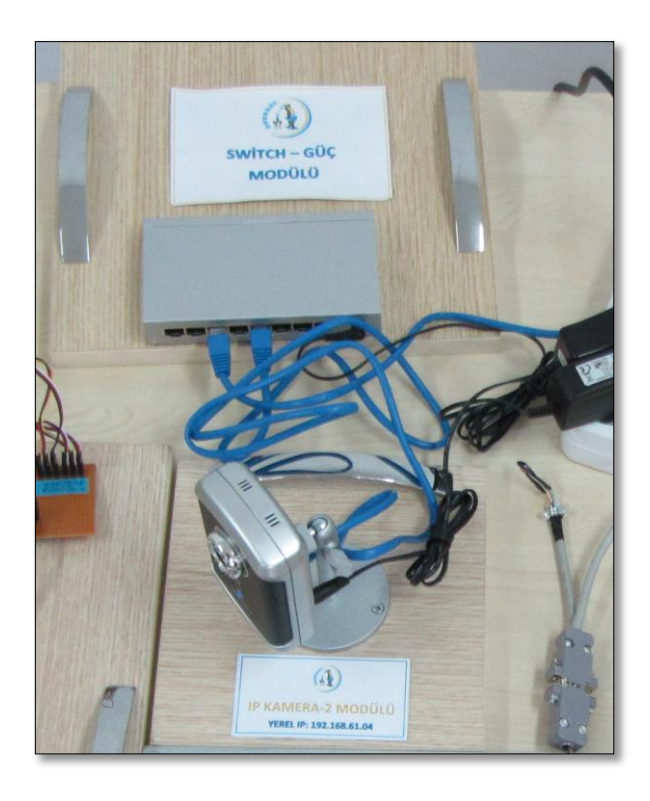

Şekil 4.11. IP kamera sitem görünümü

Bu çalışmada Legacy IP kameranın tercih edilme nedenleri aşağıda yer alan özelliklere sahip olmasıdır.

- Sistem: RISC CPU Donanımsal video işleme ve sıkıştırma
- Ağ Desteği: Ethernet 10BaseT/100BaseTX, Auto-MDIX, RJ-45
- Çözürlük : VGA(640x480), QVGA(320x240), QQVGA(160x120)
- Bant Genişliği : 64k, 128k, 256k, 512k, 768k, 1M, 1.2M, 1.5M bps
- Oynatım Hızı : 5, 10, 15, 20, 25, 30 fps
- IR Aydınlatıcı (Gece Görüş): 10 metreye kadar
- Video (Sıkıştırma Çözünürlüğü): MPEG-4 (640x480)
- Ses Desteği: Var
- Güvenlik Ayarları: Web yönetim kullanıcı adı / şifre koruması Video görüntü ID / şifre koruması WiFi WEP ve WPA güvenlik kablosuz ağ güvenlik desteği
- Görüntü Sensörü: 1/4 CMOS

IP kameralarda tüm görüntü kameranın içinde sıkıştırılıp istemciye sıkışmış halde gönderilir. Dolayısı ile görüntü kabloda sıkışmış halde dolaşmaktadır. Bundan dolayı IP kamera sistemlerinde kayıtta ve internete aktarılırken performans avantajı bulunmaktadır. Yapılan çalışmada USB webcam yerine IP kamera seçilmesi ile kullanıcıların deney modüllerini daha hızlı ve net bir şekilde görebilmeleri sağlanmıştır.

İnternet üzerinden deneylerini gerçekleştirmek için SDÜ Microlab ara yüzüne bağlanan öğrenci ya da uygulayıcının, bağlandığı deney ile ilgili görüntüyü görebilmesi için IP kameralar, Client ara yüzüne entegre edilmiştir. Böylelikle bağlanılan deney görüntüsü IP kameranın kullanıcı adı ve şifre bilgilerine gerek kalmadan hızlı bir şekilde sağlamaktadır. IP kameraların Client ara yüzünde görüntülenmesi için web browser form içerisine eklenmiş ve web browser'ın URL özelliğine de Şekil 4.12'de de görüldüğü gibi IP kameranın IP adresi yazılmıştır.

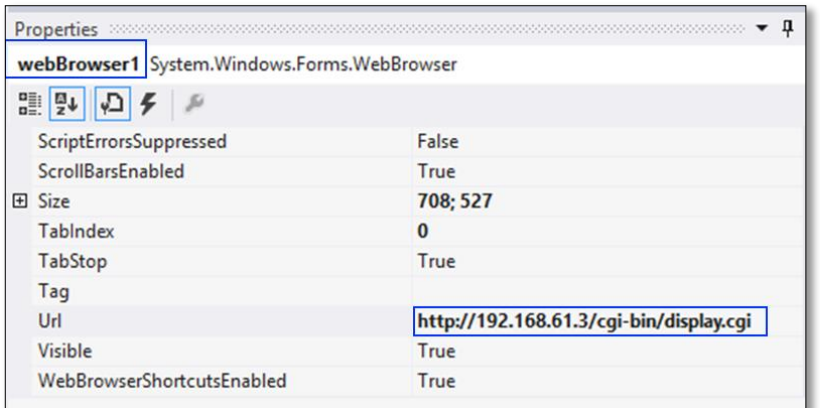

Şekil 4.12. Web browser ayarı

# **4.2. Gerçekleştirilen Sistemin Yazılımı**

Gerçekleştirilen çalışmada, robot kolların kontrollerini sağlayan T89C51001 entegresinin programlanması için Keil uVision ve MikroC Pro for 8051 derleyici programlarında ayrı ayrı yazılımlar geliştirilmiştir.

İki derleyici programının da C programlama dilini desteklemesi, geliştirilen uygulama programlarının adım adım çalıştırabilmesi ve simülasyonlarının yapılabilmesi ortak özellikleri olarak gözlemlenmiştir.

MikroC Pro for 8051 derleyicisi, 8051 mikrodenetleyicileri için basitte indirgenmiş kütüphaneler sunmaktadır. Özellikle program içerisinde tanımlı delay fonksiyonu ile pratik bir şekilde, zamanlama işlemleri gerçekleştirilebilmektedir. Keil uVision derleyicisinde ise zamanlama ayarları için tek tek hesaplamaların yapılıp, gerçekleştirilmek istenen her uygulama için ayrı ayrı işlemlerin yapıldığı görülmüştür.

Keil uVision ve MikroC Pro for 8051 derleyicilerinde yazılan, bir adet RC servo motorun 90<sup>0</sup> olmasını sağlayan kontrol yazılımları Şekil 4.13'de yer almaktadır.

| MikroC Pro for 8051 RC servo motor kontrolü | Keil uVision RC servo motor kontrolü     |
|---------------------------------------------|------------------------------------------|
| unsigned short sayac=0;                     | #include <89c51cc01.H>                   |
|                                             | sbit output=P1^0; //Servo motor bağlantı |
| //Doksan derece fonksiyonun tanımlanması    | port tanımlaması                         |
| void doksanderece()                         | // Zamanlayıcı fonksiyonun tanımlanması  |
| ł                                           | void timer(int msec)                     |
| P1 0 bit=1;                                 |                                          |
| delay_us(1500); // 1500 mikrosaniye 1       | int i;                                   |
| P1_0_bit=0;                                 | $for(i=0;i<$ msec; $i++$ )               |
| delay_us(18500); //18500 mikrosaniye 0      |                                          |
| }                                           | TMOD=0X20;// Mode2                       |
|                                             | TH1=0xFF;                                |
| void main()                                 | $TL1 = 0 \times D1;$                     |
| {                                           | //TH1= -23;// 50usaniye zamanlayıcı      |
| P1_0_bit=0;                                 | $TR1=1;$                                 |
|                                             | while( $TF1 == 0$ );                     |
| while(1)                                    | $TF1=0;$                                 |
|                                             | $TR1=0;$                                 |
| doksanderece(); //Doksan derece             |                                          |
| fonksiyonun çağrılması                      |                                          |
| delay_ms(2000); //2 sn bekleme              | void main()                              |
|                                             | {                                        |
| }                                           | int i;                                   |
|                                             | output=0;                                |
|                                             | while(1)                                 |
|                                             | ł                                        |
|                                             | // Doksan derece fonksiyonun çağrılması  |
|                                             | $for(i=0;i<500;i++)$                     |
|                                             |                                          |
|                                             | output=1;                                |
|                                             | timer(30);                               |
|                                             | output=0;                                |
|                                             | timer(200);                              |
|                                             | }                                        |
|                                             | }                                        |
|                                             |                                          |

Şekil 4.13. Keil uVision ve MikroC Pro for 8051 kod karşılaştırması

Bu karşılaştırma sonucu robot kollar için geliştirilen kontrol yazılımlarının geliştirilmesinde MikroC Pro for 8051 derleyicinin kullanılmasının daha pratik ve hızlı bir ortam sağladığı görülmüştür.

Robot kollarda yer alan servo motorların bilinmesi gereken en önemli kontrol açıları olan  $0^0$  -  $90^0$  -  $180^0$  için, MikroC Pro for 8051 programında yazılmış kontrol yazılımları aşağıdaki gibidir;

**MikroC ile 0<sup>0</sup> derece servo motor kontrolü**

```
void sifirderece()
  {
      P1_0_bit=1;
      delay us(600); //600 mikro saniye 1
      P1_0_bit=0;
      delay us(19400); //19400 mikro saniye 0
  }
  void main()
  {
      P1_0_bit=0;
       while(1)
       {
        sifirderece();
       delay_ms(2000);
      }
  }
 MikroC ile 900 derece servo motor kontrolü
  void doksanderece()
  {
      P1_0_bit=1;
      delay_us(1500); // 1500 mikro saniye 1
      P1_0_bit=0;
      delay_us(18500); //18500 mikro saniye 0
  }
  void main()
  {
      P1_0_bit=0;
       while(1)
       {
      doksanderece ();
```

```
delay_ms(2000);
    }
}
```
**MikroC ile 180<sup>0</sup> derece servo motor kontrolü**

```
void yuzseksenderece()
{
    P1_0_bit=1;
    delay us(2400); //2400 mikro saniye 1
    P1_0_bit=0;
    delay us(17600); //17600 mikro saniye 0
}
void main()
{
    P1_0_bit=0;
     while(1)
     {
    yuzseksenderece ();
    delay_ms(2000);
    }
}
```
Gerçekleştirilen çalışmada, robot kol modüllerinde yer alan servo motorların kontrol açı değerleri 0-180 derece aralığındadır. Kullanıcı tarafından geliştirilen yazılımların bu açı değerleri aralığında geliştirilmiş olması gerekmektedir. Aksi takdirde kontrol açı değerleri dışında değerlerin girilmesinin, servo motorlara zarar vereceği görülmüştür. Bu durumun ortaya çıkmasını önlemek amacıyla client arayüzünde yüklenen yazılımların, kontrol açı değerlerinde olup olmadığı kontrolü yapılmaktadır. Bu kontrolün gerçekleştirilmesi için, 0-180 derece aralığında yer alan tüm açı değerlerinin hex dosyaları incelenmiş olup EK D'de sunulan tablodaki değerler dışında değer gönderilmesine izin verilmemiştir. Bu kontrolü şematize eden akış diyagramı Şekil 4.14'de verilmiştir.

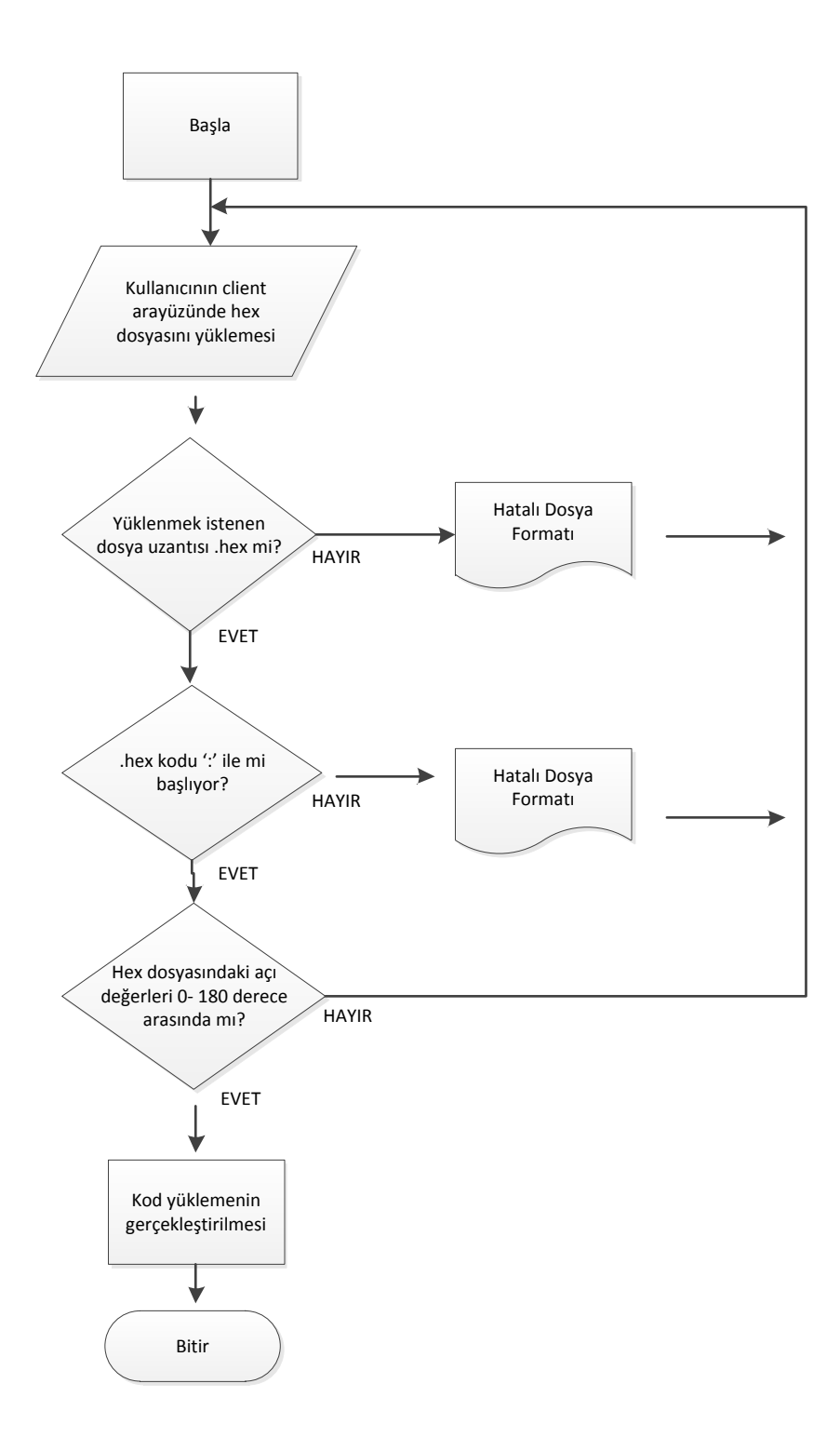

Şekil 4.14. Yüklenen dosyanın kontrol akış şeması

# **4.3. Sistem Modüllerinin Birleştirilmesi**

Gerçekleştirilen tez çalışması Şekil 4.15'de gösterilen modüllerin birleşmesinden oluşmaktadır.

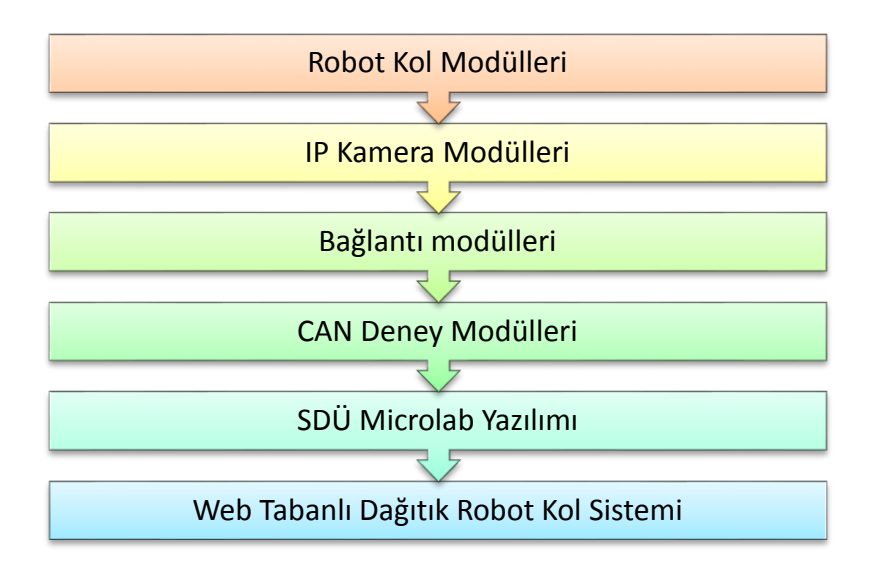

Şekil 4.15. Gerçekleştirilen çalışmanın blok diyagramı

CAN deney modülleri bilgisayar ile robot kollar arasındaki kontrolleri sağlar. CAN modülü üzerinde 8051 tabanlı CAN entegresi T89C51CC01 yer almaktadır. Robot kollar için uygulama geliştirecek kullanıcıların T89C51CC01 entegresine göre yazılım geliştirmeleri gerekmektedir. CAN deney modüllerinin görünümü Şekil 4.16'da verilmiştir.

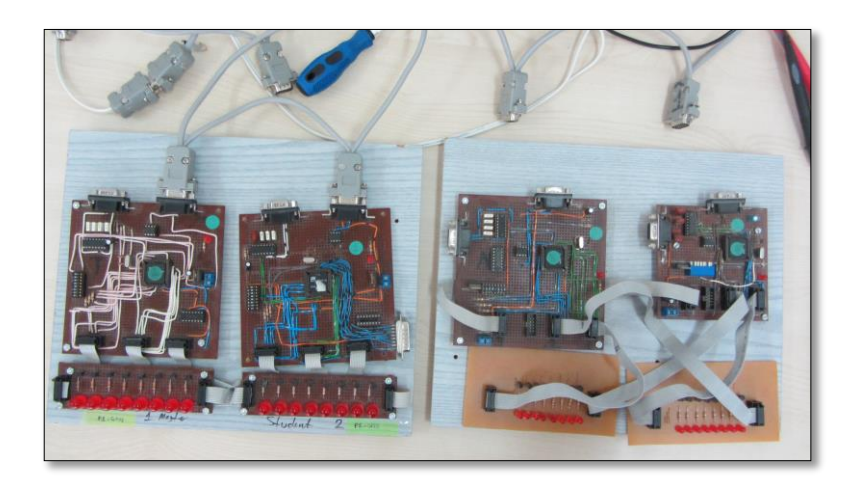

Şekil 4.16. CAN deney modülleri

Web tabanlı eğitim amacıyla yapılan bu çalışma, SDÜ Microlab yazılımı içerisine deney modülü olarak eklenmiştir.

SDÜ Microlab yazılımı, server ve client olmak üzere iki bölümden oluşmaktadır. Client ve server programı C# programlama dili ile gerçekleştirilmiştir. Kullanıcı adları ve şifreleri SQL veri tabanı yönetim sistemi kullanılarak tutulmaktadır. SDÜ Microlab yazılımında içerisindeki her bir deney modülü için server üzerinde çalışan kontrol fonksiyonları, kullanıcı TCP komutlarını CAN mesajlarına çevirmekle görevlidir. Deneylere bağlanabilmek için, client tarafından gönderilen kullanıcı TCP komutları CAN mesajlarına çevrilerek CAN hattına iletilir. Şekil 4.17'de SDÜ Microlab yazılım mimarisi bileşenleri görülmektedir.

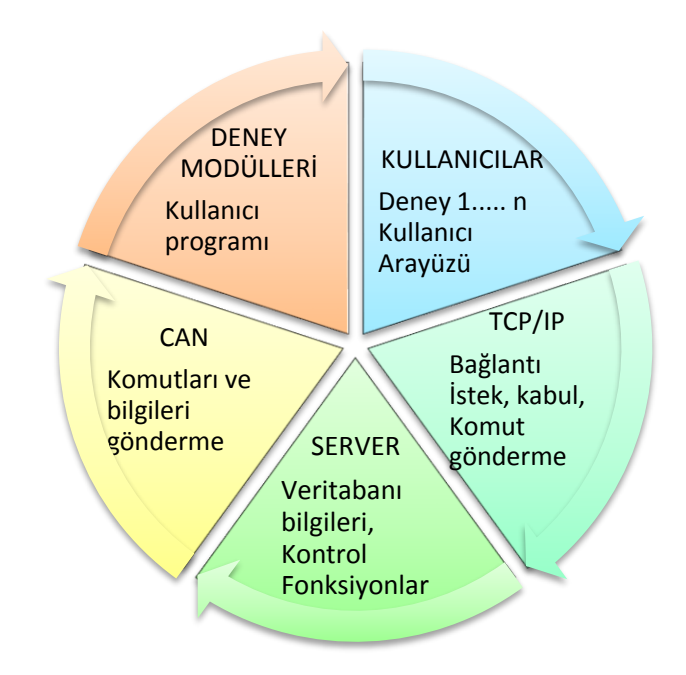

Şekil 4.17. SDÜ Microlab yazılım mimari bileşenleri

Web tabanlı dağıtık robot kol sistemi modülüne erişmek isteyen öğrenci internet üzerinden deneylerini gerçekleştirmek için SDÜ Microlab arayüzüne bağlanır. Şekil 4.18'de kullanıcı adı ve şifresinin sorulduğu giriş arayüzü görüntüsü yer almaktadır. Kullanıcı adı ve şifresi olmayan kişiler deneye sadece "Guest" kullanıcı adı ile bağlanabilirler ve kendilerine veri tabanından verilen "Guest" numarası ile diğer

misafir kullanıcılardan ayrılırlar. Öğrenci deneye kendi kullanıcı adı ve şifresi ile girmişse "Online Kişiler" bölümünde kullanıcı adı yazacaktır.

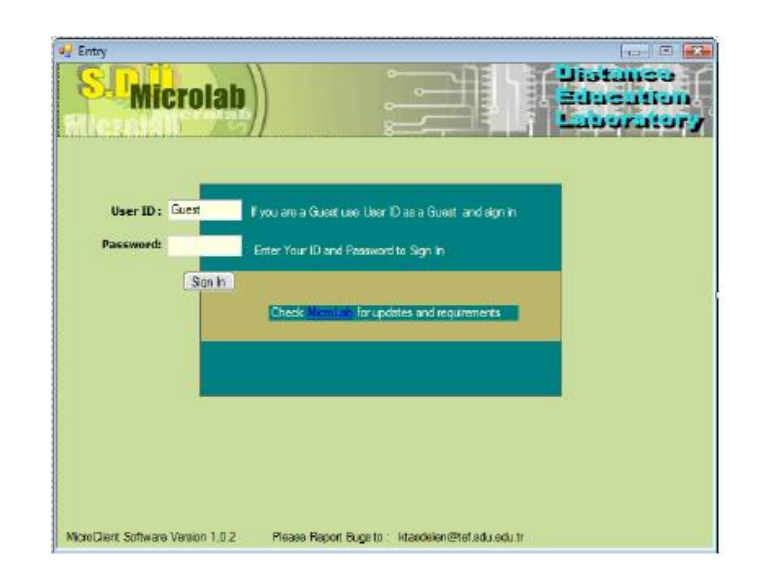

Şekil 4.18. SDÜ Microlab giriş arayüzü

Kullanıcı adı ve şifre ara yüzünden giriş yapan öğrenci deneylerin listesinin bulunduğu ve "Lobby" olarak adlandırılan arayüze geçecektir. Şekil 4.19'da "Lobby" arayüzünde öğrencinin yapabileceği deneyler sunulmuştur.

| Distance<br>Education<br>Laboratory |                    |                                     |
|-------------------------------------|--------------------|-------------------------------------|
|                                     | ×.                 | <b>Microlab</b>                     |
|                                     |                    | <b>Welcome Name</b>                 |
|                                     |                    | Please Select a Remote Lab to Join. |
|                                     | Linin <sub>a</sub> | 1-) General Input/Output Experiment |
|                                     | <b>Silvers</b>     | 2-) General Input/Output Experiment |
|                                     | <b>Dientil</b>     | 3-) Robotic arm Experiment          |
|                                     | Cherton            | 4-) Servo Motor Control             |
|                                     |                    |                                     |
|                                     |                    |                                     |

Şekil 4.19. SDÜ Microlab lobby arayüzü

Öğrenci "Lobby" arayüzünden istediği deney modülünün linkine tıklayarak deneye bağlanıldığında deney modülünün ara yüzü ekrana gelir. Deneye ilk bağlanan öğrenci deneyin yöneticisidir. Deney yöneticisi, deneyi gerçekleştirirken diğer kullanıcılar deneyi gözlemci olarak izleyebilirler fakat deneye müdahale etme yetkileri yoktur.

Deney yöneticisine deneyi gerçekleştirmesi için 10 dakikalık bir sure verilmiştir. Deney bitimi için kalan süre deney modülünün ara yüzünde görülebilmektedir. Bu süre içerisinde deney yöneticisi deneyi bitirmek zorundadır. Aksi durumda deney yöneticisinin oturumu kapatılacaktır.

Deney yöneticisinin bir deney modülünde çalışabilmesi için 8051 mikro denetleyicisi için yazılan hex dosyayı deney modülüne yüklemesi gerekmektedir. Dosyayı yüklemek için "file" düğmesi kullanılır. Yüklenecek dosyanın formatı sadece hex olmak zorundadır. Diğer dosya türleri "client" programı tarafından reddedilecektir. Öğrenci program düğmesine basarak hex dosyanın, "server" programı aracılığıyla deney modülüne yüklenmesini sağlar. Eğer deney yöneticisi deneyden çıkarsa veya deney yöneticiliğini başka bir öğrenciye devrederse deney modülüne yüklenen hex dosya server programı tarafından otomatik olarak silinecektir.

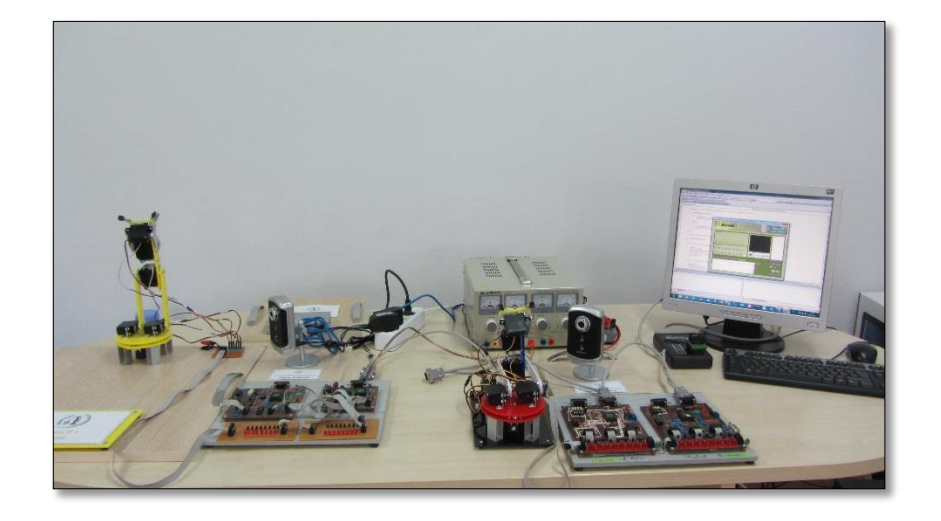

Şekil 4.20'de tüm sistem modüllerinin birleştirilmiş görünümü yer almaktadır.

Şekil 4.20. Sistem modüllerinin birleştirilmesi
#### **5. TARTIŞMA VE SONUÇLAR**

Bu yüksek lisans tezinde; elektronik, bilgisayar ve mekatronik gibi bölümlerde gösterilen servo motor kontrollü robot kol deneyleri için uzaktan eğitim laboratuvarı tasarlanmıştır. Tasarlanan sistem eş zamanlı olarak robot kollara erişmeye olanak sağlamaktadır. Böylece öğrenciler laboratuvar çalışmalarını, belirli bir zaman ve mekâna bağlı kalmadan, internet üzerinden gerçekleştirecektir. Bu sistem ile aynı anda iki farklı kullanıcının sisteme bağlanıp yazılımlarını deneyebilmeleri için 2 adet robot kol ve 2 adet kameradan oluşan sistem tasarlanmıştır. Kullanıcılar, geliştirdikleri robot kol yazılımlarının hex dosyasını internet üzerinden mikrodenetleyiciye yükledikten sonra robot kol hareketlerini kameradan izleyebilmektedir. Böylece kullanıcılar geliştirdiği yazılımın robot koldaki hareketlerini izleyebilmekte, yazılımında eklemeler, düzeltmeler yapabilmektedir.

Web tabanlı eğitim için dağıtık robot kol sistemi tez çalışması, dört ana modül yapısının birleşmesi ile oluşan bir çalışmadır. Şekil 4.21'de tez çalışmasını oluşturan dört ana modül yer almaktadır.

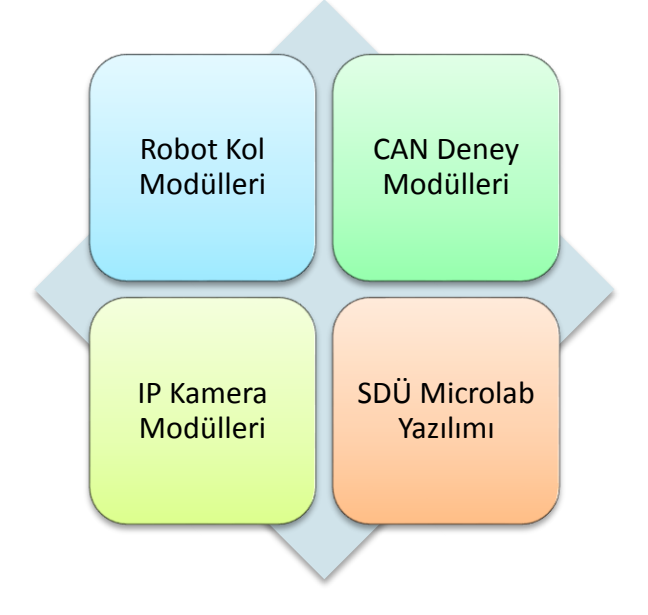

Şekil 4.21. Tez çalışması modül yapısı

SDÜ Microlab içerisinde yer alan client yazılımı içerisinde kullanıcının derleyiciye atacağı kodların yalnızca hex formatında atılması kontrolü yapılmaktadır. Robot kol modüllerinin programlanmasında ise bu kontrole ek olarak, servo sınır değerlerinin kontrol edilmesi gerekliliği ortaya çıkmıştır. Gerçekleştirilen tez çalışmasında, servo motorların her bir derecesi için ayrı yazılımlar geliştirilmiştir. Bu yazılımlar sonucu, servo motor kontrol aralığı olan 0<sup>0</sup> ile 180<sup>0</sup> arasındaki tüm derecelerin hex kodları karşılaştırılarak, servonun kontrol edilebileceği değer aralıkları bulunmuştur. Ve bu sınır değerleri client yazılımına eklenerek, robot kol modüllerine kontrol alanları dışında farklı işler yaptırılmasının önüne geçilmiştir. Böylelikle kullanıcı tarafından yazılan programların, servo motor sınır değerlerini aşarak robot kol modüllerine zarar vermeleri engellenmiştir.

Gerçekleştirilen çalışmasında, deney modüllerini birden fazla kullanıcının aynı anda izlemek istediğinde görüntü gecikmelerinin ortaya çıktığı saptanmıştır. Bu sorunu ortadan kaldırmak için, uzaktan eğitim programlarında kullanılan Adobe Connect platformu incelenmiştir. Adobe Connect platformunun, sanal sınıf uygulamalarını, başarıyla kullanıcılarına sunduğu görülmüştür. Ayrıca video yayınlarını yok denilebilecek kadar az sürede kullanıcılara ulaştırdığı görülmüştür. Gerçekleştirilen tez çalışması, Adobe Connect platformunda açılacak bir sınıfa entegre edildiği takdirde, kullanıcıların deney modüllerinin görüntülerine gecikme olmaksızın izleyebilecekleri saptanmıştır.

Bir laboratuvar kurmanın yüksek maliyeti ve öğrencilerin her zaman bu laboratuvarlardan faydalanamaması mühendislik eğitiminin en önemli dezavantajıdır. İnternet tabanlı laboratuvarlar ile bu maliyet asgariye düşürülmüş ve öğrencilerin 7 gün 24 saat laboratuvarlardan faydalanmaları sağlanmıştır.

Gerçekleştirilen bu çalışma, sanal laboratuvarlardan farklıdır. Çünkü geliştirilen robot kol yazılımı gerçek robot kol üzerinde yüklenerek denenmesi, gerçek bir laboratuvar ortamı sağlaması ve robot kol hareketlerinin gerçek zamanlı olarak kameralarla görüntülenebilmesi bu internet tabanlı laboratuvarı sanal laboratuvarlardan farklı kılmaktadır.

Kaynak özetleri ile materyal ve yöntem bölümlerinde atıfta bunulunan çalışmaların bir bölümü ile gerçekleştirilen tez çalışmasının karşılaştırılması Çizelge 4.4'de verilmiştir.

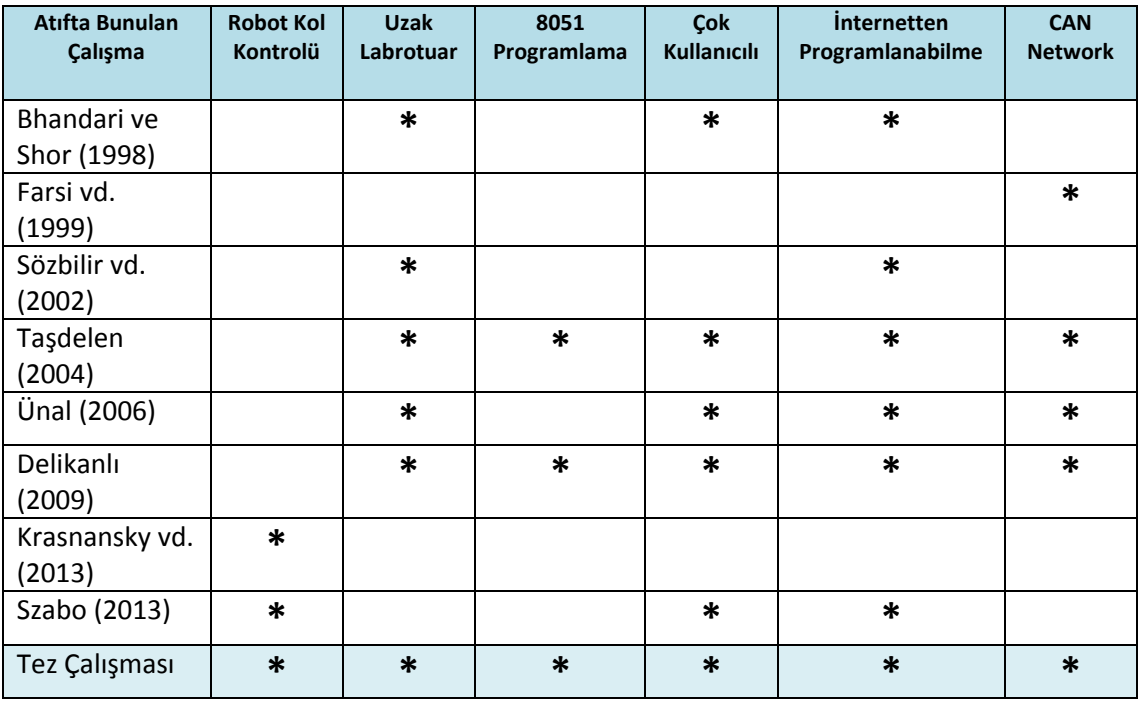

#### Çizelge 4.4. Literatür karşılaştırılması

Gerçekleştirilen tez çalışmasının özgün değerleri aşağıda listelenmiştir.

- Eş zamanlı robot kol modüllerine erişim
- Çok kullanıcılı ortam erişimi
- 8051 mikrodenetleyicisini internet üzerinden programlayabilme
- Uygulayıcı dışında diğer kullanıcılarında, robot kol çalışma görüntülerini anı anına izleyebilmesi
- Kullanıcının yüklediği hex dosyanın kontrolü ve robot kolların belirlenen dereceler dışına çıkmasının engellenmesi.

Uzak laboratuvar uygulamalarının gün geçtikçe arttığı ve eğitime önemli bir destek sağladığı günümüzde bu çalışma sonucunda elde edilen bilgiler, bundan sonra yapılacak benzer çalışmalara örnek olacaktır.

#### **KAYNAKLAR**

- Akın, E., Karaköse, M., 2003. Elektrik Ve Bilgisayar Mühendisliği Eğitiminde Sanal Laboratuvarların Kullanımı. Elektrik, Elektronik, Bilgisayar Mühendislikleri Eğitimi 1.Ulusal Sempozyumu ve Sergisi, 30 Nisan -2 Mayıs, Ankara, 166-169.
- Atmel, 2014. Enhanced 8 Bit MCU with CAN Control and Flash Memory T89C51CC01 Datasheet. Erişim Tarihi: 10.09.2014. http://www.atmel.com
- Aydilek, İ. B., 2006. Web Uygulama Ve Sunucularının Performans Analizi. Selçuk Üniversitesi, Fen Bilimleri Enstitüsü, Yüksek Lisans Tezi, 96s, Konya.
- Azaklar, S., 2007. Uzaktan Erişimli Elektronik Laboratuar Tasarımı. Marmara Üniversitesi, Fen Bilimleri Enstitüsü, Yüksek Lisans Tezi, 114 s. İstanbul.
- Bhandari, A., Shor, M., 1998. Access to an Instructional Control Laboratory Experiment Through the World Wide Web. Proceedings of The American Control Conference, 1319.
- Bay, Ö.M., Görgünoğlu, S., 2002. 8051 Ailesi Mikrodenetleyici Eğitim Setinin Tasarımı Ve Gerçekleştirilmesi, Journal Of Polytechic, 3, 195-207.
- Bayılmış, C., 2006. IEEE 802.11B Klan Kullanarak CAN Segmentleri Genişleten Arabağlaşım Birimi Tasarımı. Kocaeli Üniversitesi, Fen Bilimleri Enstitüsü, Doktora Tezi, 176s, Kocaeli.
- Burma, Z., 2008. AB'ye Geçiş Sürecinde Meslek Elemanlarının Uzaktan Öğretim İle Eğitimi, Bilişim Teknolojileri, 1, 15-20.
- Çetinkaya, Ö., 2009. Bir Kolun Hareketlerini Takip Eden Dört Dönel Mafsallı Robot Kolu Tasarımı Ve Deneysel Araştırılması. Trakya Üniversitesi, Fen Bilimleri Enstitüsü, Yüksek Lisans Tezi, 212s, Edirne.
- Chen, S.H., Chen, R., Ramakrishnan, V., Hu, S.Y., Zhuang, Y., Ko, C.C., Chen M., 1999. Development Of Remote Laboratory Experimentation Through Internet. Proceedings Of The 1999 Leee Hong Kong Symposium On Robotics And Control, Hong Kong, 756 – 760.
- Coşkun, U., 2008. Controller Area Network ve Uygulaması. Gebze Yüksek Teknoloji Enstitüsü, Fen Bilimleri Enstitüsü, Yüksek Lisans Tezi, 90s, Gebze.
- Delikanlı, K., 2009. Uzaktan Erişimli Kontrol Laboratuarı. Süleyman Demirel Üniversitesi, Fen Bilimleri Enstitüsü, Yüksek Lisans Tezi, 96s, Isparta.
- Demir, S., 2005. Bilgisayar Ağları Veri Haberleşmesi Hatalarının Yapay Sinir Ağları Teknikleri İle Analizi. Süleyman Demirel Üniversitesi, Fen Bilimleri Enstitüsü, Yüksek Lisans Tezi, 112s, Isparta.
- Djordjevic, J., Nikolic, B., Milenkovic, A., 2005. Flexible Web-Based Educational System for Teaching Computer Architecture And Organization. IEEE Transactions On Education, 48(2), 264-273.
- Doğan, B., 2007. Web Üzerinden Sistem Kontrolü ve Uzaktan Erişimli Laboratuar Uygulaması. Marmara Üniversitesi, Fen Bilimleri Enstitüsü, Yüksek Lisans Tezi, 102s, İstanbul.
- Doğan, İ., Onurhan, E., 2003. Uzaktan Mühendislik Eğitiminde Laboratuvar Kullanımı. Elektrik, Elektronik Bilgisayar Mühendislikleri Eğitimi 1. Ulusal Sempozyumu ve Sergisi, 30 Nisan - 2 Mayıs, Ankara, 173 – 176s.
- Durdu, G., 2010. Web Tabanlı Uzaktan Kontrollü Mikrodenetleyici Laboratuvarının Gerçekleştirilmesi. Marmara Üniversitesi, Fen Bilimleri Enstitüsü, Yüksek Lisans Tezi, 132s, İstanbul.
- Erkınay, M., 2005. Kablosuz Ağlar (Wireless Networks) ve Kablosuz Ağlarda Güvenlik. Yüzüncü Yıl Üniversitesi, Fen Bilimleri Enstitüsü, Yüksek Lisans Tezi, 80s, Van.
- Etschberger, K., 2001. Controller Area Network Basics, Protocols, Chips and Applications. IXXAT Press. 431p, Germany.
- Farsi, M., Ratcliff, K., Barbosa M., 1999. An Overview of Controller Area Network. IEEE Computing & Control Engineering Journal. 10 (3), 113 – 120.
- Feijs, L., Manders, M., 2000. Internet Control and Monitoring. Xootic Magazine, 8(1), 15-25.
- Fuertes, J. M., Vazquez, L., Rojas, L., 1999. Educational Architecture LAN / CAN For Process Control Engineering. Third International Workshop on Design of Mixed- Mode Integrated Circiuts and Applications, Meksika, 203 – 206.
- Fujita, J.S.T., Cassaniga, R.F., Fernandez, R.F., 2003. Remote Laboratory. International Symposium On Industrial Electronics Ieee-Isıe, 9-12 June, Rio De Janeiro, 1104-1106.
- Gürbüz, A., 2000. İşletim Sistemleri Eğitimi İçin Web Tabanlı Simülatör. Marmara Üniversitesi, Fen Bilimleri Enstitüsü, Yüksek Lisans Tezi, 140s, İstanbul.
- Hancı, O., 2007. Servo Motorlar Ve Örnek Bir Uygulama Tasarımı. Marmara Üniversitesi, Fen Bilimleri Enstitüsü, Yüksek Lisans Tezi, 152s, İstanbul.

Horton, W., 2000. Designing Web Based Training. Wiley, 607s, New York.

- İşgüzar, S., 2010. Sanal Robotik Laboratuvarı için Scorbot-er Uygulaması. Fırat Üniversitesi, Fen Bilimleri Enstitüsü, Yüksek Lisans Tezi, 98s, Elazığ.
- Kaptan, H., 2002. Veri İletişim Dersi İçin Web Tabanlı Çoklu Ortam Destekli Simülatör. Marmara Üniversitesi, Fen Bilimleri Enstitüsü, Doktora Tezi, 205s, İstanbul.
- Kutlu, A., 1997. Wireless Medium Access Control Protocols for Real-Time Industrial Applications. The University Of Sussex School Of Engineering, Doktora Tezi, 124s, Brighton, England.
- Krasnansky, P., Toth, F., Huertas, V., Rohal'llkiv, B., 2013. Basic Labrotary Experiments With An Educational Robotic Arm. Proc. Of International conference on Process Control, 18-21 June, 510-515.
- Kvaser, 2014. Erişim Tarihi: 22.09.2014. http://www.kvaser.com/index.php?option=com\_php&Itemid=261&eaninpu t=7330130000827
- Lawrenz, W., 1997. Can System Engineering From Theory To Pratical Applications. Springer, 468s, Usa.
- Mikroe, 2014. Erişim Tarihi: 22.09.2014. http://www.mikroe.com/mikroc/8051/
- Nedic, Z., Machotka, J., Nafalski, A., 2003. Remote Laboratories Versus Virtual And Real Laboratories. 33Rd Asee/Ieee Frontiers In Education Conference, 5–8 November, Boulder, (CD-ROM).
- Reisoğlu, E., 2008. Kablosuz Ağlarda Güvenlik . Bahçeşehir Üniversitesi, Fen Bilimleri Enstitüsü, Yüksek Lisans Tezi, 89s, İstanbul.
- Santur, Y., Can, H., 2006. Kontrol Alan Ağı Protokolü Kullanılarak Tasarlanan Eğitim Amaçlı Deney Seti. III. Elektrik Elektronik Bilgisayar Mühendislikleri Eğitimi Sempozyumu, 16-18 Kasım, İstanbul, 104-106.
- Saucy, P., Mondana, F., 2000. Open Access to a Mobile Robot on The Internet. IEEE Robotics & Automation, 7(1), 41.
- Shinder, D. L., 2001. Kablosuz Ağlar (Wireless Networks) Ve Kablosuz Ağlarda Güvenlik. Cisco Press, 735s, Usa.
- Şahin, H., Dedeoğlu, S., 2013. MikroC ve PIC18F4550. Altaş Yayıncılık, 429s, İstanbul.
- Sözbilir, C.O., Sabanovic, A., Goktug, G., Onat, A., 2002. A Proposed Architecture for Remote Mechatronics Laboratory. IEEE, 561-566.
- Spanias, A. Urban, S., Constantinou, A., Tampi, M., Clausen, A., Zhang, X., Foutz, J., Stylianou, G., 2000. Development and Evaluation of a Web-Based Signal and Speech Processing Laboratory for Distance Learning. Computers in Education, April/June, 10(2), 21-26.
- Szabo, R., Gontean, A., 2013. Creating A Serial Driver Chip For Commanding Robotic Arms. Computer Science and Information Systems, Federated Conference on. IEEE, 667-670.
- Thamma, R., Huang, L.H., Lou, S., Diez R.C., 2004. Controlling Robot Through Internet Using Java. Journal of Industrial Technology, 20(3), 54.
- Taşdelen, K., 2004. Mühendislik Eğitimi İçin İnternete Dayalı, İnteraktif, Sanal Mikrodenetleyici Laboratuar Tasarımı. Süleyman Demirel Üniversitesi, Fen Bilimleri Enstitüsü, Yüksek Lisans Tezi, 83s, Isparta.
- Taşdelen, K., 2011. 8051 Mikroişlemcisi İçin İnternet Tabanlı, Çok Kullanıcılı Emülatör Tasarımı. Süleyman Demirel Üniversitesi, Fen Bilimleri Enstitüsü, Doktora Tezi, 198s, Isparta.
- Tuncer, A., 2007. Genetik Algoritmalar İçin Uzak Sanal Laboratuvar. Kocaeli Üniversitesi, Fen Bilimleri Enstitüsü, Yüksek Lisans Tezi, 95s, Kocaeli.
- Turan, C., 2007. Endüstriyel Ağ Kullanarak Labview İle Elektronik Deney Modüllerinin Yönetimi. Süleyman Demirel Üniversitesi, Fen Bilimleri Enstitüsü, Yüksek Lisans Tezi, 80s, Isparta.
- Ünal, İ., 2006. CAN Üzerinden PIC Programlama. Süleyman Demirel Üniversitesi, Fen Bilimleri Enstitüsü, Yüksek Lisans Tezi, 93s, Isparta.
- Varol, A., Karabatak, M., 2002. Web Tabanlı Uzaktan Eğitimde Otomasyonun Önemi. Akademik Bilişim Konferansı, 6-8 Şubat, Konya, 1229-1248.
- Yang, S. H, Chen, X., 2003. Design Issues And Implementation Of Internet-Based Process Control Systems. Control Engineering Practice, 11, 709–720.
- Yılmaz, S., Sazak, B.S., Çetin, S., 2010. Design And Implementation Of Web-Based Training Tool For A Single Switch Induction Cooking System Using Php, Electronics And Electrical Engineering, 3, 99.

## **EKLER**

- **EK A.** Robot Kol Deney Modüllerine Ait Resimler
- **EK B.** Gerçekleştirilen Sistemin Görüntüsü
- **EK C.** Robot Kol Kontrol Yazılımları
- **EK D.** Robot Kol Kontrol Açı Değerleri

# **EK A. Robot Kol Deney Modüllerine Ait Resimler**

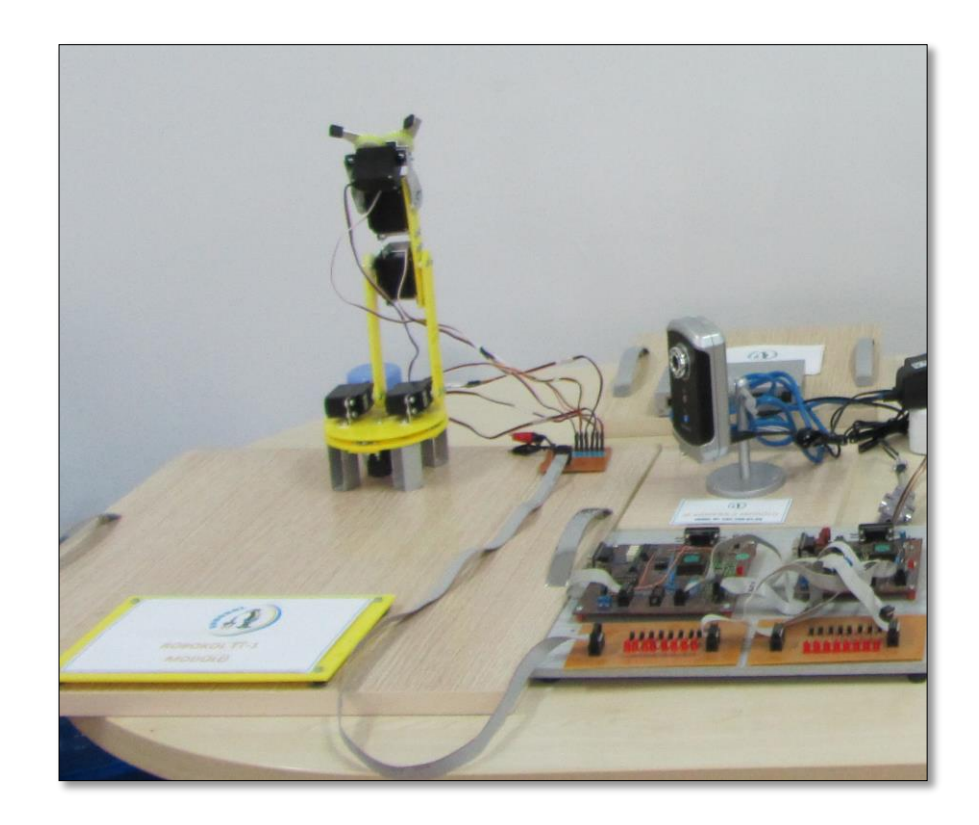

Şekil A.1. Robot kol deney modülü 1

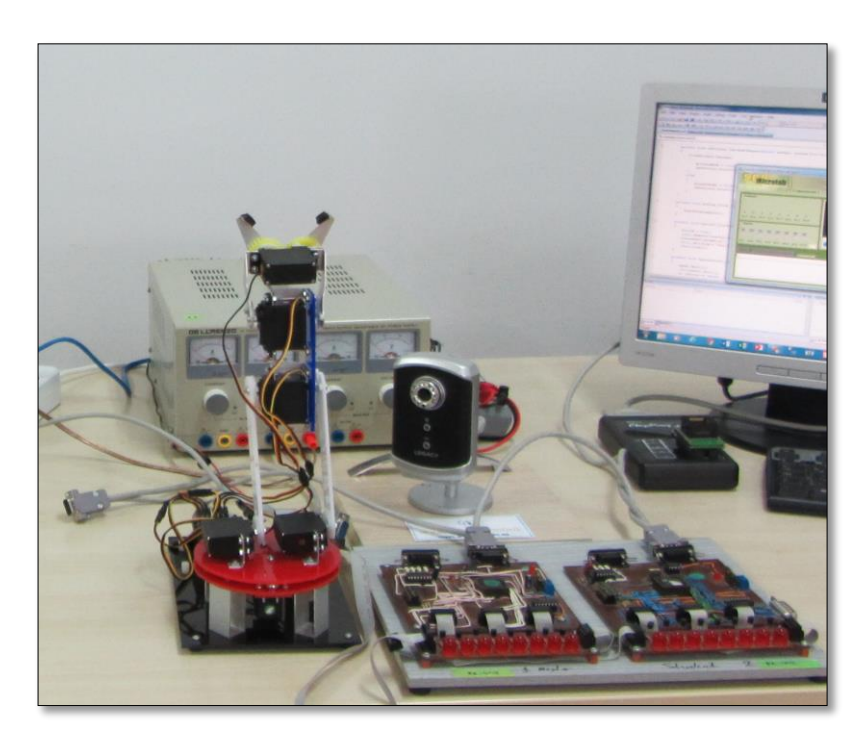

Şekil A.2. Robot kol deney modülü 2

# **EK B. Gerçekleştirilen Sistemin Görüntüsü**

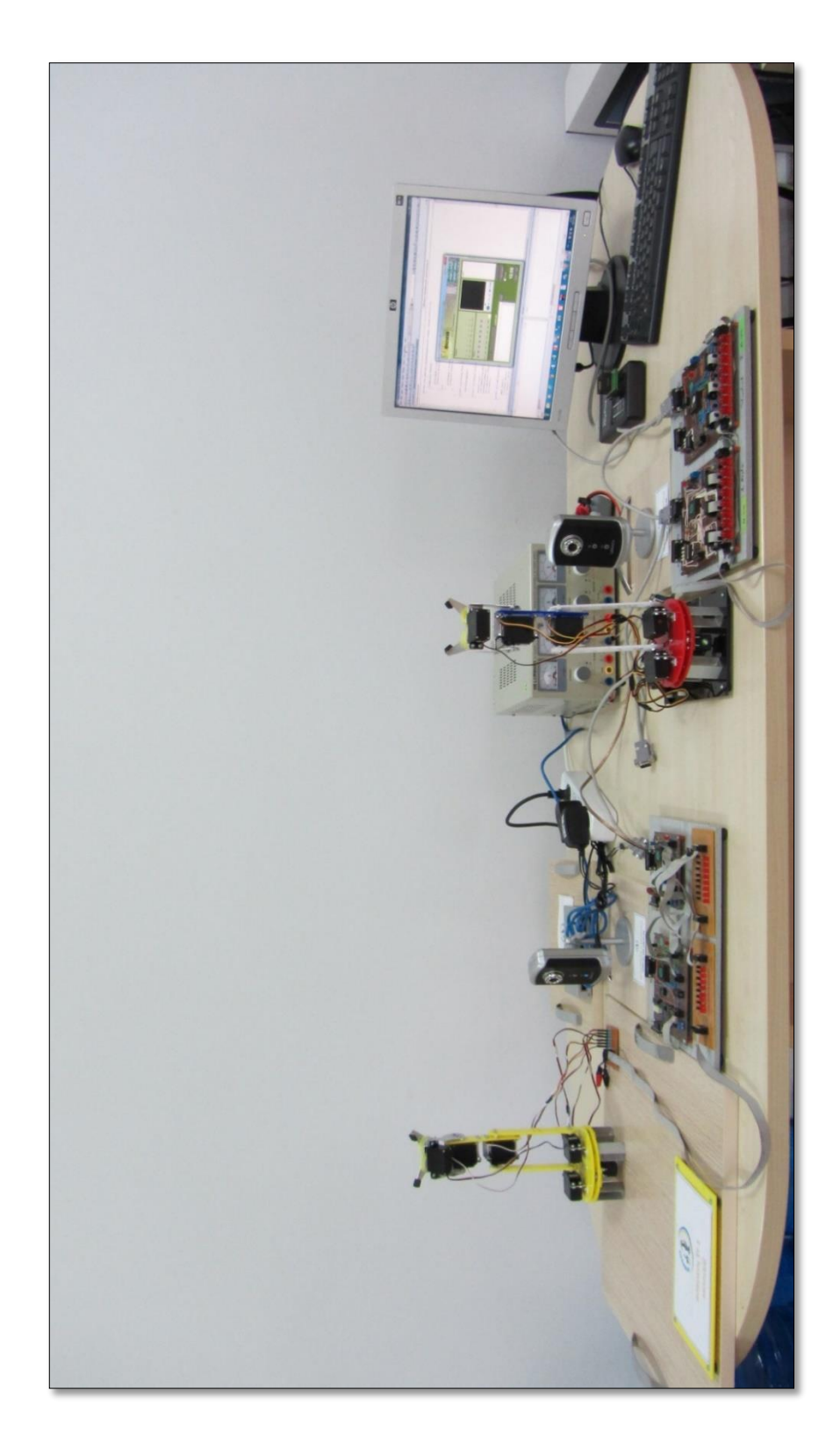

Şekil B.1. Gerçekleştirilen sistemin görüntüsü

#### **EK C. Robot Kol Kontrol Yazılımları**

/\* Kullanıcı tarafından geliştirilen yazılımların, client arayüzünde yüklenmesinin kontrol edilmesini sağlayan kod bölümüdür. Dosya formatının yanlızca hex olması kontrolü yapılmaktadır. Ayrıca Robot kollarda bulunan servo motorların kontrolünü sağlayan açı değerlerinin yalnızca 0-180 derece aralığında girilmesi sağlanmıştır. Böylelikle robot kol servolarına zarar verecek açı değerlerinin girilmesi engellenmiştir.\*/

## //DOSYA YÜKLEME KONTROLÜ

private void button1\_Click(object sender, System.EventArgs e) { string dosyaadi; openFileDialog1.ShowDialog(); dosyaadi=openFileDialog1.FileName.ToString();

```
if(dosyaadi=="")
{
return;
}
else
{
string okdeger,dosya="";
int dogru=0;
String satir="";
StreamReader okunan=new StreamReader(dosyaadi);
```
#### //Dosya kontrolü başlıyor

```
while((okdeger=okunan.ReadLine())!=null)
{
if(okdeger[0]!=':')
{
dogru=1;
```

```
break; //Eğer herhangi bir satır : ile başlamıyorsa çık
}
else
{
long r6=0, r7=0;
for (int i = 1; i \le 7; i++)
 satir = okunan.ReadLine();
 okunan.Close();
```
//0<sup>0</sup> ile 180<sup>0</sup> arasında değer girilmesi kontrolü

long.TryParse(satir.Substring(25,2),System.Globalization.NumberStyles.HexNumber, null, out r6);

long.TryParse(satir.Substring(29,2),System.Globalization.NumberStyles.HexNumber, null, out r7);

bool d1 = (r6 == 2) && (r7 >= 0 && r7 <= 231); bool d2 = (r6 == 3) && (r7 >= 4 && r7 <= 254); bool d3 = (r6 = = 4) && (r7 > = 0 && r7 < = 232); bool d4 = (r6 = = 5) && (r7 > = 0 && r7 < = 232);

```
if (d1 || d2 || d3 || d4)
{
button1.Enabled=false;
butonkontrol(2);
label18.Text = "Wait!";
string pubcommand ="FILE|"+clientname+"|"+dosya+"|"+clientname; 
byte[] outbytes=Encoding.ASCII.GetBytes(pubcommand.ToCharArray());
```

```
try
{
ns.Write(outbytes,0,outbytes.Length);
}
catch(Exception f)
```

```
{
ns.Close();
clientsocket.Close();
MessageBox.Show(this,f.Message);
}
}
else
Console.WriteLine("Servo motor kontrol değerleri 0-180 derece aralığının 
dışındadır.");
}
dosya+=okdeger;
}
}
      if(dogru==1)
      {
      MessageBox.Show(this,"Hatalı Dosya Formatı");
      return;
      }
}
}
```
//Robot kolun bulunduğu konumdan orta konuma döndürülüp dik konuma getirilmesi, gövde sağa sola dönerken bilek durum bilgisi değiştirilerek selam hareketini sağlayan mikroC Pro for 8051 derleyicisinde yazılan program kodları

#### //ROBOT KOL SELAM GÖVDE SAĞ SOL

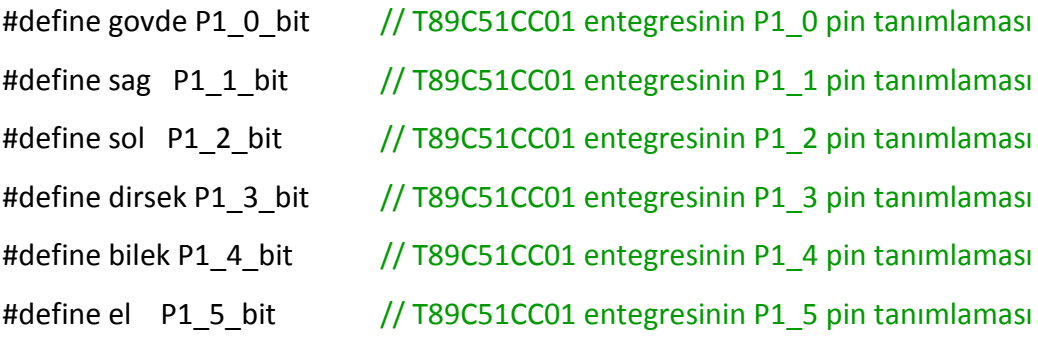

//İSTENİLEN İŞLEM PARAMETRELERİNİN BULUNDUĞU FONKSİYON TANIMLAMASI

```
int sayac=0;
int k=0;
```

```
void ortadakonum() //Robot kol orta konum fonksiyonu
{
   for(sayac=0;sayac<70;sayac++)
   {
   govde=1; sag=1; sol=1; dirsek=1; bilek=1;
   delay_us(1300);
   govde=1; sag=0; sol=0; dirsek=1; bilek=1;
   delay_us(200);
   govde=0; sag=0; sol=0; dirsek=0; bilek=0;
   delay_us(18500);
   }
}
```

```
void asagiselam() //Robot kol bilek aşağı konum fonksiyonu
{
   for(sayac=0;sayac<30;sayac++)
   {
    govde=1; sag=1; sol=1; dirsek=1; bilek=1;
   delay_us(1300);
   govde=0; sag=0; sol=0; dirsek=0; bilek=1;
   delay_us(500);
   govde=0; sag=0; sol=0; dirsek=0; bilek=0;
   delay_us(18200);
   }
}
void yukariselam() //Robot kol bilek yukarı konum fonksiyonu
{
   for(sayac=0;sayac<30;sayac++)
   {
   govde=1; sag=1; sol=1; dirsek=1; bilek=1;
   delay_us(800);
   govde=1; sag=1; sol=1; dirsek=1; bilek=0;
   delay_us(500);
   govde=0; sag=0; sol=0; dirsek=0; bilek=0;
   delay_us(18700);
   }
}
```

```
void govdesag() //Robot kol gövde sağ konum fonksiyonu
{
   for(sayac=0;sayac<70;sayac++)
   {
   govde=1; sag=1; sol=1; dirsek=1; bilek=1;
   delay_us(1300);
   govde=1; sag=0; sol=0; dirsek=0; bilek=0;
   delay_us(400);
   govde=0; sag=0; sol=0; dirsek=0; bilek=0;
   delay_us(18300);
   }
}
void govdesol() //Robot kol gövde sol konum fonksiyonu
{
   for(sayac=0;sayac<70;sayac++)
   {
   govde=1; sag=1; sol=1; dirsek=1; bilek=1;
   delay_us(1200);
   govde=0; sag=1; sol=1; dirsek=1; bilek=1;
  delay us(100);
   govde=0; sag=0; sol=0; dirsek=0; bilek=0;
   delay_us(18700);
   }
}
```

```
void main() 
{
P1=0; 
ortadakonum(); \frac{1}{2} ortadakonum fonksiyonun çağrılması
for(k=0;k<4;k++)
{
asagiselam(); \frac{1}{2} asagiselam fonksiyonun çağrılması
yukariselam(); \frac{1}{2} yukariselam fonksiyonun çağrılması
}
    while(1)
    {
   govdesag(); \frac{1}{2} govdesag fonksiyonun çağrılması
    govdesol(); // govdesol fonksiyonun çağrılması
    }
}
```
//Robot kolun bulunduğu konumdan sola döndürülüp, elinin açılıp kapatılmasını sağlayan MikroC Pro for 8051 derleyicisinde yazılan program kodları

#### //ROBOT KOL SERVOLARININ PORT TANIMLAMASI

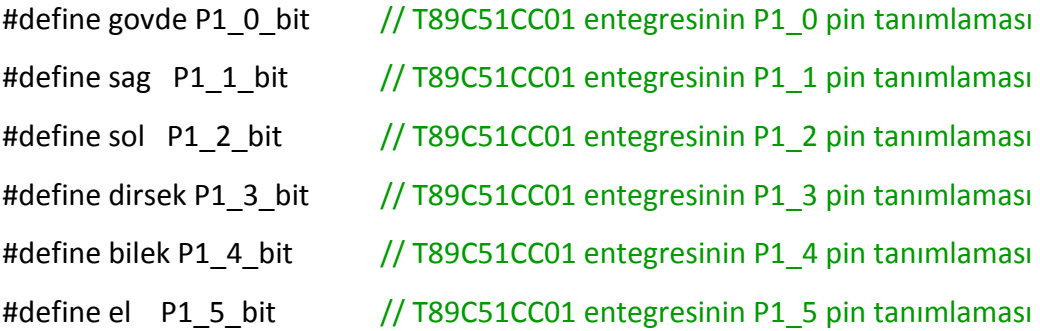

## //İSTENİLEN İŞLEM PARAMETRELERİNİN BULUNDUĞU FONKSİYON TANIMLAMASI

```
int sayac=0;
int k=0;
void solkonum()
{
   for(sayac=0;sayac<10;sayac++)
   {
  govde=1; sag=1; sol=1; dirsek=1; bilek=1; el=1; //Sol konum değerleri
   delay_us(600);
   govde=0; sag=1; sol=1; dirsek=1; bilek=1; el=0; //Dik konum değerleri
   delay_us(600);
   govde=0; sag=0; sol=0; dirsek=1; bilek=1; el=0; //Eli açma değerleri
   delay_us(300);
   govde=0; sag=0; sol=0; dirsek=0; bilek=0; el=0; //Eli kapama değerleri
   delay_us(18500);
```

```
 }
}
void main() 
{
P1=0; //P1 portunun temizlenmesi
   while(1)
   {
   solkonum(); //solkonum fonksiyonun çağrılması
   }
}
```
# **EK D. Robot Kol Kontrol Açı Değerleri**

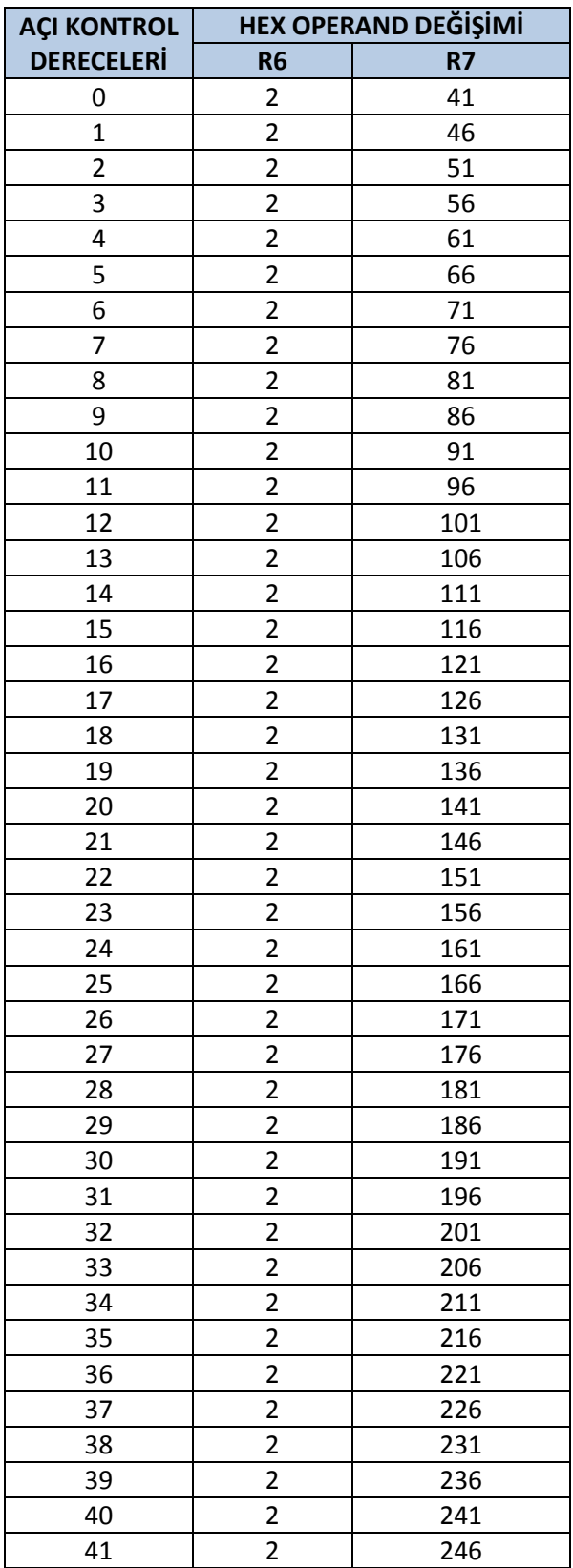

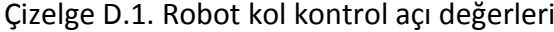

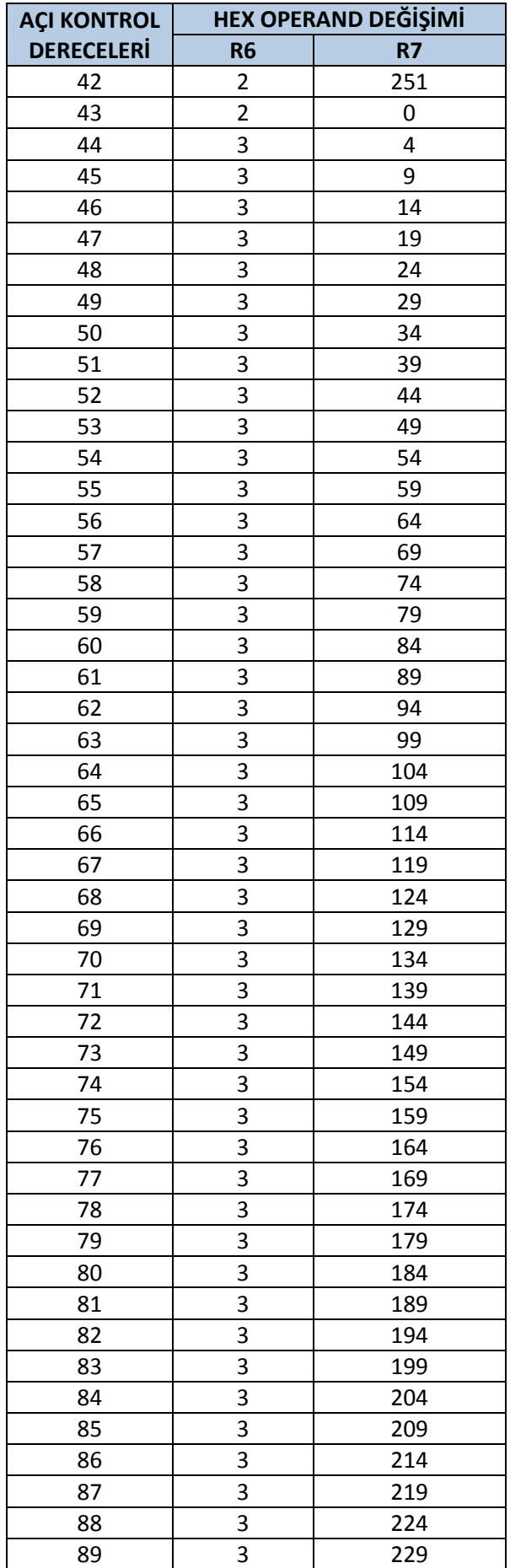

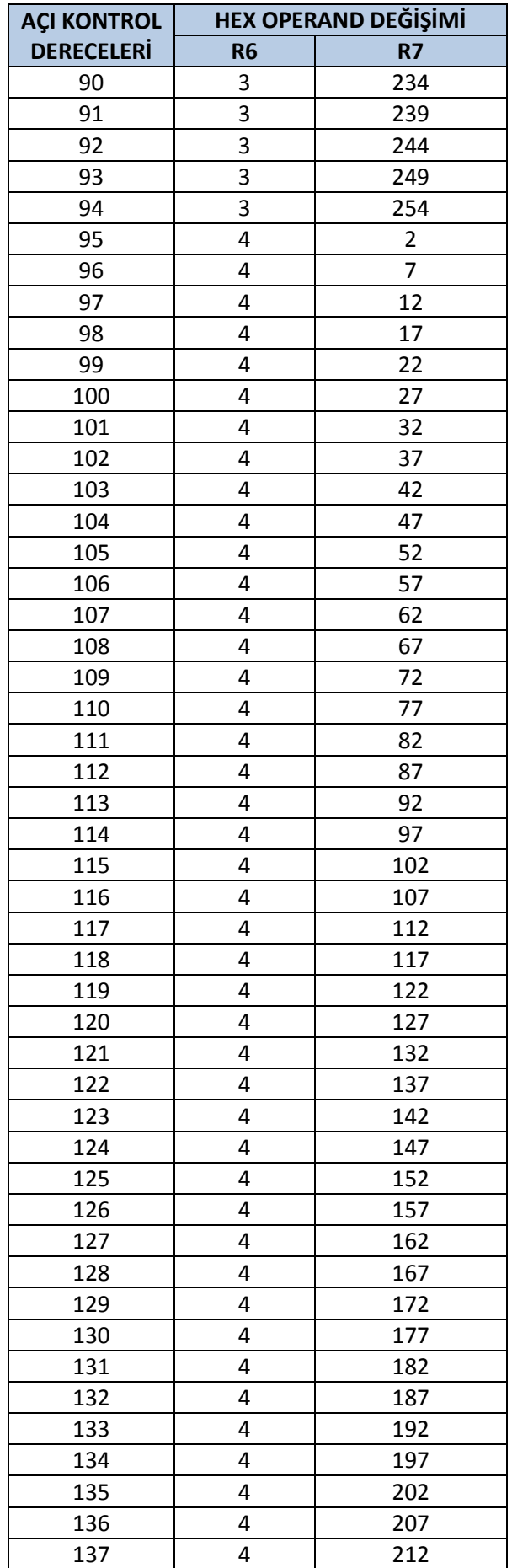

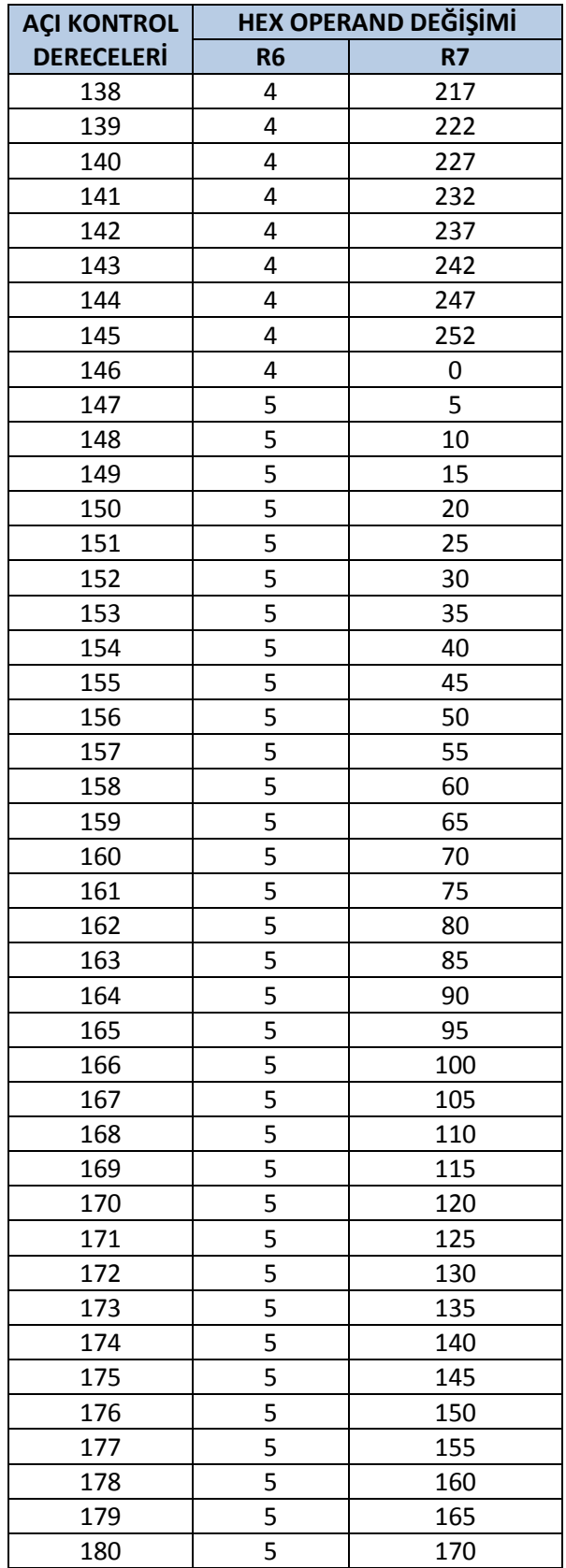

# **ÖZGEÇMİŞ**

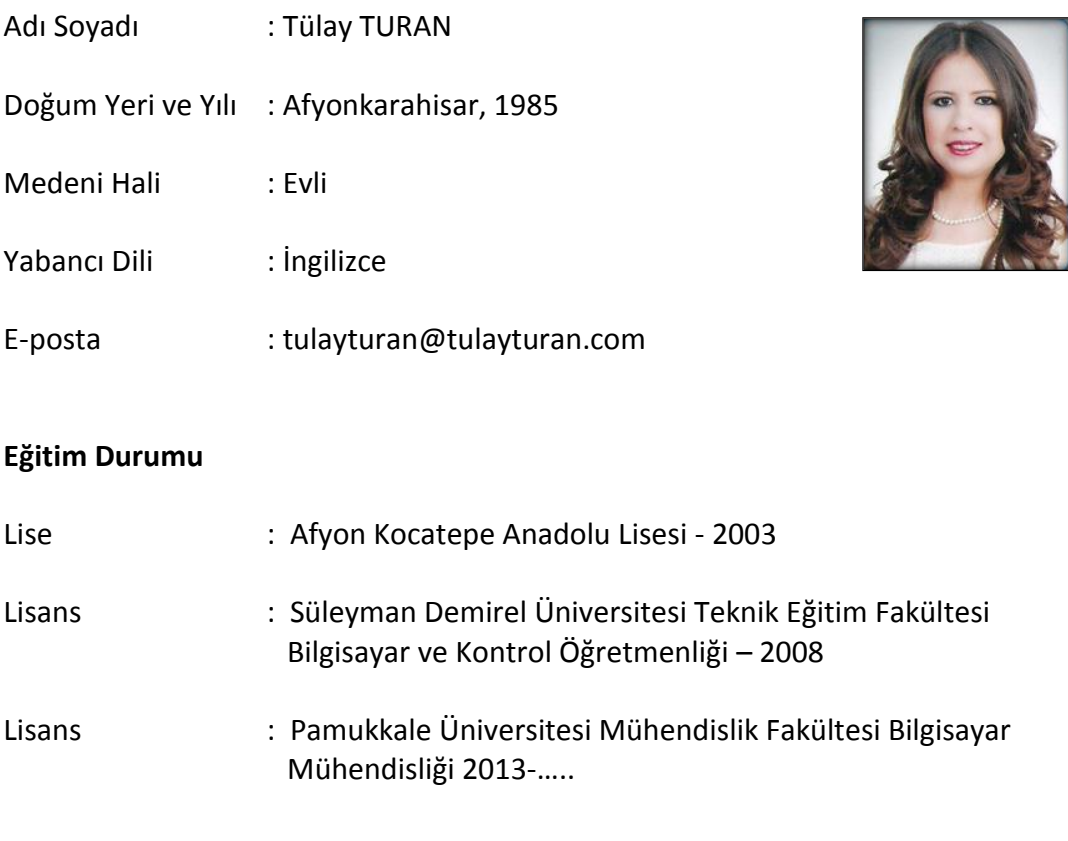

#### **Mesleki Deneyim**

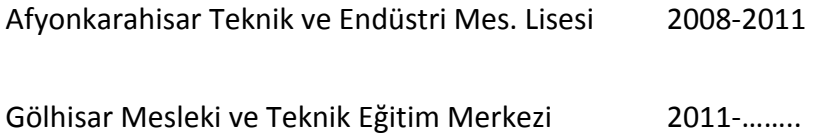

#### **Yayınları**

- Turan, G., Özdemir, T., "Kurumsal Web Sitesi Tasarım Süreci" VII. Ulusal Öğrenci Sempozyumu, 6 Mayıs 2008, Isparta.
- Turan, G., Özdemir, T., Özkaya, İ., "Gerçek Zaman Kontrollü Sumo Robot Tasarımı ve Uygulaması" VII. Ulusal Öğrenci Sempozyumu, 6 Mayıs 2008, Isparta.
- Turan, G., Özdemir, T., Özkaya, İ., Demir, M., "Web Tasarımı Sürecinde Dikkat Edilmesi Gereken Temel İlkeler" VII. Ulusal Öğrenci Sempozyumu, 6 Mayıs 2008, Isparta.
- Özdemir, T., Turan, G., "Mini Sumo Robot Tasarımı ve Uygulaması: Canavar" VII. Ulusal Öğrenci Sempozyumu, 6 Mayıs 2008, Isparta.